# $\frac{d\ln\ln}{d}$

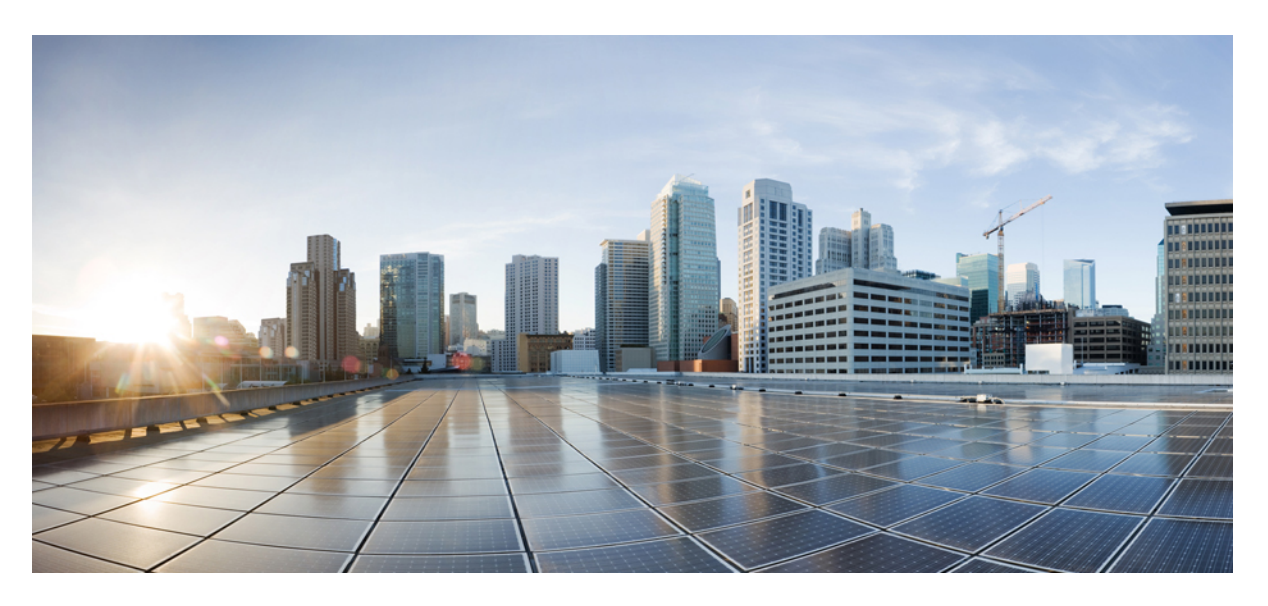

# **Användarhandbok för Cisco IP-telefon 7800-serien**

**Först publicerad:** 2015-11-25 **Senast ändrad:** 2023-06-16

### **Americas Headquarters**

Cisco Systems, Inc. 170 West Tasman Drive San Jose, CA 95134-1706 USA http://www.cisco.com Tel: 408 526-4000 800 553-NETS (6387) Fax: 408 527-0883

SPECIFIKATIONERNA OCH INFORMATIONEN SOM GÄLLER FÖR PRODUKTERNA I DEN HÄR HANDBOKEN KAN ÄNDRAS UTAN FÖRVARNING. ALLA UTTALANDEN, ALL INFORMATION OCH ALLA REKOMMENDATIONER I DEN HÄR HANDBOKEN ANSES VARA KORREKTA MEN PRESENTERAS UTAN NÅGON GARANTI, VARE SIG UTTRYCKLIG ELLER UNDERFÖRSTÅDD. ANVÄNDARNA MÅSTE TA FULLT ANSVAR FÖR SIN ANVÄNDNING AV ALLA PRODUKTER.

PROGRAMVARULICENSEN OCH DEN BEGRÄNSADE GARANTIN FÖR DEN MEDFÖLJANDE PRODUKTEN INGÅR I DET INFORMATIONSPAKET SOM LEVERERADES TILLSAMMANS MED PRODUKTEN OCH INKLUDERAS MED DENNA REFERENS. KONTAKTA DIN CISCO-REPRESENTANT FÖR EN KOPIA, OM DU INTE HITTAR PROGRAMVARULICENSEN ELLER DEN BEGRÄNSADE GARANTIN.

Följande information avser FCC-efterlevnad av klass A-enheter: Denna utrustning har testats och anses uppfylla gränserna för en digital enhet av klass A, i enlighet med del 15 i FCC-reglerna. Dessa begränsningar är avsedda att tillhandahålla skäligt skydd mot skadliga störningar när utrustningen används i en kommersiell miljö. Denna utrustning genererar, använder och kan utstråla radiofrekvensenergi och om den inte installerats och använtsi enlighet med bruksanvisningarna kan den orsaka skadlig interferensi radiokommunikationer. Det är troligt att användning av denna utrustning i ett bostadsområde orsakar skadliga störningar och det krävs då att användare korrigerar störningarna på egen bekostnad.

Följande information avser FCC-efterlevnad av klass B-enheter: Denna utrustning har testats och anses uppfylla gränserna för en digital enhet av klass B, i enlighet med del 15 i FCC-reglerna. De här gränsvärdena är utformade för att tillhandahålla ett rimligt skydd mot skadliga störningar för en installation i ett bostadsområde. Utrustningen genererar, använder och kan utstråla radiofrekvensenergi och kan orsaka störningar i radiokommunikation om den inte installeras och används enligt instruktionerna. Det kan emellertid inte garanteras att störningar inte kommer att inträffa i vissa fall. Om utrustningen orsakar störningar för radio- eller TV-mottagningar, vilket kan fastställas genom att utrustningen stängs av och slås på, så uppmanas användarna att försöka korrigera störningen med en eller flera av följande åtgärder:

- Ändra mottagarantennens riktning eller placering.
- Öka avståndet mellan utrustningen och mottagaren.
- Anslut utrustningen till ett uttag i en annan krets än den som mottagaren är ansluten till.
- Rådgör med säljaren eller en erfaren radio-/TV-tekniker.

Ändringar av denna produkt som inte är tillåtna av Cisco, kan medföra att FCC-godkännandet inte längre gäller och att du inte får använda produkten.

Ciscos användning av TCP-rubrikkomprimering är en tillämpning av ett program som utvecklats av University of California, Berkeley (UCB) som en del av UCB:s publika version av UNIX-operativsystemet. Med ensamrätt. Copyright © 1981, Regents of the University of California.

FÖRUTOM VAD SOM GÄLLER I EVENTUELLA ANDRA GARANTIER GÖRS ALLA DOKUMENTATIONSFILER OCH ALL PROGRAMVARA SOM TILLHÖR DE HÄR LEVERANTÖRERNA TILLGÄNGLIGA IBEFINTLIGT SKICK.CISCO OCH OVANNÄMNDA LEVERANTÖRERFRÅNSÄGERSIG ALLA GARANTIER, UTTRYCKLIGA ELLER UNDERFÖRSTÅDDA,INKLUSIVEMEN UTAN BEGRÄNSNING TILL GARANTIER GÄLLANDESÄLJBARHET,LÄMPLIGHETFÖRETT VISST ÄNDAMÅL OCH ICKE-INTRÅNG, ELLER EVENTUELLA GARANTIER SOM UPPSTÅR FRÅN HANTERING, ANVÄNDNING ELLER HANDELSPRAXIS.

CISCO ELLER DESS LEVERANTÖRERSKALL UNDERINGA OMSTÄNDIGHETER VARA ANSVARIGA FÖRINDIREKTA ELLERSPECIELLA SKADOR, ELLERFÖLJDSKADOR ELLERTILLFÄLLIGA SKADOR,INKLUSIVE, UTAN BEGRÄNSNING, VINSTFÖRLUSTERELLERFÖRLUST AV ELLERSKADA I DATA SOM UPPSTÅRFRÅN ANVÄNDNINGEN ELLER OFÖRMÅGAN ATT ANVÄNDA DENNA BRUKSANVISNING, ÄVEN OM CISCO ELLER DESS UNDERLEVERANTÖRER HAR BLIVIT UNDERRÄTTADE OM ATT DET FINNS RISK FÖR SÅDANA SKADOR.

De IP-adresser och telefonnummer som används i det här dokumentet är inte avsedda att vara verkliga adresser och telefonnummer. Alla exempel, kommandoutdata, diagram och övriga bilder som ingår i dokumentet är endast avsedda som illustration. All användning av verkliga IP-adresser eller telefonnummer i illustrationssammanhang är oavsiktlig och slumpmässig.

Alla utskrivna versioner och kopior av dokumentet betraktas som okontrollerade. Den senaste aktuella versionen finns alltid online.

Cisco har fler än 200 kontor runtom i världen. Adresser och telefonnummer står på Ciscos webbplats, på adressen www.cisco.com/go/offices.

Cisco och Ciscoslogotyp är varumärken eller inregistrerade varumärken som tillhör Cisco Systems, Inc. och/eller dess dotterbolag i USA och andra länder. Visa en lista med Ciscos varumärken på följande URL: [https://www.cisco.com/c/en/us/about/legal/trademarks.html.](https://www.cisco.com/c/en/us/about/legal/trademarks.html) Tredje parts varumärken som nämns tillhör deras respektive ägare. Användning av ordet partner avser inte att ett partnerskap bildats mellan Cisco och något annat företag. (1721R)

© 2015–2023 Cisco Systems, Inc. Med ensamrätt.

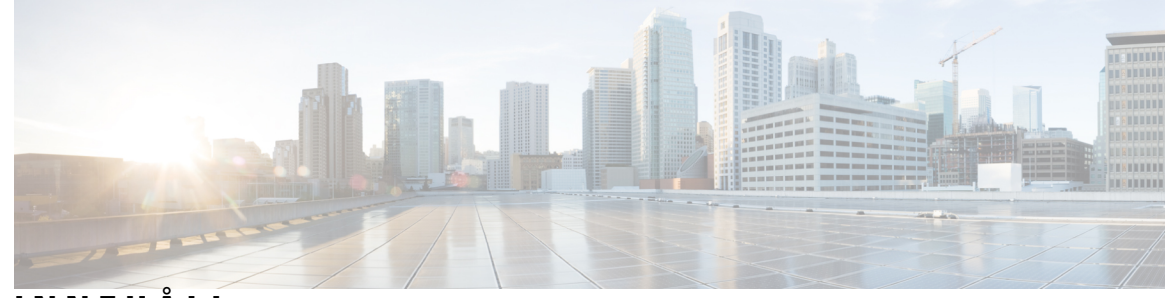

**INNEHÅLL**

**KAPITEL 1 Din [telefon](#page-10-0) 1**

Cisco IP-telefon [7800-serien](#page-10-1) **1**

Ny och ändrad [information](#page-11-0) **2**

Ny och ändrad information för den fasta [programvaran](#page-11-1) 14.2(1) **2** Ny och ändrad information för version 14.1 (1) av den fasta [programvaran](#page-11-2) **2** Ny och ändrad information för version 14.0(1) av den fasta [programvaran](#page-11-3) **2** Ny och ändrad information för version 12.8 (1) av den fasta [programvaran](#page-12-0) **3** Ny och ändrad information för version 12.7 (1) av den fasta [programvaran](#page-12-1) **3** Ny och ändrad information för version 12.6 (1) av den fasta [programvaran](#page-12-2) **3** Ny och ändrad information för version 12.5 (1) SR3 av den fasta [programvaran](#page-13-0) **4** Ny och ändrad information för version 12.5 (1) SR2 av den fasta [programvaran](#page-13-1) **4** Ny och ändrad information för version 12.5 (1) SR1 av den fasta [programvaran](#page-13-2) **4** Ny och ändrad information inför version 12.5 (1) av den fasta [programvaran](#page-13-3) **4** Ny och ändrad information inför version 12.1 (1) SR1 av den fasta [programvaran](#page-14-0) **5** Ny och ändrad information för version 12.1 (1) av den fasta [programvaran](#page-14-1) **5** Ny och ändrad information för version 12.0 (1) av den fasta [programvaran](#page-14-2) **5** Ny och ändrad information för version 11.7 (1) av den fasta [programvaran](#page-14-3) **5** Ny och ändrade [information](#page-14-4) inför version 11.5(1)SR1 **5** Ny och ändrad information för version 11.5 (1) av den fasta [programvaran](#page-14-5) **5** Ny och ändrad information för version 11.0 (1) av den fasta [programvaran](#page-15-0) **6** Stöd för [funktioner](#page-15-1) **6** Ställa in [telefonen](#page-15-2) **6** Justera [telefonlurshållaren](#page-15-3) **6** Ändra [visningsvinkel](#page-16-0) i din telefon **7** Ansluta till [nätverket](#page-17-0) **8**

Dela [nätverksanslutning](#page-17-1) med din telefon och dator **8**

Ansluta med registrering via [aktiveringskod](#page-17-2) **8** Ansluta till [Expressway](#page-17-3) **8** Ändra [tjänsteläge](#page-18-0) **9** Ersätta din [befintliga](#page-18-1) telefon med en ny telefon **9** [Aktivera](#page-19-0) och logga in på din telefon **10** Logga in på din [telefon](#page-19-1) **10** Logga in på din [anknytning](#page-19-2) från en annan telefon **10** Logga ut från din [anknytning](#page-20-0) från en annan telefon **11** Logga in på Extension Mobility med ditt [Cisco-headset](#page-20-1) **11** [Självhjälpsportal](#page-21-0) **12** [Snabbvalsnummer](#page-22-0) **13** Knappar och [maskinvara](#page-23-0) **14** Tecken på [telefonens](#page-25-0) knappsats **16** [Hitta](#page-26-0) rätt **17** Programstyrda knappar, linjeknappar och [funktionsknappar](#page-26-1) **17** Funktioner på [telefonskärmen](#page-27-0) **18** Ikoner för [telefon](#page-27-1) **18** Rengör [telefonskärmen](#page-28-0) **19** Skillnader mellan [telefonsamtal](#page-28-1) och linjer **19** [Strömkrav](#page-29-0) **20** Telefonens fasta programvara och [uppgraderingar](#page-29-1) **20** Senarelägga en [telefonuppgradering](#page-29-2) **20** Visa förloppet för en [uppgradering](#page-29-3) av telefonens fasta programvara **20** [Energibesparing](#page-29-4) **20** Slå på [telefonen](#page-30-0) **21** Ytterligare hjälp och [information](#page-30-1) **21** [Tillgänglighetsfunktioner](#page-31-0) **22** [Felsökning](#page-31-1) **22** Hitta [information](#page-31-2) om din telefon **22** Rapportera problem med [samtalskvaliteten](#page-31-3) **22** Rapportera alla [telefonproblem](#page-32-0) **23** Bruten [telefonanslutning](#page-32-1) **23** Villkor för Ciscos ettåriga begränsade [maskinvarugaranti](#page-32-2) **23**

#### **KAPITEL 2 [Samtal](#page-34-0) 25**

 $\blacksquare$ 

 $\mathbf l$ 

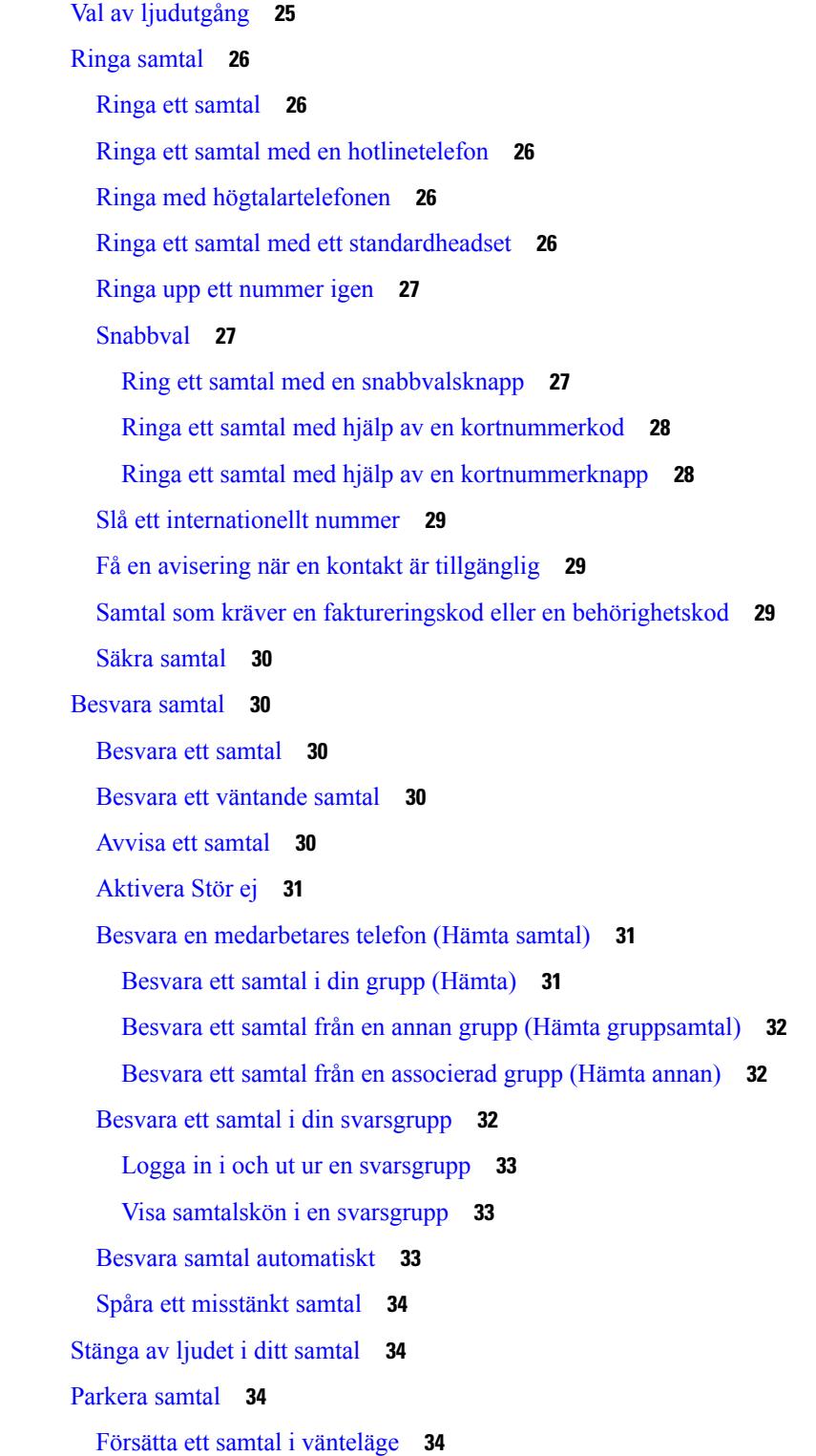

Besvara ett samtal som har varit [parkerat](#page-44-0) för länge **35** Växla mellan aktiva och [parkerade](#page-44-1) samtal **35** Växla mellan aktiva och parkerade samtal på Cisco [IP-telefon](#page-44-2) 7811 **35** [Parkera](#page-45-0) samtal **36** Parkera ett samtal med [samtalsparkering](#page-45-1) **36** Hämta ett parkerat samtal med [samtalsparkering](#page-45-2) **36** Parkera ett samtal med [assisterad](#page-46-0) parkering av dirigerat samtal **37** Hämta ett parkerat samtal med [assisterad](#page-46-1) parkering av dirigerat samtal **37** Parkera ett samtal med manuell [parkering](#page-46-2) av dirigerat samtal **37** Hämta ett parkerat samtal med manuell [parkering](#page-46-3) av dirigerat samtal **37** [Vidarebefordra](#page-47-0) samtal **38** [Överföra](#page-47-1) samtal **38** Överför ett samtal till [röstbrevlådan](#page-47-2) **38** [Överföra](#page-48-0) ett samtal till en annan person **39** Ta kontakt innan du genomför en [överföring](#page-48-1) **39** [Konferenssamtal](#page-49-0) och möten **40** Lägga till [ytterligare](#page-49-1) en person i ett samtal (7811) **40** Lägga till [ytterligare](#page-49-2) en person i ett samtal (7821, 7841, 7861) **40** Växla mellan samtal innan du slutför en [konferens](#page-49-3) **40** Visa och ta bort [konferensdeltagare](#page-50-0) **41** Schemalagda [konferenssamtal](#page-50-1) (Meet Me) **41** Vara värd för en Meet [Me-konferens](#page-50-2) **41** Delta i en Meet [Me-konferens](#page-50-3) **41** [Snabbtelefonsamtal](#page-51-0) **42** Ringa ett [snabbtelefonsamtal](#page-51-1) **42** Besvara ett [snabbtelefonsamtal](#page-51-2) **42** [Övervaka](#page-52-0) och spela in samtal **43** Förbereda [övervakning](#page-52-1) av ett samtal **43** Spela in ett [samtal](#page-52-2) **43** [Prioriterade](#page-52-3) samtal **43** Ringa ett [prioriterat](#page-53-0) samtal **44** Besvara ett [prioriterat](#page-54-0) samtal **45** Besvara ett [prioriterat](#page-54-1) samtal när du sitter i ett annat samtal **45** Flera [linjer](#page-54-2) **45**

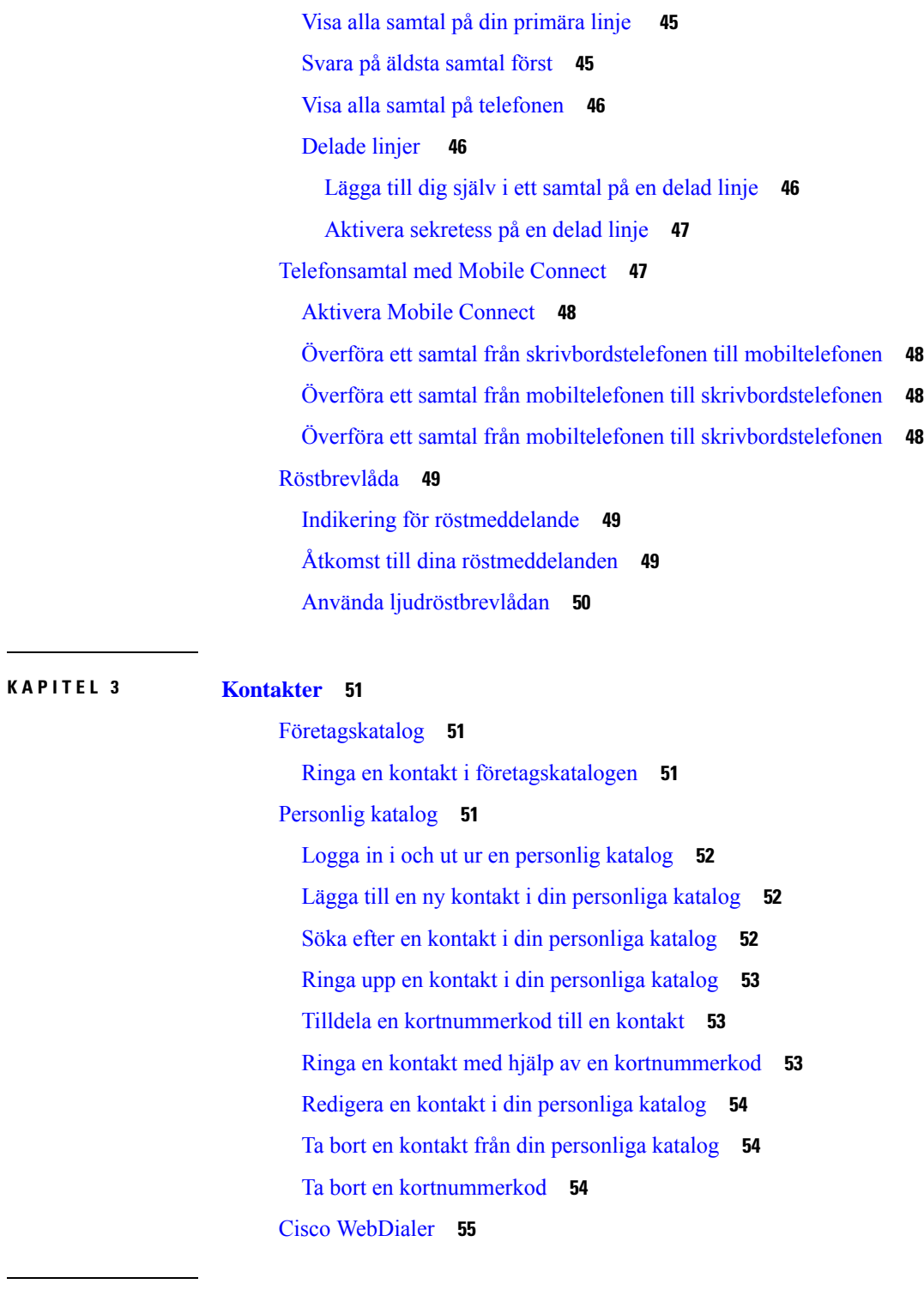

I

 $\blacksquare$ 

**KAPITEL 4 Senaste [samtalen](#page-66-0) 57**

Listan [Senaste](#page-66-1) samtal **57** Visa dina [senaste](#page-66-2) samtal **57**

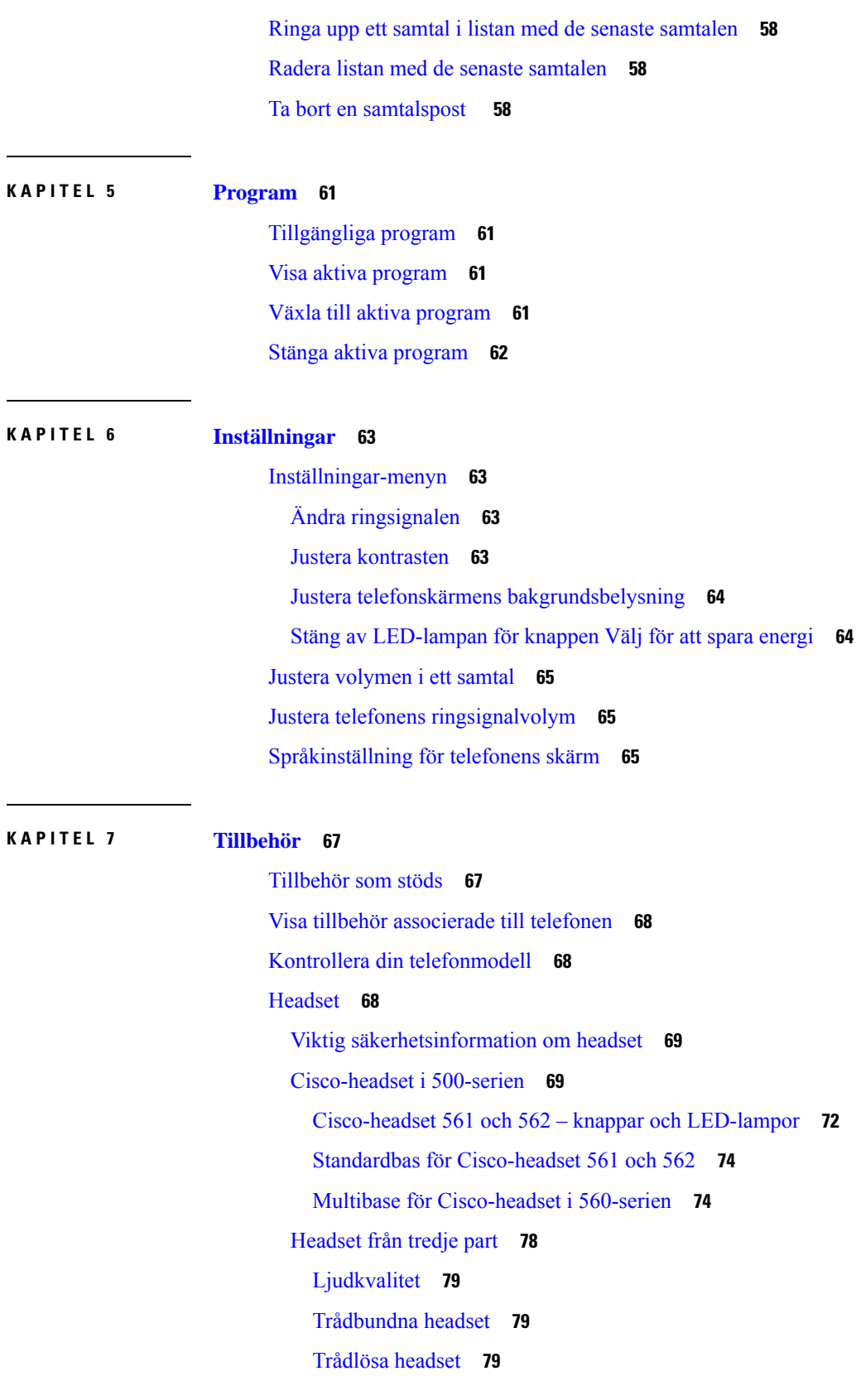

Г

I

Ansluta ett headset till [telefonen](#page-88-3) **79** Ansluta ett [standardheadset](#page-88-4) **79** Ansluta en [Cisco-standardbas](#page-89-0) med Y-kabeln **80** Ändra [inställningarna](#page-89-1) för ringsignaler i headsetet **80** Uppdatera dina fasta [Cisco-headsetprogramvara](#page-90-0) med en Cisco IP-telefon **81** [Konfigurera](#page-90-1) ett headset på telefonen **81** Återställ inställningar för [Cisco-headset](#page-90-2) från din telefon **81** Justera [feedback](#page-91-0) för headset **82** Installera ett [Wideband-standardheadset](#page-91-1) **82** Aktivera elektronisk [telefonklykekontroll](#page-91-2) på din telefon **82** Anpassning av [Cisco-headset](#page-92-0) 500-serien **83** Ändra [samtalsbeteende](#page-92-1) vid dockning och utan dockning **83** [Aktivera](#page-92-2) läget Alltid på **83** Växla [headset](#page-93-0) under samtal **84** Felsöka [Cisco-headsetet](#page-93-1) **84** [Kontrollera](#page-94-0) att ditt headset är registrerat **85** Inget ljud i [headsetet](#page-94-1) **85** [Dåligt](#page-95-0) ljud **86** [Mikrofonen](#page-95-1) registrerar inte ljud **86** [Headsetet](#page-95-2) laddas inte **86** [Headsetbatteriet](#page-96-0) laddas ur **87** [Silikonfodral](#page-96-1) **87** Montera Cisco IP-telefon [Silikonfodral](#page-98-0) **89** Montera fodral för telefonlur till Cisco [IP-telefon](#page-99-0) **90** Rengöra [silikonfodralet](#page-99-1) **90**

#### **KAPITEL 8 [Produktsäkerhet](#page-102-0) och skydd 93**

Säkerhets- och [prestandainformation](#page-102-1) **93** [Strömavbrott](#page-102-2) **93** [Externa](#page-102-3) enheter **93** Sätt ge ström till din [telefon](#page-103-0) på **94** [Telefonbeteende](#page-103-1) under överbelastning av nätverket **94** [UL-varning](#page-103-2) **94** [EnergyStar](#page-103-3) **94**

[Produktetikett](#page-104-0) **95** Intyg om [regelefterlevnad](#page-104-1) **95** Intyg om [regelefterlevnad](#page-104-2) för EU **95** [CE-märkning](#page-104-3) **95** Intyg om [regelefterlevnad](#page-104-4) för Kanada **95** Intyg om [regelefterlevnad](#page-104-5) för Nya Zeeland **95** Allmän varning [avseende](#page-104-6) Permit to Connect (PTC) **95** Information om [regelefterlevnad](#page-105-0) för Brasilien **96** Information om [regelefterlevnad](#page-105-1) för Japan **96** Intyg om [regelefterlevnad](#page-105-2) av FCC **96** [FCC-intyg](#page-105-3) paragraf 15.19 **96** [FCC-intyg](#page-105-4) paragraf 15.21 **96** FCC-intyg om [RF-strålning](#page-105-5) **96** [FCC-intyg](#page-106-0) om mottagare och digital enhet av klass B **97** Översikt över Ciscos [produktsäkerhet](#page-106-1) **97** Viktig [information](#page-106-2) online **97**

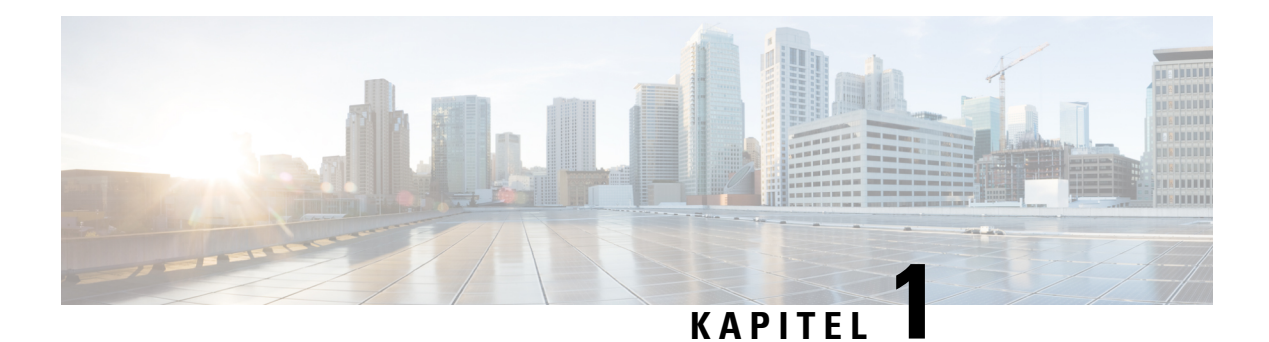

# <span id="page-10-0"></span>**Din telefon**

- Cisco IP-telefon [7800-serien,](#page-10-1) på sidan 1
- Ställa in [telefonen,](#page-15-2) på sidan 6
- [Aktivera](#page-19-0) och logga in på din telefon, på sidan 10
- [Självhjälpsportal,](#page-21-0) på sidan 12
- Knappar och [maskinvara,](#page-23-0) på sidan 14
- [Strömkrav,](#page-29-0) på sidan 20
- Telefonens fasta programvara och [uppgraderingar,](#page-29-1) på sidan 20
- [Energibesparing,](#page-29-4) på sidan 20
- Ytterligare hjälp och [information](#page-30-1) , på sidan 21

# <span id="page-10-1"></span>**Cisco IP-telefon 7800-serien**

Cisco IP-telefon 7811, 7821, 7841 och 7861 har lättanvända och mycket säkra röstkommunikationer.

**Figur 1. Cisco IP-telefon 7800-serien**

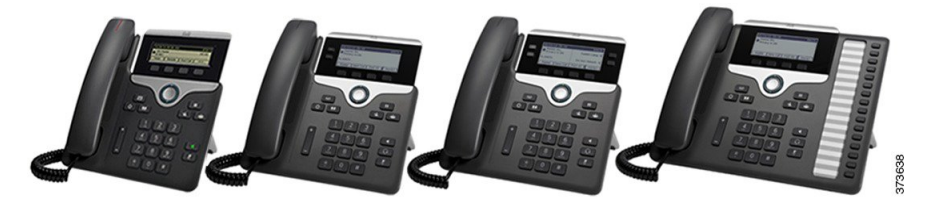

Följande tabell visar de viktigaste funktionerna för Cisco IP-telefon 7800-serien.

**Tabell 1. De viktigaste funktionerna hos Cisco IP-telefon 7800-serien**

| <b>Funktioner</b>         | 7811            | 7821          | 7841                                                                                               | 7861          |
|---------------------------|-----------------|---------------|----------------------------------------------------------------------------------------------------|---------------|
| Skärm                     | Gråskala, ingen | Gråskala, med | Gråskala, med<br>bakgrundsbelysning   bakgrundsbelysning   bakgrundsbelysning   bakgrundsbelysning | Gråskala, med |
| Linjer                    |                 |               |                                                                                                    | 16            |
| Fasta<br>funktionsknappar |                 |               |                                                                                                    |               |

Din telefon måste vara ansluten till ett nätverk och konfigurerad för anslutning till ett samtalskontrollsystem. Telefonerna harstöd för många funktioner beroende på samtalskontrollsystemet. Det kan hända att din telefon inte har alla tillgängliga funktioner. Det beror på hur din administratör har konfigurerat den.

När du lägger till funktioner i din telefon, kräver vissa funktioner en linjeknapp. Dock har varje linjeknapp endast stöd för en funktion (en linje, ett kortnummer eller en funktion). Om linjeknapparna på din telefon redan används, kommer inga ytterligare funktioner att visas på telefonen.

Du kan kontrollera vilken telefonmodell du har genom att trycka på **Program**  $\bullet$  och välja **Telefoninformation**. Fältet **Modellnummer** visar din telefonmodell.

### <span id="page-11-1"></span><span id="page-11-0"></span>**Ny och ändrad information**

#### **Ny och ändrad information för den fasta programvaran 14.2(1)**

Följande information är ny eller ändrad för version 14.2 (1) av den fasta programvaran.

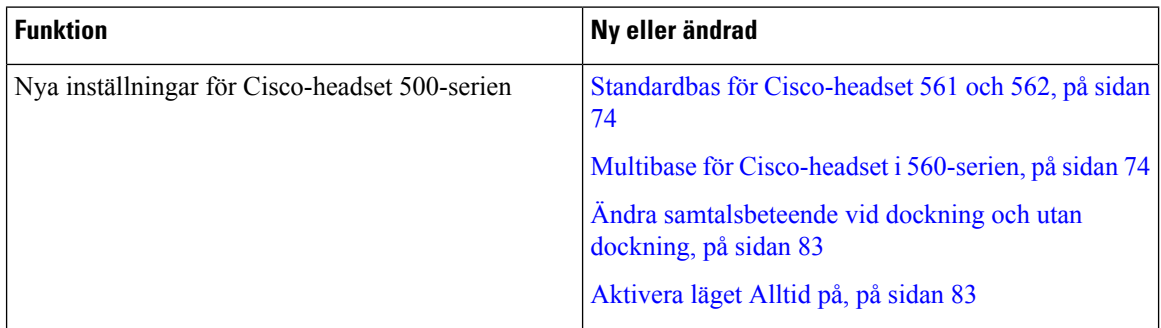

#### <span id="page-11-2"></span>**Ny och ändrad information för version 14.1 (1) av den fasta programvaran**

Följande information är ny eller ändrad för version 14.1 (1) av den fasta programvaran.

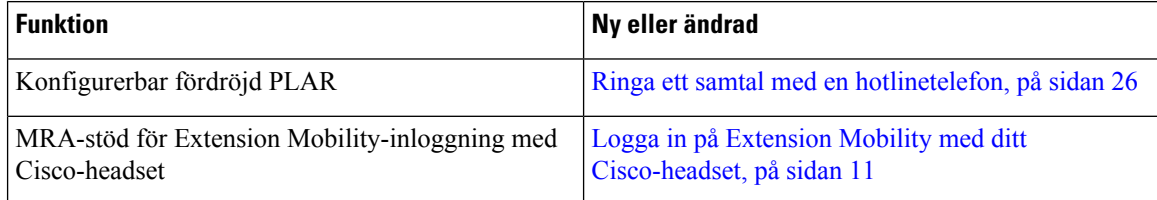

#### <span id="page-11-3"></span>**Ny och ändrad information för version 14.0(1) av den fasta programvaran**

#### **Tabell 2. Ny och ändrad information**

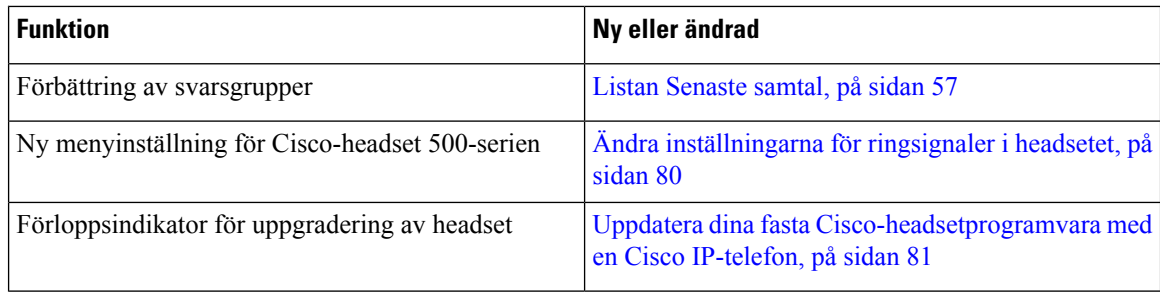

### <span id="page-12-0"></span>**Ny och ändrad information för version 12.8 (1) av den fasta programvaran**

Följande tabell visar de ändringar som gjorts för version 12.8 (1) av den fasta programvaran.

#### **Tabell 3. Uppdateringar för version 12.8 (1) av den fasta programvaran för Cisco IP-telefon 7800**

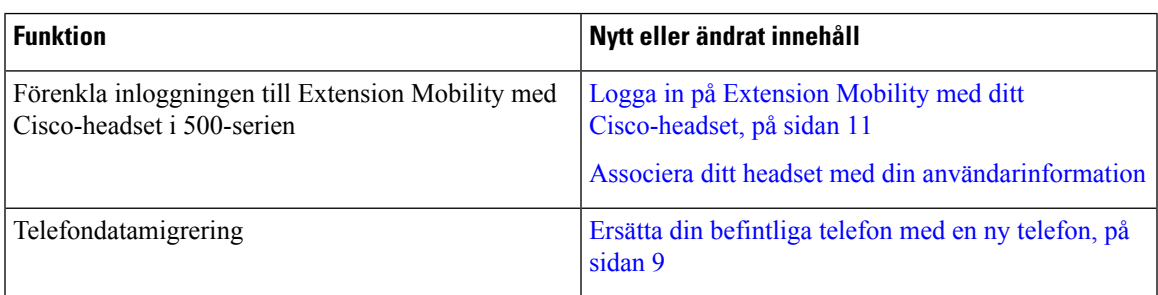

### <span id="page-12-1"></span>**Ny och ändrad information för version 12.7 (1) av den fasta programvaran**

Följande tabell visar de ändringar som gjorts för version 12.7 (1) av den fasta programvaran.

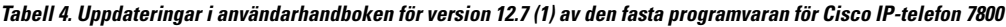

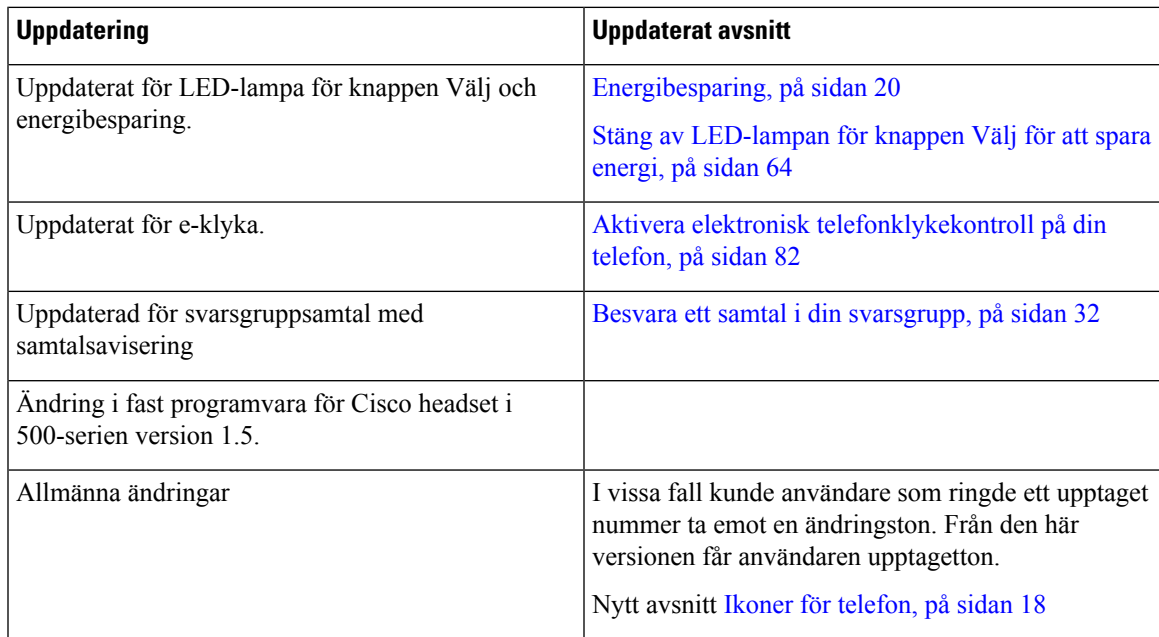

### <span id="page-12-2"></span>**Ny och ändrad information för version 12.6 (1) av den fasta programvaran**

Följande tabell visar de ändringar som gjorts för version 12.6 (1) av den fasta programvaran.

#### Tabell 5. Uppdateringar i användarhandboken för version 12.6 (1) av den fasta programvaran för Cisco IP-telefon 7800

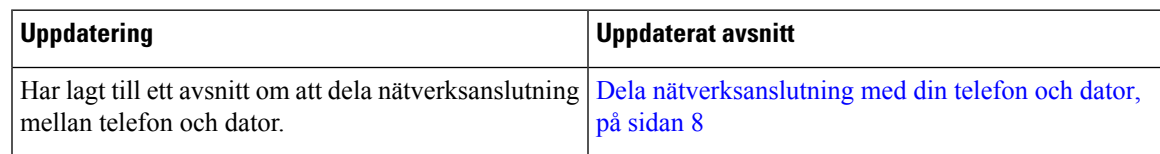

### <span id="page-13-0"></span>**Ny och ändrad information för version 12.5 (1) SR3 av den fasta programvaran**

Alla referenser till dokumentationen om Cisco Unified Communications Manager har uppdaterats för att stödja alla utgåvor av Cisco Unified Communications Manager.

Följande tabell visar de ändringar som gjorts för version 12.5 (1) SR3 av den fasta programvaran.

**Tabell 6. Revideringar av användarhandbok till Cisco IP-telefon 7800 inför version 12.5 (1) SR3.**

| <b>Uppdatering</b>                                             | <b>Uppdaterat avsnitt</b>                                                  |
|----------------------------------------------------------------|----------------------------------------------------------------------------|
| Stöd för Återställ inställningar för headset har lagts<br>till | Återställ inställningar för Cisco-headset från din<br>telefon, på sidan 81 |
| Nytt ämne                                                      | Tecken på telefonens knappsats, på sidan 16                                |
| Nytt ämne                                                      | Dela nätverksanslutning med din telefon och dator,<br>på sidan 8           |

#### <span id="page-13-1"></span>**Ny och ändrad information för version 12.5 (1) SR2 av den fasta programvaran**

Det behövdes inga uppdateringar av användarhandboken för version 12.5(1)SR2 av den fasta programvaran.

Version 12.5 (1) SR2 av den fasta programvaran ersätter version 12.5 (1) och 12.5 (1) SR1 av den fasta programvaran. Version 12.5 (1) och version 12.5 (1) SR1 av den fasta programvaran ersätts av version 12.5 (1) SR2 av den fasta programvaran.

### <span id="page-13-2"></span>**Ny och ändrad information för version 12.5 (1) SR1 av den fasta programvaran**

Alla referenser till dokumentationen om Cisco Unified Communications Manager har uppdaterats för att stödja alla utgåvor av Cisco Unified Communications Manager.

Följande tabell visar de ändringar som gjorts för version 12.5 (1) SR1 av den fasta programvaran.

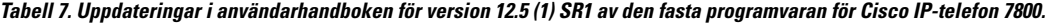

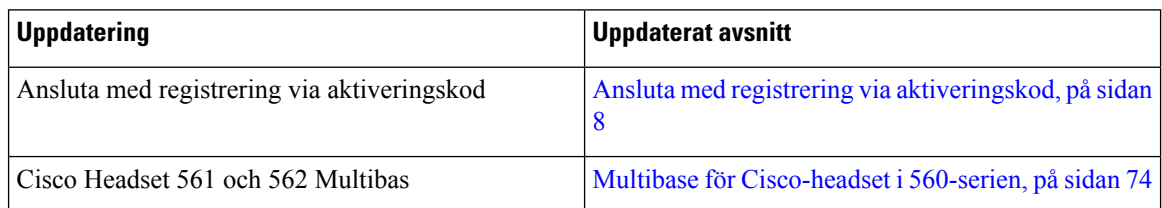

### <span id="page-13-3"></span>**Ny och ändrad information inför version 12.5 (1) av den fasta programvaran**

Alla referenser till dokumentationen om Cisco Unified Communications Manager har uppdaterats för att stödja alla utgåvor av Cisco Unified Communications Manager.

Följande tabell visar de ändringar som gjorts för version 12.5 (1) av den fasta programvaran.

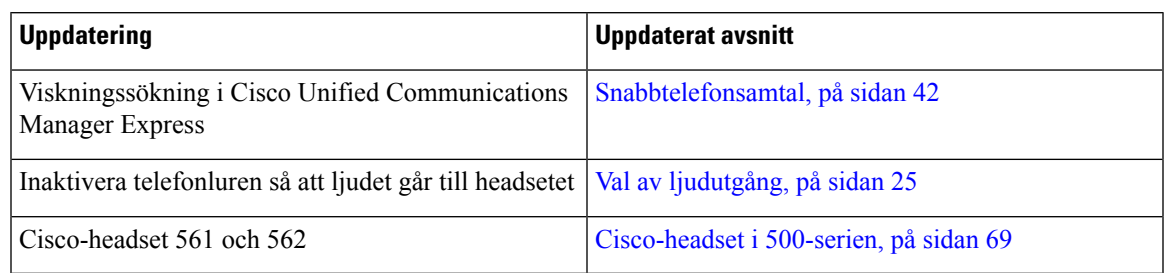

**Tabell 8. Användarhandbok för Cisco IP-telefon 7800 – revideringar för version 12.5(1) av den fasta programvaran**

### <span id="page-14-1"></span><span id="page-14-0"></span>**Ny och ändrad information inför version 12.1 (1) SR1 av den fasta programvaran**

Det behövdes inga uppdateringar för version 12.1(1)SR1 av den fasta programvaran.

### **Ny och ändrad information för version 12.1 (1) av den fasta programvaran**

Följande tabell visar de ändringar som gjorts för version 12.1(1) av den fasta programvaran.

Tabell 9. Uppdateringar i användarhandboken för version 12.1 (1) av den fasta programvaran för Cisco IP-telefon i 7800-serien.

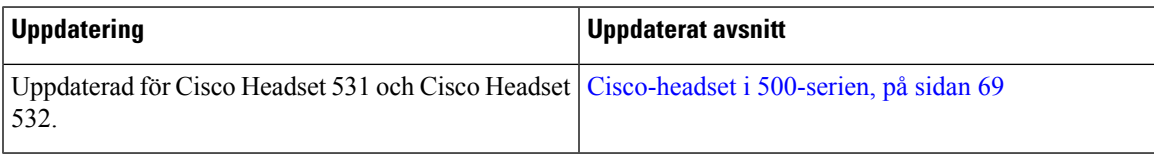

### <span id="page-14-3"></span><span id="page-14-2"></span>**Ny och ändrad information för version 12.0 (1) av den fasta programvaran**

Det behövdes inga uppdateringar inför version 12.0(1) av den fasta programvaran.

### <span id="page-14-4"></span>**Ny och ändrad information för version 11.7 (1) av den fasta programvaran**

Det behövdes inga uppdateringar av användarhandboken inför firmware version 11.7(1).

### **Ny och ändrade information inför version 11.5(1)SR1**

Följande tabell visar de ändringar som gjorts för version 11.5 (1) SR1 av den fasta programvaran.

#### **Tabell 10. Uppdateringar i användarhandbok till Cisco IP-telefon 7800 inför version 11.5(1)SR1.**

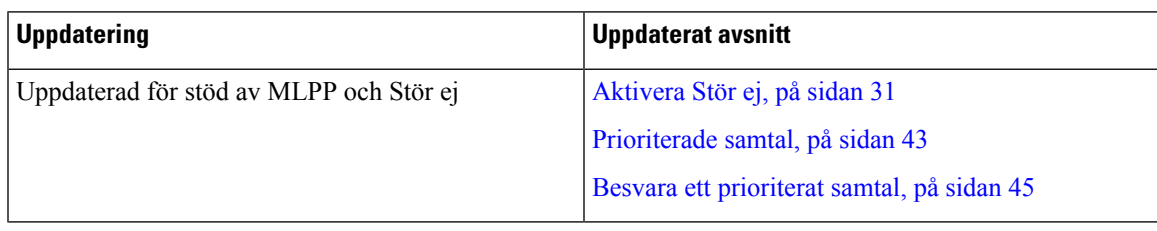

### <span id="page-14-5"></span>**Ny och ändrad information för version 11.5 (1) av den fasta programvaran**

Den här användarhandboken har strömlinjeformats och omstrukturerats för att ge en bättre kundupplevelse. Följande tabell visar de ändringar som gjorts för version 11.5 (1) av den fasta programvaran.

Tabell 11. Uppdateringar i användarhandboken för version 11.5 (1) av den fasta programvaran för Cisco IP-telefon 7800.

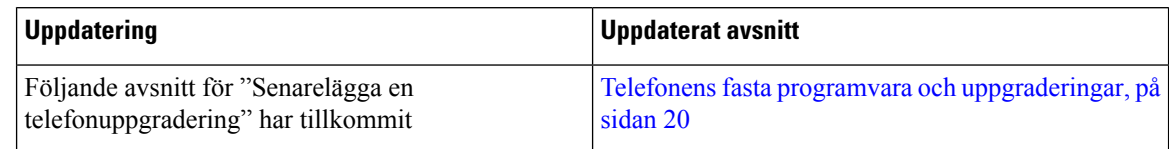

### <span id="page-15-0"></span>**Ny och ändrad information för version 11.0 (1) av den fasta programvaran**

Den här användarhandboken har strömlinjeformats och omstrukturerats för att ge en bättre kundupplevelse.

Följande tabell visar de ändringar som gjorts för version 11.0 (1) av den fasta programvaran.

Tabell 12. Uppdateringar i användarhandboken för version 11.0 (1) av den fasta programvaran för Cisco IP-telefon 7800.

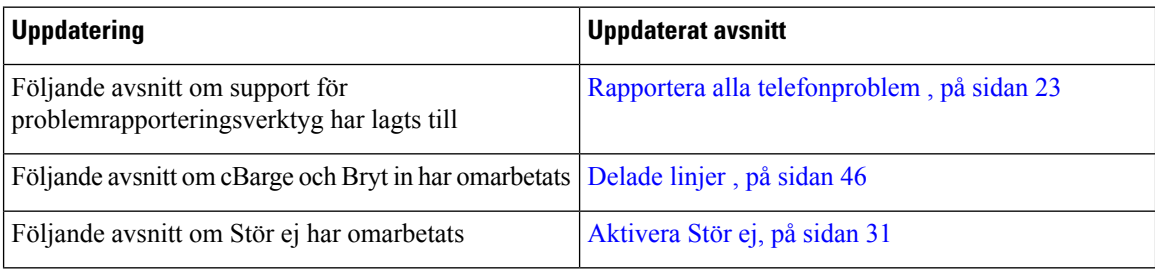

### <span id="page-15-2"></span><span id="page-15-1"></span>**Stöd för funktioner**

I det här dokumentet beskrivs alla de funktioner som enheten stöder. Men alla funktioner kanske inte stöds med den aktuella konfigurationen. Kontakta administratören om du behöver mer information om funktioner som stöds.

# <span id="page-15-3"></span>**Ställa in telefonen**

Administratören konfigurerar din telefon och ansluter den till nätverket. Om telefonen inte är inställd och ansluten kontaktar du administratören för att få instruktioner.

### **Justera telefonlurshållaren**

Om telefonen är monterad på väggen, eller om luren glider ur hållaren för lätt, måste du eventuellt justera telefonlurshållaren så att luren inte glider ur klykan.

#### **Figur 2. Justera telefonlurshållaren**

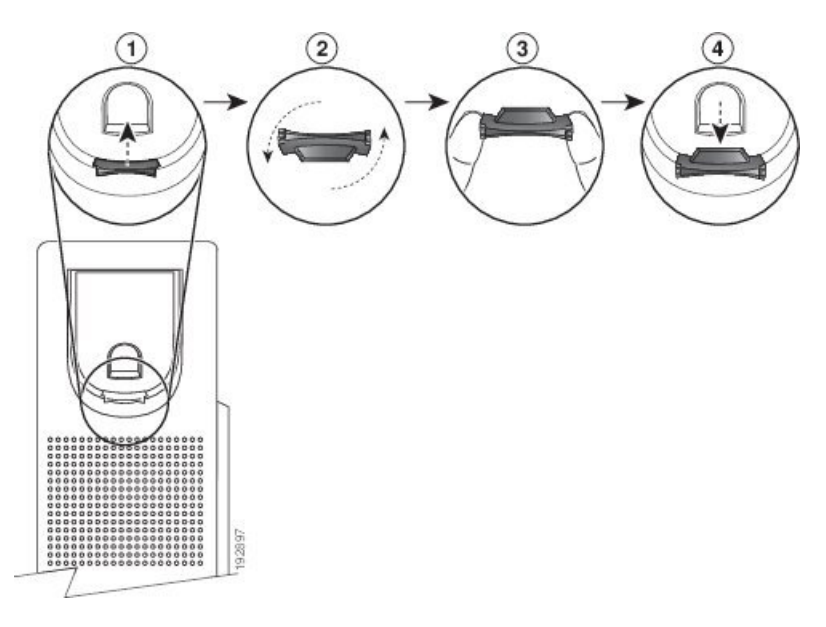

#### **Arbetsordning**

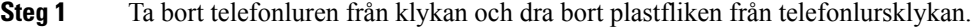

- **Steg 2** Vänd fliken 180 grader.
- **Steg 3** Håll fliken mellan två fingrar med hörnskårorna mot dig.
- **Steg 4** Justera fliken med skåran i klykan och tryck ned fliken jämnt iskåran.Flikens överdel utgör nu en förlängning.
- **Steg 5** Lägg tillbaka telefonluren i telefonlursklykan.

# <span id="page-16-0"></span>**Ändra visningsvinkel i din telefon**

Du kan ändra telefonens visningsvinkel (utom på Cisco IP-telefon 7811) för att dämpa reflektionerna på skärmen.

#### **Arbetsordning**

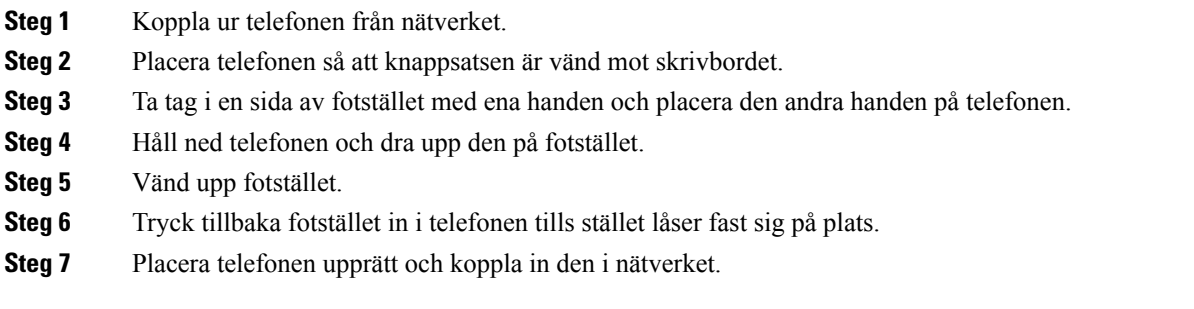

### <span id="page-17-0"></span>**Ansluta till nätverket**

Du måste ansluta telefonen till nätverket.

• Kabelanslutet nätverk – telefonen är kopplad till nätverket med en Ethernet-kabel.

När du har anslutit telefonen till nätverket kan din telefon konfigureras för:

• Mobilåtkomst och Remote Access genom Expressway – Om administratören konfigurerar mobilåtkomst och Remote Access genom Expressway och du ansluter telefonen till nätverket, ansluts den till Expressway-servern.

#### <span id="page-17-1"></span>**Dela nätverksanslutning med din telefon och dator**

Både telefonen och datorn måste anslutas till nätverket för att fungera. Om du bara har en Ethernet-port kan dina enheter dela nätverksanslutning.

#### **Innan du börjar**

Administratören måste aktivera PC-porten i Cisco Unified Communications Manager innan du kan använda den.

#### **Arbetsordning**

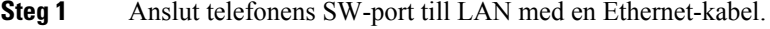

**Steg 2** Anslut datorn till telefonens PC-port med en Ethernet-kabel.

### <span id="page-17-2"></span>**Ansluta med registrering via aktiveringskod**

Om ditt nätverk har konfigurerats attstödja den här funktionen kan du använda registrering via aktiveringskod för att ansluta till företagets telefonnätverk.

#### **Ange en aktiveringskod**

Aktiveringskoder används för att ställa in din nya telefon. De kan bara användas en gång och upphör att gälla efter en vecka. Kontakta administratören om du inte kan din kod eller om du behöver en ny.

#### **Arbetsordning**

<span id="page-17-3"></span>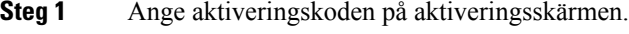

**Steg 2** Tryck på **Skicka**.

#### **Ansluta till Expressway**

Du kan använda Mobil åtkomst och fjärråtkomst genom Expressway för att ansluta till företagsnätverket även när du inte är på kontoret. Eftersom din telefon inte har någon TFTP-adress konfigurerad visar telefonen en hälsningsskärm för att börja inloggningsprocessen.

Ш

#### **Innan du börjar**

Återställ tjänsteläget innan du ansluter till Expressway om du har använt telefonen på kontoret eller med ett VPN.

Om du behöver ansluta till Mobil åtkomst och fjärråtkomst genom Expressway när du är på kontoret startar du om telefonen och trycker på **Välj** när du uppmanas att göra det.

#### **Arbetsordning**

- **Steg 1** Ange din aktiveringskod eller tjänstens domän på skärmen **Välkommen** och tryck på **Fortsätt**.
- **Steg 2** Ange ditt användarnamn och lösenord.
- **Steg 3** Tryck på **Skicka**.

### <span id="page-18-0"></span>**Ändra tjänsteläge**

När telefonen ansluter till den befintliga servern hörs en ljudsignal i 5 sekunder. En meddelandefönster visas också som aviserar att du nu kan ändra tjänsteläget till Huron.

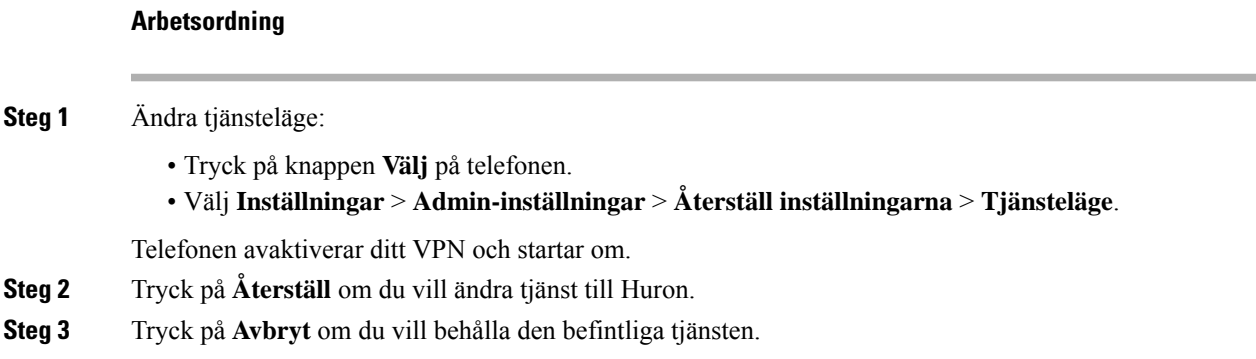

### <span id="page-18-1"></span>**Ersätta din befintliga telefon med en ny telefon**

Du kan ändra telefonmodell. Ändringen kan krävas av flera orsaker, till exempel:

- Du har uppdaterat Cisco Unified Communications Manager (Unified CM) till en programvaruversion som inte stöder telefonmodellen.
- Du vill ha en annan telefonmodell än den du har.
- Din telefon måste repareras eller bytas ut.

**Begränsning**: Om den gamla telefonen har fler linjer eller linjeknappar än den nya telefonen kommer dessa linjer inte att konfigureras på den nya telefonen.

Telefonen startas om när konfigurationen är klar.

#### **Innan du börjar**

Administratören måste konfigurera Cisco Unified Communications Manager för att aktivera migrering av telefonen.

Du behöver en ny telefon som inte har anslutits till nätverket eller som inte har konfigurerats tidigare.

#### **Arbetsordning**

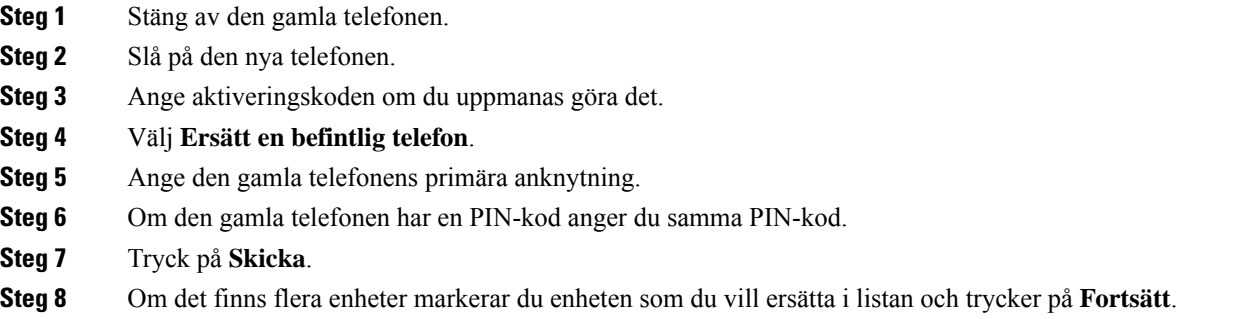

# <span id="page-19-1"></span><span id="page-19-0"></span>**Aktivera och logga in på din telefon**

Du kan behöva aktivera eller logga in på din telefon. Aktiveringen sker en gång för telefonen och ansluter telefonen till samtalskontrollsystemet. Administratören ger dig uppgifter för inloggning och aktivering.

### **Logga in på din telefon**

#### **Innan du börjar**

Du får ditt användar-ID och en PIN-kod eller ett lösenord av din administratör.

#### **Arbetsordning**

<span id="page-19-2"></span>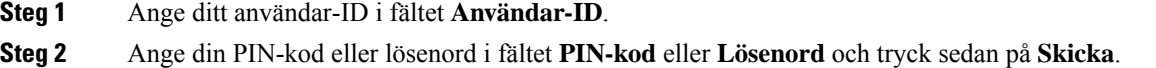

### **Logga in på din anknytning från en annan telefon**

Du kan använda Cisco Extension Mobility när du loggar in på en annan telefon i nätverket och få den att fungera på samma sätt som din telefon. När du loggar in anpassas telefonen efter din användarprofil, inklusive dina telefonlinjer, funktioner, upprättade tjänster och webbaserade inställningar. Administratören gör dina inställningarna för tjänsten Cisco Extension Mobility.

#### **Innan du börjar**

Be administratören om ditt användar-ID och din PIN-kod.

#### **Arbetsordning**

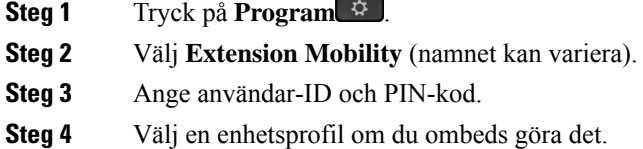

### <span id="page-20-0"></span>**Logga ut från din anknytning från en annan telefon**

#### **Arbetsordning**

**Steg 1** Tryck på **Program** .

**Steg 2** Välj **Extension Mobility**.

**Steg 3** Tryck på **Ja** för att logga ut.

### <span id="page-20-1"></span>**Logga in på Extension Mobility med ditt Cisco-headset**

Du kan använda Cisco Extension Mobility när du loggar in på en annan telefon i nätverket och få den att fungera på samma sätt som din telefon. När du loggar in anpassas telefonen efter din användarprofil, inklusive dina telefonlinjer, funktioner, upprättade tjänster och webbaserade inställningar. Administratören gör dina inställningarna för tjänsten Cisco Extension Mobility.

Headsetinloggning stöds för Mobile och Remote Access (MRA).

Du ansluter Cisco-headset i 500-serien till någon annans telefon. Headseten måste anslutas med Y-kabeln för åtkomst av den här funktionen.

Om ditt headset inte är associerat till ditt användar-ID kanske ett meddelande visas första gången du försöker utföra proceduren. Ange ditt ID så att headsetet registreras i Cisco Unified Communications Manager. Uppmaningen beror på telefonens konfigurationsinställningar. När headsetet är associerat till dig får telefonen ditt användar-ID, baserat på headsetets serienummer, och ditt ID visas på inloggningsskärmen för Extension Mobility.

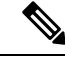

**OBS!**

Medan headsetet uppgraderas eller du har ett pågående samtal kan associeringen inte genomföras. Vänta tills uppgraderingen är klar eller samtalet är avslutat innan du utför den här proceduren.

När du kopplar ur headsetet eller USB-adaptern, loggas du ut från Extension Mobility efter en fördröjning, såvida du inte bekräftar att du ska logga ut.

Du loggas även automatiskt ut från Extension Mobility efter en angiven tid av inaktivitet.

#### **Innan du börjar**

Vänta tills pågående uppgradering av headsetets fasta programvara är klar. Telefonen måste vara passiv.

#### **Arbetsordning**

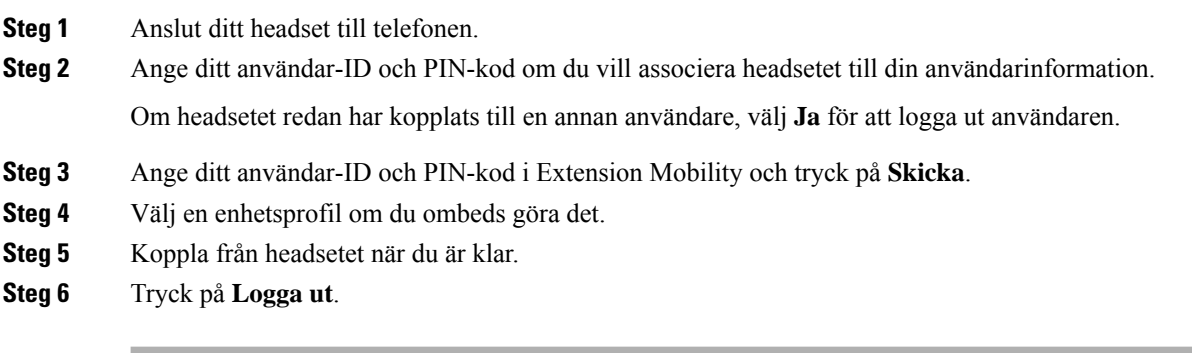

#### **Relaterade ämnen**

Associera ditt headset med din användarinformation

# <span id="page-21-0"></span>**Självhjälpsportal**

Du kan anpassa vissa telefoninställningar genom att gå in på webbplatsen självhjälpsportalen från din dator. Självhjälpsportalen är en del av organisationens Cisco Unified Communications Manager.

Administratören ger dig URL-adressen till självhjälpsportalen och tilldelar ditt användar-ID och lösenord.

I självhjälpsportalen kan du kontrollera funktioner, linjeinställningar och telefontjänster för telefonen.

- Bland telefonfunktionerna finns kortnummer, stör ej och din personliga adressbok.
- Linjeinställningarna påverkar en viss telefonlinje (katalognummer) på telefonen. Linjeinställningarna kan inkludera vidarekoppling av samtal, visuella indikatorer och ljudindikatorer för meddelanden, ringmönster och andra linjespecifika inställningar.
- Telefontjänster kan innefatta särskilda funktioner, nätverksdata och webbaserad information (som aktiekurser och information om filmer). Använd självhjälpsportalen för att abonnera på en tjänst innan du använder den på telefonen.

I följande tabell beskrivs några specifika funktionersom kan konfigurerasisjälvhjälpsportalen. Mer information finns i dokumentationen för ditt samtalskontrollsystem i självhjälpsportalen.

Ш

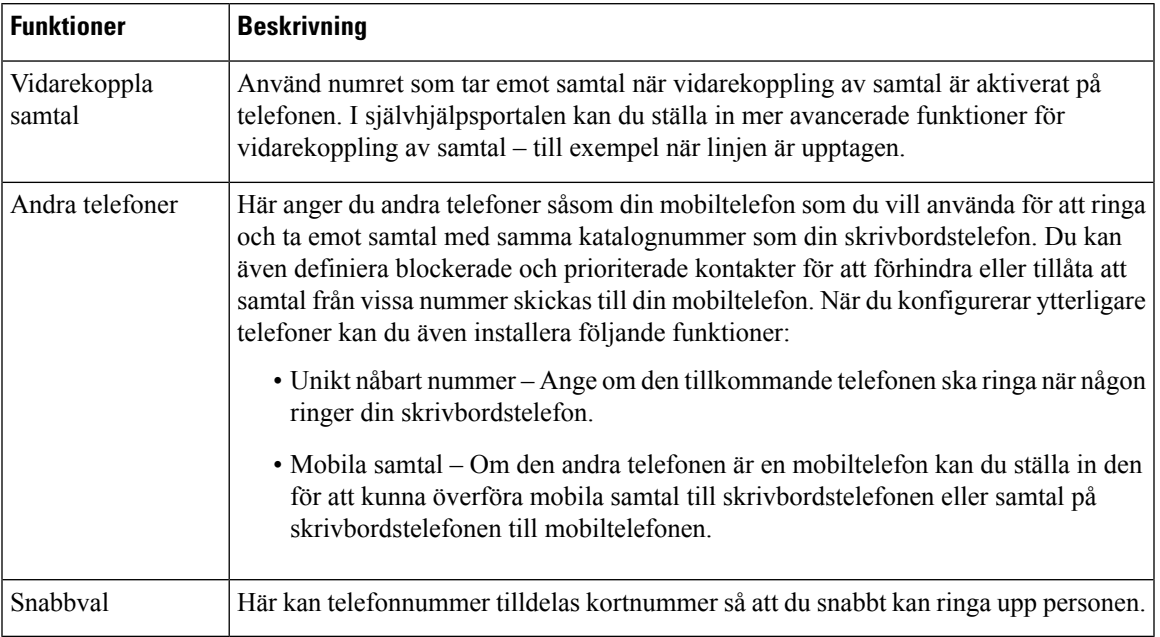

#### **Tabell 13. Tillgängliga funktioner på självhjälpsportalen**

#### **Relaterade ämnen**

[Telefonsamtal](#page-56-1) med Mobile Connect, på sidan 47 [Snabbval](#page-36-1), på sidan 27 [Vidarebefordra](#page-47-0) samtal, på sidan 38

### <span id="page-22-0"></span>**Snabbvalsnummer**

När du slår ett nummer på telefonen anger du en rad siffror. När du ställer in ett snabbvalsnummer måste det innehålla alla siffror som krävs för att genomföra samtalet. Om du till exempel måste slå 9 för att ringa externt anger du siffran 9 följd av telefonnumret som du vill ringa.

Du kan även lägga till andra siffror till numret. En sådana siffra kan till exempel vara en mötesåtkomstkod, en anknytning, ett lösenord för röstmeddelanden, en behörighetskod eller en faktureringskod.

Nummersträngen kan innehålla följande tecken:

- $\cdot$  0 till 9
- Fyrkant (#)
- Stjärna (\*)
- Komma (,) det här tecknet används för paus och ger 2 sekunders fördröjning när du slår numret. Du kan slå flera kommatecken i rad. Två kommatecken (,,) motsvarar till exempel en paus på 4 sekunder.

Reglerna för nummersträngar är:

- Använd komma för att separera nummersträngens olika delar.
- En behörighetskod måste alltid komma före en faktureringskod i snabbvalssträngen.
- Ett komma måste inmatas mellan behörighetskoden och faktureringskoden i strängen.

• En snabbvalsetikett krävs för snabbval med behörighetskoder och extra siffror.

Innan du konfigurerar kortnumret ska du försöka att ringa siffrorna manuellt minst en gång för att kontrollera att nummersekvensen är korrekt.

Telefonen sparar inte behörighetskoden, faktureringskoden eller extrasiffror från kortnumret isamtalshistoriken. Om du trycker på **Ring igen** efter att du har anslutit till en mottagare med snabbval uppmanar telefonen dig att ange eventuell behörighetskod, faktureringskod eller extra siffror manuellt.

#### **Exempel**

Om du vill ställa in ett snabbvalsnummer för att ringa en person på en viss anslutning, och om du behöver en behörighetskod och en faktureringskod, ska du ha följande krav i åtanke:

- Du måste slå **9** för att få en extern linje.
- Du vill ringa till **5556543**.
- Du måste ange behörighetskoden **1234**.
- Du måste ange faktureringskoden **9876**.
- Du måste vänta i 4 sekunder.
- När samtalet har kopplats måste du slå anknytningen **56789#**.

I det här fallet är snabbvalsnumret **95556543,1234,9876,56789#**.

#### **Relaterade ämnen**

Samtal som kräver en [faktureringskod](#page-38-2) eller en behörighetskod, på sidan 29 Tecken på [telefonens](#page-25-0) knappsats, på sidan 16

# <span id="page-23-0"></span>**Knappar och maskinvara**

Cisco IP-telefon 7800-serien har särskilda maskinvarutyper:

- Cisco IP-telefon 7811 har inga knappar på vardera sidan av skärmen
- Cisco IP-telefon 7821 har två knappar på vänster sida av skärmen
- Cisco IP-telefon 7841 har två knappar på vardera sidan av skärmen
- Cisco IP-telefon 7861 har 16 knappar på den högra kanten av telefonen

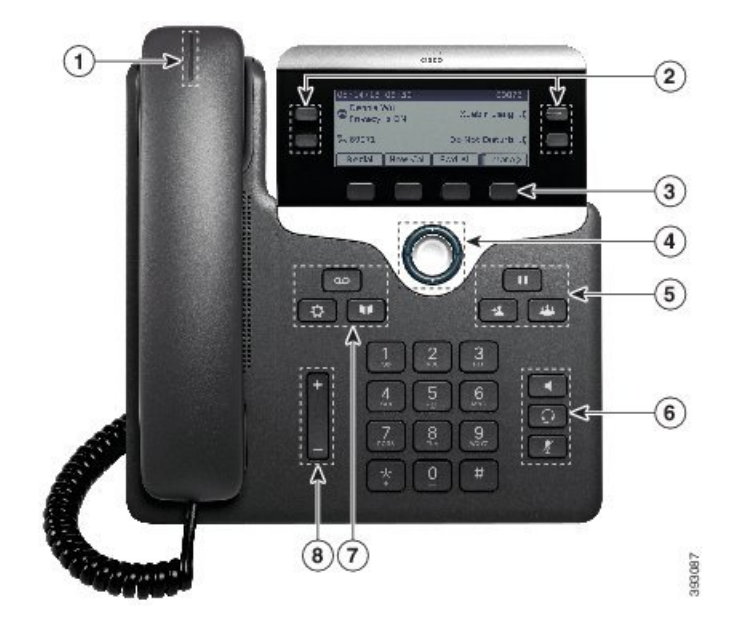

**Figur 3. Knappar och funktioner i serien 7800 av Cisco IP-telefoner**

I följande tabell beskrivs knappar och maskinvara i Cisco IP-telefon 7800-serien.

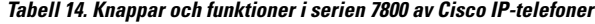

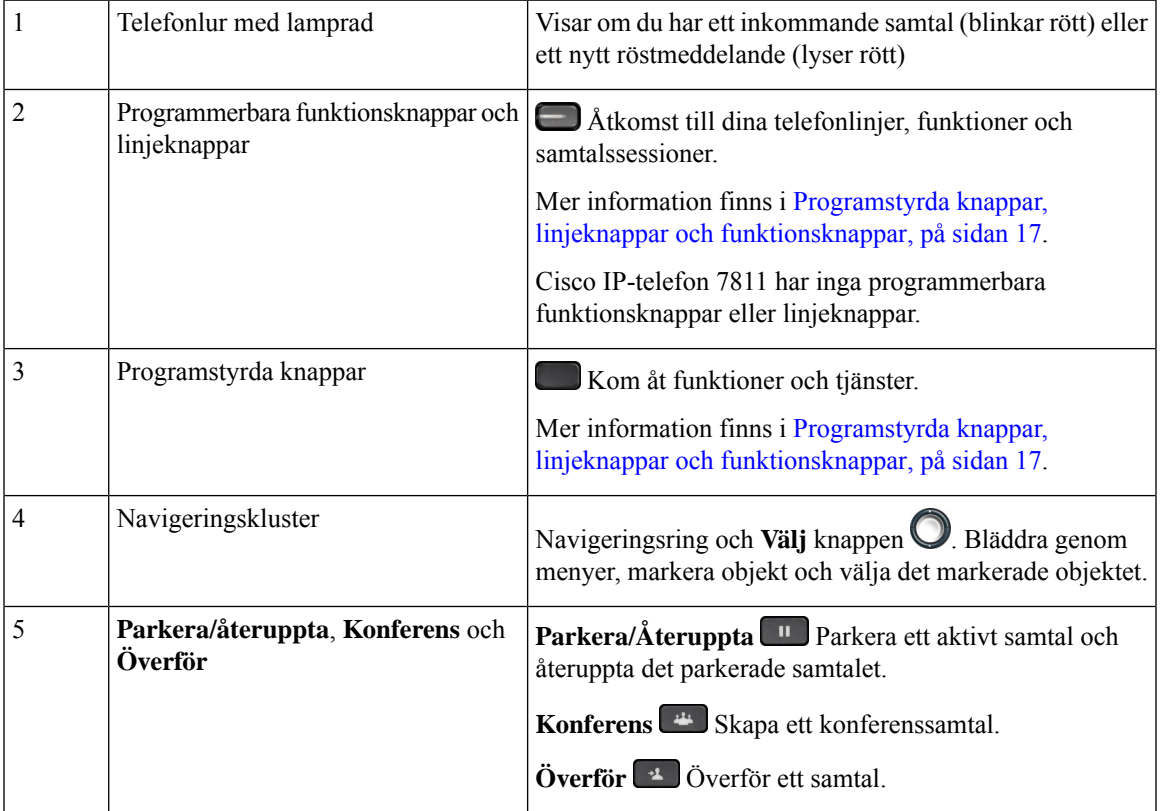

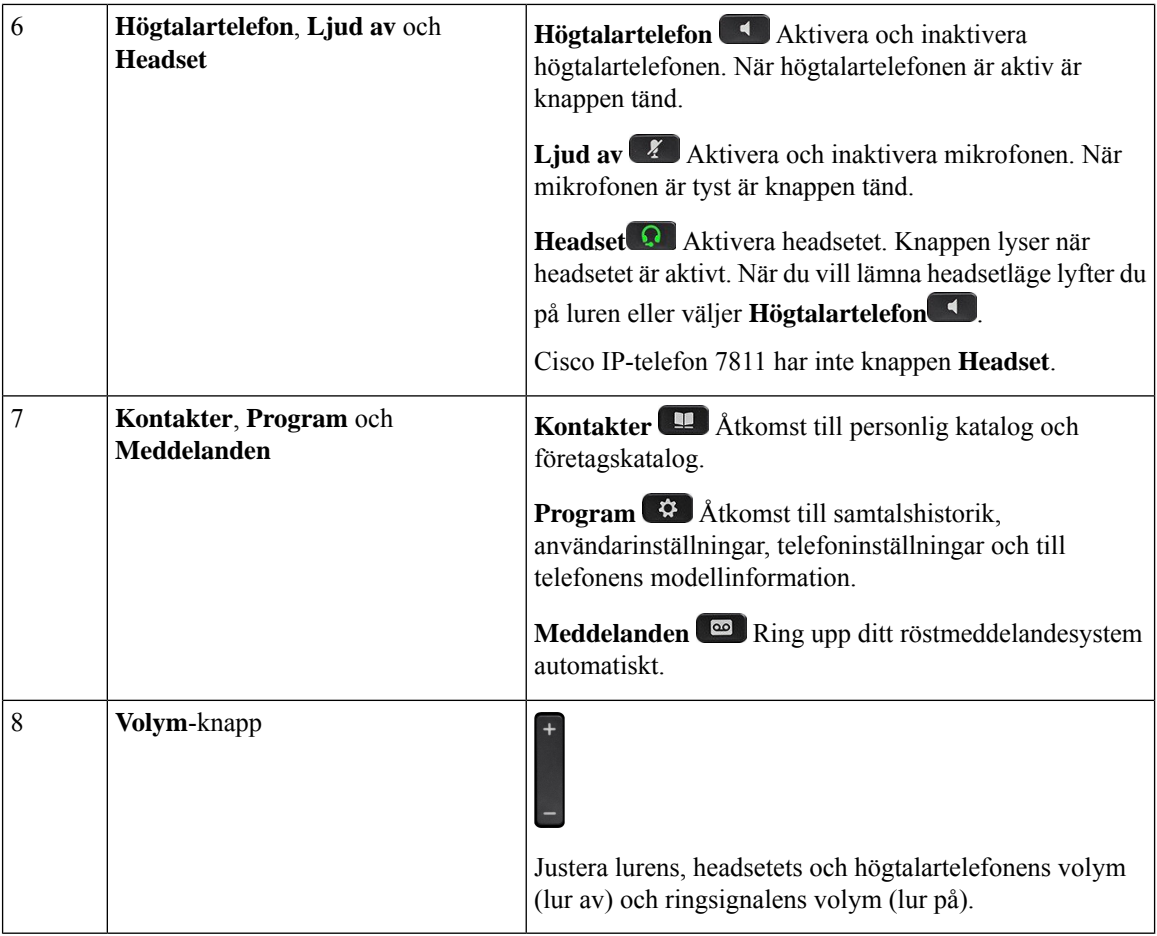

# <span id="page-25-0"></span>**Tecken på telefonens knappsats**

Med telefonens knappsats kan du ange bokstäver, siffror och specialtecken. När du trycker på knapparna **två (2)** till **nio (9)** visas motsvarande bokstäver och siffror. Använd knapparna **ett (1)**, **noll (0)**, **asterisk (\*)** och **fyrkant (#)** för specialtecken. Följande tabell visar respektive knapps specialtecken för engelska språket. Andra språk får sina egna tecken.

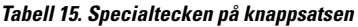

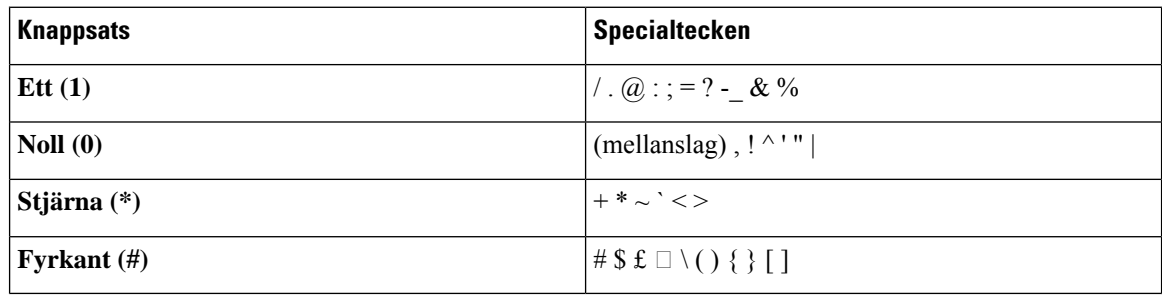

### <span id="page-26-0"></span>**Hitta rätt**

Använd den yttre ringen i navigeringsklustret för att bläddra genom menyer och flytta mellan rader. Välj menyalternativ med navigeringshjulets inre **Välj**-knapp.

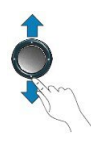

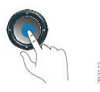

Om ett menyalternativ har ett indexnummer kan du ange indexnumret med knappsatsen för att välja alternativet.

### <span id="page-26-1"></span>**Programstyrda knappar, linjeknappar och funktionsknappar**

Du kan använda funktionerna på telefonen på flera olika sätt:

- Funktionsknappar, som finns underst på skärmen, ger dig tillgång till funktionen som visas på skärmen ovanför funktionsknappen. De programstyrda knapparna ändras beroende på vad du gör för tillfället. Den programstyrda knappen **Mer...** visar att det finns fler funktioner tillgängliga.
- Med funktions- och linjeknapparna på båda sidor av skärmen kommer du åt telefonfunktioner och telefonlinjer.
	- Funktionsknappar Används för funktioner som **Kortnummer** och **Hämta samtal** och för att visa din status på en annan linje.
	- Linjeknappar Används för att svara på ett samtal eller hämta ett parkerat samtal. När de inte används för ett aktivt samtal används de för att starta telefonfunktioner som till exempel att visa missade samtal.

Funktions- och linjeknapparna lyser för att visa status:

- Grön LED-lampa med fast sken Aktivt samtal eller tvåvägssamtal på snabbtelefonen
- Grön LED-lampa med blinkande sken Parkerat samtal
- Orange LED-lampa med fastsken –Sekretess aktiverat, enkelsamtal på snabbtelefonen eller inloggad i svarsgrupp
- Orange LED-lampa med blinkande sken Inkommande eller återställt samtal
- Röd LED-lampa med fast sken Fjärrlinje används (delad linje eller linjestatus) eller Stör ej aktiverat
- Röd LED-lampa med blinkande sken Fjärrlinje parkerad

Administratören kan ställa in vissa funktioner som programstyrda knappar eller som funktionsknappar. Du kan även komma åt vissa funktioner med programstyrda knappar eller motsvarande fast knapp.

## <span id="page-27-0"></span>**Funktioner på telefonskärmen**

Telefonskärmen visar information om telefonen, t.ex. katalognummer, aktivt samtal och linjestatus, programstyrda knappar, kortnummer, uppringda samtal och listor med telefonmenyer. Skärmen är indelad i tre sektioner: en övre rad, en mittsektion samt en nedre rad.

**Figur 4. Cisco IP-telefon 7800-skärmen**

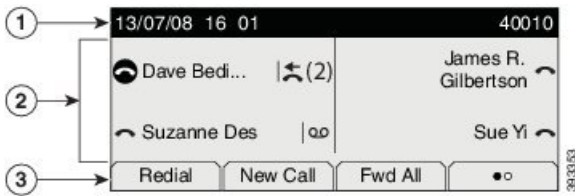

Följande tabell beskriver skärmkomponenterna på Cisco IP-telefon.

#### **Tabell 16. Information på Cisco IP-telefon-skärmen**

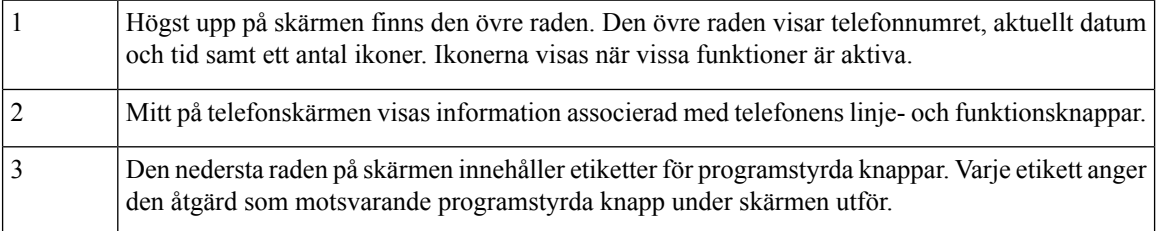

### <span id="page-27-1"></span>**Ikoner för telefon**

På telefonskärmen visas många ikoner. I det här avsnittet visas bilder av ikonerna

Ikonerna är i färg eller gråskala, beroende på vilken skärm som används.

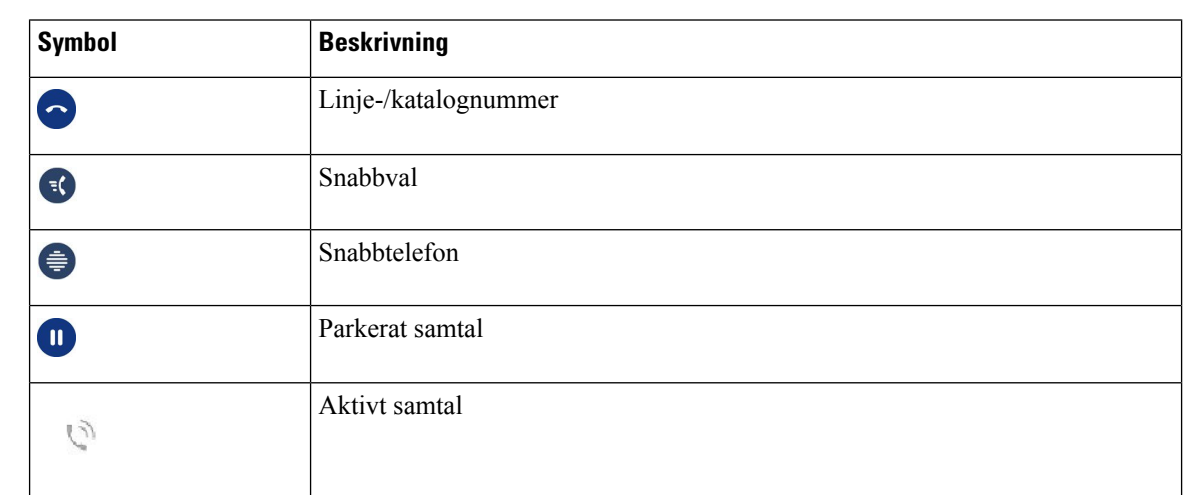

#### **Linjer**

Ш

#### **Delade linjer**

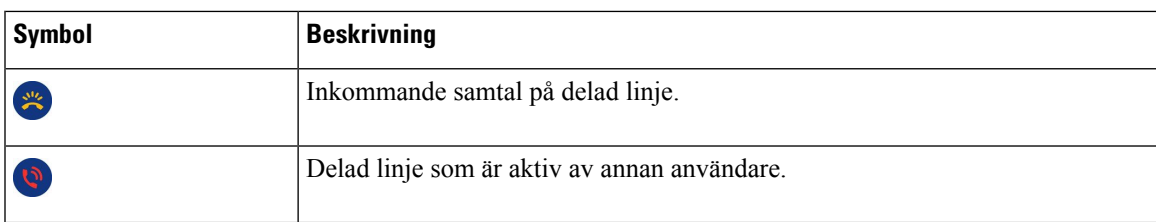

#### **Senaste**

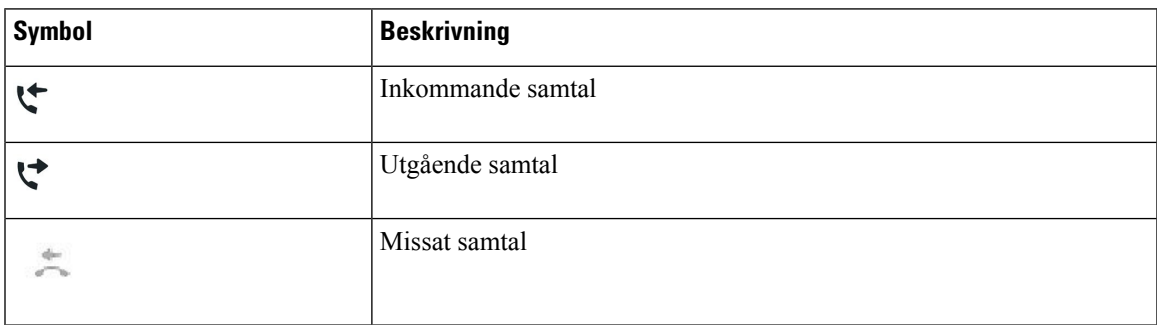

### <span id="page-28-0"></span>**Rengör telefonskärmen**

#### **Arbetsordning**

Om din telefonskärm blir smutsig ska du torka av den med en mjuk, torr duk.

Försiktighet Använd inga vätskor eller pulver på telefonen eftersom de kan förstöra telefonens komponenter och orsaka tekniska fel.

### <span id="page-28-1"></span>**Skillnader mellan telefonsamtal och linjer**

Vi använder termerna *linjer* och *samtal* på mycket specifika sätt för att förklara hur du ska använda telefonen.

- Linjer Varje linje motsvarar ett katalognummer eller snabbtelefonnummer som andra kan använda för att ringa dig. Du har lika många linjer som du har katalognummer och telefonlinjeikoner. Beroende på hur din telefon har konfigurerats kan du ha upp till 16 linjer.
- Samtal Varje linje kan hantera flera samtal. Vanligen kan telefonen hantera fyra uppkopplade samtal per linje men administratören kan anpassa antalet efter dina behov.

Bara ett samtal åt gången kan vara aktivt. Andra samtal parkeras automatiskt.

Ett exempel: Om du har två linjer som var och en kan hantera fyra samtal kan du totalt ha upp till åtta uppkopplade samtal vid ett och samma tillfälle. Endast ett av dessa samtal är aktivt. De övriga sju är parkerade.

# <span id="page-29-0"></span>**Strömkrav**

Följande strömadaptrar som godkänts av Cisco måste användas med Cisco IP-telefon 7800-serien:

- Phihong-adapter (PSC18U-480); Märkspänning: 48 VDC 0,38 A
- Delta-adapter (EADP-18VB B); Märkspänning: 48 VDC 0,375 A

# <span id="page-29-1"></span>**Telefonens fasta programvara och uppgraderingar**

Din telefon har en fast programvara förinstallerad som är specifik för samtalskontrollsystemet.

Ibland uppgraderar administratören telefonens fasta programvara åt dig. Den uppgraderingen inträffar när du inte använder telefonen eftersom telefonen återställs för att använda den nya fasta programvaran.

## <span id="page-29-2"></span>**Senarelägga en telefonuppgradering**

När en ny fast programvara är tillgänglig visas fönstret **Redo att uppgradera** på telefonen, och en timer börjar en nedräkning på 15 sekunder. Om du inte gör någonting fortsätter uppgraderingen.

Du kan senarelägga uppgraderingen av din fasta programvara en timme och upp till elva timmar. Uppgraderingen skjuts också upp om du ringer eller tar emot ett samtal.

#### **Arbetsordning**

Välj **Fördröj** för att senarelägga en telefonuppgradering.

### <span id="page-29-3"></span>**Visa förloppet för en uppgradering av telefonens fasta programvara**

Under en uppgradering av den fasta programvaran kan du se uppgraderingsprocessen.

#### **Arbetsordning**

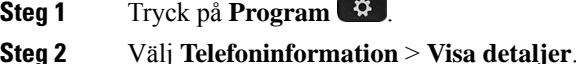

<span id="page-29-4"></span>**Steg 3** Tryck på **Avsluta**.

# **Energibesparing**

Din administratör kan minska mängden ström som telefonskärmen förbrukar på följande sätt:

- Energisparläge Bakgrundsbelysningen ellerskärmen stängs av när telefonen är inaktiv under ett angivet intervall.
- Du kan hantera bakgrundsljuset.
- Energisparläge plus Din telefonskärm aktiveras och inaktiveras vid tidpunkter som baseras på ditt schema. Om dina jobbtider eller jobbdagar ändras kan du kontakta din administratör för att konfigurera om telefonen.

Din administratör kan exempelvis konfigurera din telefon så att den skickar en varning till dig 10 minuter innan den stängs av. Du får ett meddelande om att telefonen snartstängs av och du får aviseringar med följande intervall:

- Fyra ringsignaler 10 minuter före avstängning
- Fyra ringsignaler 7 minuter före avstängning
- Fyra ringsignaler 4 minuter före avstängning
- 15 ringsignaler 30 sekunder före avstängning

Om din telefon är aktiv väntar den tills att den har inaktiverats vid en förinställd tidpunkt innan den meddelar dig om den väntande avstängningen.

Cisco IP-telefon 7811 har inte stöd för energisparläge eller energisparläge plus.

#### **Relaterade ämnen**

Justera telefonskärmens [bakgrundsbelysning,](#page-73-0) på sidan 64

### <span id="page-30-0"></span>**Slå på telefonen**

När telefonen är avstängd för att spara energi är telefonskärmen tom och knappen **Välj** lyser.

#### **Arbetsordning**

Tryck på **Välj** för att slå på telefonen igen.

# <span id="page-30-1"></span>**Ytterligare hjälp och information**

Kontakta administratören om du har frågor om vilka funktioner som finns tillgängliga på din telefon.

Mer information om telefonerna och samtalskontrollsystemen finns på Ciscos webbplats [\(https://www.cisco.com\)](https://www.cisco.com).

• Använd den här länken om du vill komma tillsnabbstartguider och slutanvändarhandböcker på engelska:

[https://www.cisco.com/c/en/us/support/collaboration-endpoints/unified-ip-phone-7800-series/](https://www.cisco.com/c/en/us/support/collaboration-endpoints/unified-ip-phone-7800-series/products-user-guide-list.html) [products-user-guide-list.html](https://www.cisco.com/c/en/us/support/collaboration-endpoints/unified-ip-phone-7800-series/products-user-guide-list.html)

• Använd den här länken om du vill komma till handböcker på andra språk än engelska:

[https://www.cisco.com/c/en/us/support/collaboration-endpoints/unified-ip-phone-7800-series/](https://www.cisco.com/c/en/us/support/collaboration-endpoints/unified-ip-phone-7800-series/tsd-products-support-translated-end-user-guides-list.html) [tsd-products-support-translated-end-user-guides-list.html](https://www.cisco.com/c/en/us/support/collaboration-endpoints/unified-ip-phone-7800-series/tsd-products-support-translated-end-user-guides-list.html)

• Använd den här länken om du vill ha licensinformation:

[https://www.cisco.com/c/en/us/support/collaboration-endpoints/unified-ip-phone-7800-series/](https://www.cisco.com/c/en/us/support/collaboration-endpoints/unified-ip-phone-7800-series/products-licensing-information-listing.html) [products-licensing-information-listing.html](https://www.cisco.com/c/en/us/support/collaboration-endpoints/unified-ip-phone-7800-series/products-licensing-information-listing.html)

### <span id="page-31-0"></span>**Tillgänglighetsfunktioner**

Cisco IP-telefon har åtkomstfunktioner för synskadade, blinda, hörselskadade och rörelsehindrade.

Mer information om åtkomstfunktionerna på de här telefonerna finns på [http://www.cisco.com/c/en/us/support/](http://www.cisco.com/c/en/us/support/collaboration-endpoints/unified-ip-phone-7800-series/products-technical-reference-list.html) [collaboration-endpoints/unified-ip-phone-7800-series/products-technical-reference-list.html](http://www.cisco.com/c/en/us/support/collaboration-endpoints/unified-ip-phone-7800-series/products-technical-reference-list.html).

Du kan också hitta mer information om åtkomst på Ciscos webbplats:

<http://www.cisco.com/web/about/responsibility/accessibility/index.html>

### <span id="page-31-1"></span>**Felsökning**

Du kan ha problem som är relaterade till följande scenarion:

- Det går inte att kommunicera med samtalskontrollsystemet.
- Samtalskontrollsystemet har kommunikations- eller interna fel.
- Din telefon har interna fel.

Om du har problem kan administratören hjälpa dig med att felsöka problemets orsak.

#### <span id="page-31-2"></span>**Hitta information om din telefon**

Det kan hända att din administratör ber om information om telefonen. Informationen identifierar den individuella telefonen för att felsökning ska kunna utföras.

#### **Arbetsordning**

- **Steg 1** Tryck på **Program**
- **Steg 2** Välj **Telefoninformation**.
- <span id="page-31-3"></span>**Steg 3** (Valfritt) Tryck på **Visa detalj** för att visa den aktiva laddningsinformationen.
- **Steg 4** Tryck på **Avsluta**.

#### **Rapportera problem med samtalskvaliteten**

Administratören kan tillfälligt konfigurera telefonen med verktyget Kvalitetsrapportering (QRT) i syfte att felsöka problem med dina telefonsamtal. Beroende på konfiguration kan du använda QRT för att

- Snabbt rapportera ett ljudproblem för ett aktuellt samtal.
- Välja ett allmänt problem från en lista över kategorier och därefter välja orsakskoder.

Ш

#### **Arbetsordning**

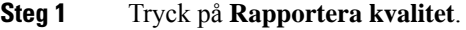

- **Steg 2** Bläddra till och välj posten som närmast matchar problemet.
- **Steg 3** Tryck på den programstyrda knappen **Välj** för att skicka information till systemadministratören.

#### <span id="page-32-0"></span>**Rapportera alla telefonproblem**

Du kan använda Ciscos samarbetsverktyg för problemrapportering (PRT) för att samla in och skicka telefonloggar, samt för att rapportera problem till administratören. Om du får ett meddelande om att PRT-överföringen misslyckades sparas problemrapporten i telefonen och du bör kontakta administratören.

#### **Arbetsordning**

- **Steg 1** Tryck på **Program** .
- **Steg 2** Välj **Telefoninformation** > **Rapportera**.
- **Steg 3** Ange datum och tid som problemet inträffade i motsvarande fält för Datum för problem och Tid för problem.
- **Steg 4** Välj **Problembeskrivning**.
- **Steg 5** Välj en beskrivning i listan och tryck sedan på **Skicka**.

### <span id="page-32-1"></span>**Bruten telefonanslutning**

Ibland tappar telefonen sin anslutning till telefonnätverket. När anslutningen bryts visas ett meddelande på telefonen.

Om du är i ett aktivt samtal när anslutningen bryts fortsätter samtalet. Du har däremot inte tillgång till alla normala telefonfunktioner eftersom vissa funktioner kräver information från samtalskontrollsystemet. Till exempel kanske de programstyrda knapparna inte fungerar som du förväntar dig.

När telefonen återansluter till samtalskontrollsystemet kan du använda telefonen som vanligt igen.

### <span id="page-32-2"></span>**Villkor för Ciscos ettåriga begränsade maskinvarugaranti**

Särskilda villkor gäller för maskinvarugarantin och tjänster som du kan använda under garantiperioden.

Ditt formella garantiavtal, inklusive garantierna och licensavtalen som är tillämpliga för Ciscos programvara, finns tillgängligt på: [Produktgarantier.](https://www.cisco.com/go/hwwarranty)

L

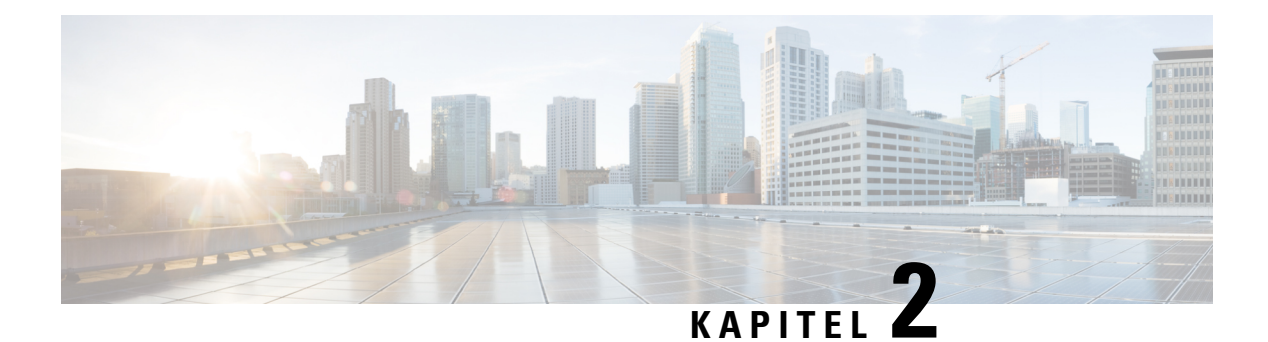

# <span id="page-34-0"></span>**Samtal**

- Val av [ljudutgång,](#page-34-1) på sidan 25
- Ringa [samtal,](#page-35-0) på sidan 26
- [Besvara](#page-39-1) samtal, på sidan 30
- Stänga av ljudet i ditt [samtal,](#page-43-1) på sidan 34
- [Parkera](#page-43-2) samtal, på sidan 34
- [Vidarebefordra](#page-47-0) samtal, på sidan 38
- [Överföra](#page-47-1) samtal, på sidan 38
- [Konferenssamtal](#page-49-0) och möten, på sidan 40
- [Snabbtelefonsamtal,](#page-51-0) på sidan 42
- [Övervaka](#page-52-0) och spela in samtal, på sidan 43
- [Prioriterade](#page-52-3) samtal, på sidan 43
- Flera [linjer,](#page-54-2) på sidan 45
- [Telefonsamtal](#page-56-1) med Mobile Connect, på sidan 47
- [Röstbrevlåda,](#page-58-0) på sidan 49

# <span id="page-34-1"></span>**Val av ljudutgång**

När du ringer eller tar emot ett samtal används ljudutgången för den senaste enhet som du använde – luren, ett headset eller högtalartelefonen. Följande lista beskriver varje scenario:

- Lyft på luren när du ringer eller besvarar ett samtal så dirigeras alla dina samtal till telefonluren tills du väljer **Headset Q** eller **Högtalartelefon**
- Välj Headset **O** när du ringer eller besvarar ett samtal och alla dina samtal dirigeras till ditt headset tills du lyfta på luren eller välj **högtalartelefon** .

Om administratören konfigurerar ditt headset som ljudutgång på telefonen, kan du ta bort luren och använda ditt headset. Detta passar bra för användare som gillar komforten med ett headset. Men du måste välja **Headset** första gången du hanterar ett samtal.

• Välj **högtalartelefon när** du ringer eller besvarar ett samtal och alla dina samtal vidarebefordras till din högtalartelefon tills du lyfta på luren eller välj **Headset** .

## <span id="page-35-0"></span>**Ringa samtal**

Din telefon fungerar på samma sätt som en vanlig telefon. Men vi gör det enklare för dig att ringa samtal.

### <span id="page-35-1"></span>**Ringa ett samtal**

Använd telefonen precis som alla andra telefoner för att ringa samtal.

#### **Arbetsordning**

Ange ett nummer och lyft på luren.

### <span id="page-35-2"></span>**Ringa ett samtal med en hotlinetelefon**

Vissa arbetsplatser har en telefon avsedd för nödsamtal eller hotlinesamtal. Dessa telefoner ringer automatiskt upp ett speciellt nummer när du lyfter luren och är vanliga i hissar, hotellobbyer eller säkerhetsrum. De flesta hotlinetelefoner tillåter inte att du anger ett telefonnummer. Det är speciella telefoner avsedda att ringa ett enda telefonnummer. På vissa hotlinetelefoner går det dock att ringa samtal. Om funktionen är konfigurerad har du upp till 15 sekunder på dig att slå ett samtal. Annars går samtalet automatiskt till hotlinenumret.

#### **Arbetsordning**

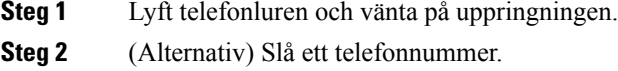

# <span id="page-35-3"></span>**Ringa med högtalartelefonen**

Använd din högtalartelefon för handsfree-samtal. Kom ihåg att dina kollegor kanske kan höra ditt samtal också.

#### **Arbetsordning**

<span id="page-35-4"></span>**Steg 1** Ange ett nummer med knappsatsen.

**Steg 2** Tryck på **Högtalartelefon** .

### **Ringa ett samtal med ett standardheadset**

Använd ditt headset för handsfree-samtal som inte stör dina kollegor och ger dig större privat utrymme.
Ш

### **Arbetsordning**

- **Steg 1** Koppla in ett headset.
- **Steg 2** Ange ett nummer med knappsatsen.
- **Steg 3** Tryck på **Headset** .

### **Ringa upp ett nummer igen**

Du kan ringa upp det senast slagna telefonnumret.

### **Arbetsordning**

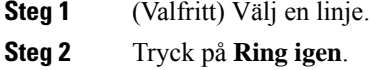

### **Snabbval**

Du kan tilldela knappar eller koder för att snabbt slå numren till de personer du oftast ringer till. Innan du kan använda kortnummerfunktionerna på telefonen ska du konfigurera kortnumret i självhjälpsportalen.

Beroende på dina inställningar kan det hända att telefonen stöder följande funktioner:

- Kortnummerknappar Ring ett telefonnummer från en eller flera linjeknappar konfigurerade för kortnummer.
- Kortnummerkoder Ring ett telefonnummer med hjälp av en kod (kallas ibland förkortat nummer).

#### **Relaterade ämnen**

[Självhjälpsportal,](#page-21-0) på sidan 12 [Snabbvalsnummer](#page-22-0), på sidan 13

### **Ring ett samtal med en snabbvalsknapp**

Varje telefonmodell har ett specifikt antal linjer som finns tillgängliga för telefonfunktioner. Varje funktion kräver en linje för att fungera så alla linjer är inte tillgängliga för snabbvalsnummer. En del linjer kan användas för andra funktioner. Om du lägger till fler snabbvalsnummer än tillgängliga linjer visas inte de återstående snabbvalsnumren på telefonen.

Om du till exempel lägger till 10 snabbvalsnummer, men din telefon har 7 linjer tillgängliga, visas bara 7 snabbvalsnummer på telefonen.

Du kan kontrollera vilken telefonmodell du har genom att trycka på **Program**  $\ddot{\bullet}$  och välja **Telefoninformation**. Fältet **Modellnummer** visar din telefonmodell.

På Cisco IP-telefon 7800-serien kan du använda navigeringsklustret för att visa alla snabbvalsnummer. Använd upp- och ned-knapparna i navigeringsklustret för att bläddra genom dina snabbvalsnummer och välj sedan ett snabbvalsnummer. Här inkluderas alla snabbvalsnummer som inte visas på telefonen.

#### **Innan du börjar**

Ställ in kortnummer i självhjälpsportalen.

#### **Arbetsordning**

Tryck på en kortnummerknapp  $\mathbb{F}$ .

### **Relaterade ämnen**

[Självhjälpsportal](#page-21-0), på sidan 12

### **Ringa ett samtal med hjälp av en kortnummerkod**

### **Innan du börjar**

Ställ in kortnummer i självhjälpsportalen.

#### **Arbetsordning**

Ange kortnummerkoden och tryck på **Kortnummer**.

#### **Relaterade ämnen**

[Självhjälpsportal](#page-21-0), på sidan 12

### **Ringa ett samtal med hjälp av en kortnummerknapp**

### **Innan du börjar**

Du måste ställa in kortnummer i din personliga katalog.

### **Arbetsordning**

- **Steg 1** Tryck på **Kortnummer**.
- **Steg 2** Logga in i Personlig katalog.
- **Steg 3** Välj **Personliga kortnummer**.
- **Steg 4** Markera en kortnummerkod och tryck sedan på den programstyrda knappen **Ring**.

### **Relaterade ämnen**

Tilldela en [kortnummerkod](#page-62-0) till en kontakt, på sidan 53

## **Slå ett internationellt nummer**

Du kan ringa internationella samtal genom att använda ett plustecken (+) som prefix framför telefonnumret.

### **Arbetsordning**

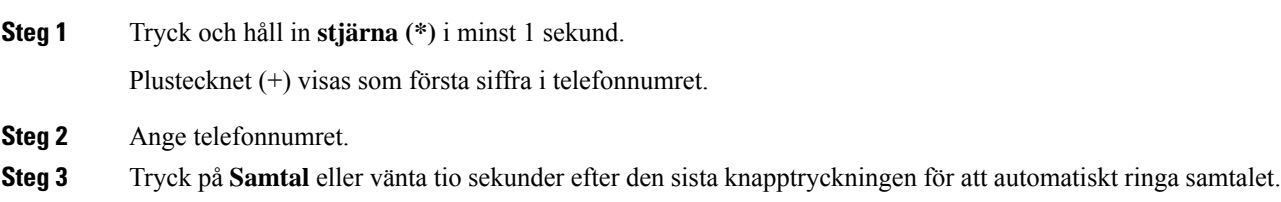

## **Få en avisering när en kontakt är tillgänglig**

Om du ringer till någon och det är upptaget eller om personen inte svarar kan du få en avisering i form av en särskild ringsignal och ett meddelande om när personen blir tillgänglig.

### **Arbetsordning**

- **Steg 1** Tryck på **Återuppringning** när du hör upptagettonen eller ringsignalen.
- **Steg 2** Tryck på **Avsluta** för att avsluta bekräftelseskärmen.
- **Steg 3** När du hör ringsignalen och ser meddelandet som aviserar att personen är tillgänglig trycker du på **Ring** för att ringa upp på nytt.

### **Samtal som kräver en faktureringskod eller en behörighetskod**

Administratören kan eventuellt begära att du anger en faktureringskod eller behörighetskod (eller både och) efter att du slår ett telefonnummer. Faktureringskoden – även kallad ärendekod – används för bokföring och fakturering. Behörighetskoden – även kallad obligatorisk behörighetskod – kontrollerar åtkomsten till vissa telefonnummer.

När en faktureringskod krävs visas Ange ärendekod på telefonen, detslagna numret ändrastill "\*\*\*\*\*\*\*\*" och du hör en särskild ton.

När en behörighetskod krävs visas Ange behörighetskod på telefonen, det slagna numret ändras till "\*\*\*\*\*\*\*\*" och du hör en särskild ton. Av säkerhetsskäl visas "\*" på telefonen istället för angett nummer.

När både faktureringskod och behörighetskod krävs blir du först ombedd att ange behörighetskoden. Du blir sedan ombedd att ange faktureringskoden.

### **Relaterade ämnen**

[Snabbvalsnummer](#page-22-0), på sidan 13

### **Säkra samtal**

Administratören kan se till att dina samtal är skyddade från manipulering av personer utanför företaget. När du ser en låsikon på din telefon under ett samtal är ditt telefonsamtal säkert. Beroende på hur telefonen är konfigurerad kan det hända att du måste logga in innan du ringer ett samtal eller innan en säkerhetston hörs i ditt headset.

## **Besvara samtal**

Din Cisco-telefon fungerar precis som en vanlig telefon. Men vi gör det enklare för dig att besvara samtal.

### **Besvara ett samtal**

#### **Arbetsordning**

När din telefon ringer ska du trycka på den blinkande linjeknappen för att svara på samtalet.

## **Besvara ett väntande samtal**

När du befinner dig i ett aktivt samtal vet du att ett samtal väntar när du hör ett pipljud och ser linjeknappen blinka.

Cisco IP-telefon 7811 har inte stöd för väntande samtal.

#### **Arbetsordning**

**Steg 1** Tryck på linjeknappen.

**Steg 2** (Valfritt) Om mer än ett samtal väntar väljer du ett inkommande samtal.

### **Avvisa ett samtal**

Du kan skicka ett ringande samtal till röstmeddelandesystemet eller till ett telefonnummer som har angetts i förväg. Om röstmeddelandesystemet inte har konfigurerats avvisassamtalet och uppringaren hör en upptagetton

### **Arbetsordning**

Avvisa ett samtal på något av följande sätt:

• Tryck på **Avvisa**.

• Om du har flera inkommande samtal ska du markera det inkommande samtalet och trycka på **Avvisa**.

### **Aktivera Stör ej**

Använd Stör ej-funktionen (DND) för att tysta telefonen och ignorera aviseringar om inkommande meddelanden när du behöver vara ostörd.

När du slår på DND vidarekopplas inkommande samtal till ett annat nummer, t.ex. din röstbrevlåda om den är konfigurerad.

När du stänger av Stör ej påverkar det alla linjer på din telefon. Du kommer dock alltid ta emot snabbtelefonsamtal och nödsamtal, även när Stör ej är aktivt.

Om prioritet och förtur på flera nivåer (MLPP) har konfigurerats för telefonen ringer telefonen med en speciell ringsignal om du får ett prioriterat samtal, även om DND har aktiverats.

### **Arbetsordning**

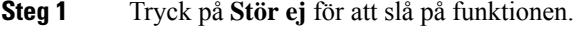

**Steg 2** Tryck på **Stör ej** igen för att slå av funktionen.

#### **Relaterade ämnen**

[Självhjälpsportal,](#page-21-0) på sidan 12

### **Besvara en medarbetares telefon (Hämta samtal)**

Om du delar samtalshanteringsuppgifter med dina medarbetare kan du besvara ett samtal som ringer på en medarbetares telefon. Först måste administratören tilldela dig minst en samtalshämtningsgrupp.

### **Besvara ett samtal i din grupp (Hämta)**

Du kan svara på ett samtal som ringer på en annan telefon i samtalshämtningsgruppen. Om flera samtal är tillgängliga för hämtning kommer du att svara på det samtal som har ringt längst tid.

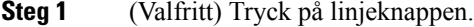

- **Steg 2** Tryck på **Hämta** för att överföra ett inkommande samtal i din hämtningsgrupp till telefonen.
- **Steg 3** När samtalet ringer ansluter du till det genom att trycka på **Svara**.

### **Besvara ett samtal från en annan grupp (Hämta gruppsamtal)**

Med funktionen Hämta gruppsamtal kan du svara på ett samtal på en telefon som är utanför din hämtningsgrupp. För att hämta samtalet kan du antingen använda numret för hämtning av gruppsamtal eller numret för den telefonlinje som ringer.

### **Arbetsordning**

- **Steg 1** (Valfritt) Tryck på linjeknappen.
- **Steg 2** Tryck på **Hämta gruppsamtal**.
- **Steg 3** Gör något av följande:
	- Ange numret för telefonlinjen med samtalet du vill hämta.

Om samtalet ringer på till exempel linje 12345 anger du **12345**.

- Ange numret för att hämta gruppsamtal.
- Tryck på **Kortnummer** och välj ett kortnummer. Använd navigeringsklustret för att flytta upp eller ner i fönstret Kortnummer och för att välja kortnummer.

**Steg 4** När samtalet ringer ansluter du till det genom att trycka på **Svara**.

### **Besvara ett samtal från en associerad grupp (Hämta annan)**

#### **Arbetsordning**

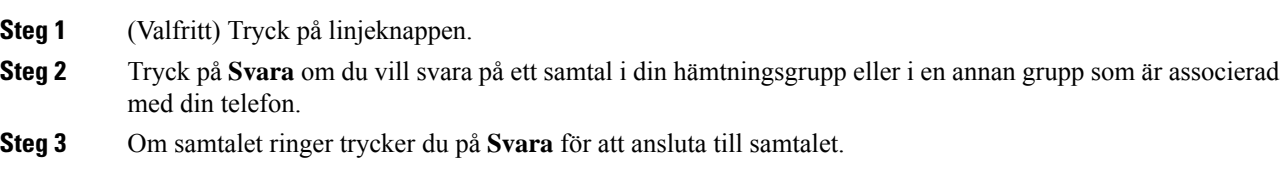

### **Besvara ett samtal i din svarsgrupp**

Svarsgrupper gör att organisationer kan ta emot många inkommande samtal och dela samtalsbelastningen. Administratören konfigurerar en svarsgrupp med en serie telefonnummer. Telefonerna ringer baserat på svarssekvensen som din administratör anger för en svarsgrupp. Om du är medlem i en svarsgrupp loggar du in i svarsgruppen när du vill ta emot samtal. Logga ut ur gruppen när du inte vill att samtal ringer på din telefon.

Beroende på hur svarsgrupperna är konfigurerade kan följande information visas vid samtalsaviseringen:

- Linjen som tar emot samtalet.
- Katalognumret för det inkommande samtalet.
- Svarsgruppens namn eller pilotnummer.

#### **Innan du börjar**

Du måste logga in till svarsgruppen för att besvara svarsgruppssamtal.

#### **Arbetsordning**

När ett svarsgruppssamtal ringer på din telefon besvarar du samtalet.

### **Logga in i och ut ur en svarsgrupp**

Logga ut från din svarsgrupp för att sluta ta emot samtal från den. Du fortsätter att ta emot samtal görs direkt till dig.

#### **Arbetsordning**

**Steg 1** Tryck på **Svarsgrupp** för att logga in. **Steg 2** Tryck på **Svarsgrupp** igen för att logga ut.

### **Visa samtalskön i en svarsgrupp**

Använd köstatistik för att kontrollera svarsgruppsköns status. Köstatus visar följande information:

- telefonnumret som används av svarsgruppen
- antal uppringare i kö för var och en av svarsgrupperna
- längsta väntetid.

#### **Arbetsordning**

- **Steg 1** Tryck på **Köstatus**.
- **Steg 2** Tryck på **Uppdatera** när du vill uppdatera statistiken.
- **Steg 3** Tryck på **Avsluta**.

## **Besvara samtal automatiskt**

Om din telefon är konfigurerad att besvara samtal automatiskt behöver du inte göra något när telefonen ringer. Efter en ringsignal ansluts du automatiskt till samtalet med hjälp av högtalartelefonen.

Om du föredrar att använda ditt headset för att svara på samtalet ska du konfigurera ditt headset först.

Cisco IP-telefon 7811 stöder inte headsets.

Om du svarar på samtal automatiskt via högtalartelefonen och sedan växlar till headset kommer nästa inkommande samtal också att besvaras via headsetet. Om du svarar på samtal automatiskt via headsetet och sedan växlar till högtalartelefon kommer nästa inkommande samtal också att besvaras via högtalartelefon. Automatiskt svar ser till att samtalet besvaras, men det ändrar inte metoden som du använde vid det senaste samtalet.

### **Arbetsordning**

**Steg 1** Anslut ditt headset till telefonen.

**Steg 2** Kontrollera att knappen **Headset Buller** börjar lysa.

**Steg 3** När din telefon automatiskt svarar på det inkommande samtalet kan du prata med uppringaren med ditt headset. Om du inte vill använda ditt headset längre lyfter du luren så inaktiveras headsetläget.

### **Spåra ett misstänkt samtal**

Om du får oönskade eller besvärande samtal kan du använda funktionen SpårID (identifiering av misstänkta samtal) för att avisera administratören. Telefonen skickar ett tyst meddelande till administratören med information om samtalet.

#### **Arbetsordning**

Tryck på **SpårID**.

## **Stänga av ljudet i ditt samtal**

När du är i ett samtal kan du stänga av ljudet så att du kan höra den andra personen, men den personen kan inte höra dig.

#### **Arbetsordning**

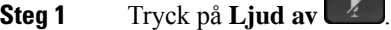

**Steg 2** Tryck på **ljud av-knappen** igen när du vill slå på ljudet igen.

## **Parkera samtal**

### **Försätta ett samtal i vänteläge**

Du kan sätta ett aktivt samtal i vänteläge och sedan återuppta samtalet när du är redo.

### **Arbetsordning**

**Steg 1** Tryck på **Parkera** 

**Steg 2** Tryck på **Parkera** igen när du vill hämta ett parkerat samtal.

### **Besvara ett samtal som har varit parkerat för länge**

När du har lämnat ett samtal i vänteläge för länge kommer du få följande aviseringar:

- en ringsignal som upprepas med jämna intervall
- blinkande gul linjeknapp
- blinkande meddelandeindikator på luren
- visuellt meddelande på telefonskärmen.

### **Arbetsordning**

Tryck på den blinkande gula linjeknappen eller **Svara** för att återuppta det parkerade samtalet.

### **Växla mellan aktiva och parkerade samtal**

Du kan enkelt växla mellan aktiva och parkerade samtal.

### **Arbetsordning**

Tryck på **Växla** för att växla till det väntande samtalet.

### **Växla mellan aktiva och parkerade samtal på Cisco IP-telefon 7811**

Cisco IP-telefon 7811 har inga linjeknappar. Om du har ett parkerat samtal och ett aktivt samtal ser du den programstyrda knappen **Växla**. Om du har mer än två samtal ser du den programstyrda knappen **Samtal**.

### **Arbetsordning**

Tryck på **Växla** eller **Samtal**.

### **Parkera samtal**

Du kan använda telefonen för att parkera ett samtal. Du kan sedan hämta samtalet från din telefon eller en annan telefon på t.ex. en kollegas skrivbord eller i ett konferensrum.

Det finns två sätt att parkera ett samtal på: samtalsparkering och dirigerad samtalsparkering. Det finns endast en typ av samtalsparkering tillgänglig på telefonen.

Ett parkerat samtal övervakas av ditt nätverk så att du inte glömmer bort det. Om samtalet är parkerat för länge hör du en varningston. Du kan då besvara samtalet, neka att besvara det eller ignorera samtalet på din ursprungstelefon. Du kan även fortsätta och ta emot det på en annan telefon.

Om du inte svarar på samtalet inom en visstid vidarekopplas det till röstbrevlådan eller till en annan destination, enligt administratörsinställningarna.

### **Parkera ett samtal med samtalsparkering**

Du kan parkera ett aktivt samtal som du har svarat på med din telefon för att sedan hämta samtalet med en annan telefon i samtalskontrollsystemet.

Det går endast att parkera ett samtal på samtalsparkeringsnumret.

### **Innan du börjar**

Samtalet måste vara aktivt.

### **Arbetsordning**

**Steg 1** Tryck på **Parkera** och lägg sedan på.

**Steg 2** (Valfritt) Ge det parkerade numret till den person som ska besvara samtalet.

### **Hämta ett parkerat samtal med samtalsparkering**

Du kan ställa in samtalsparkering på två olika sätt:

- Det parkerade samtalet visas på telefonen där användaren kan plocka upp det.
- Användaren måste ringa numret som visas för att plocka upp samtalet.

Du ställer in fältet Dedikera en linje för samtalsparkering i Cisco Unified Communications Manager för att aktivera eller inaktivera funktionen. Funktionen är aktiverad som standard.

#### **Innan du börjar**

Du behöver det nummer som samtalet parkerades med.

### **Arbetsordning**

Ange numret där samtalet är parkerat för att plocka upp samtalet.

Ш

### **Parkera ett samtal med assisterad parkering av dirigerat samtal**

Du kan parkera och hämta ett aktivt samtal med ett specifikt samtalsparkeringsnummer. När du använder assisterad parkering av dirigerat samtal parkerar du ett aktivt samtal med en knapp. Administratören ställer in knappen som en kortnummerlinje. Med den här typen av dirigerat samtal kan du använda linjestatusindikatorer för att övervaka linjens status (aktiv eller passiv).

### **Arbetsordning**

Om du vill utföra en assisterad parkering av dirigerat samtal trycker du på **ÖF parkera dirigerat samtal** på en linje som visar en passiv linjestatusindikator.

### **Hämta ett parkerat samtal med assisterad parkering av dirigerat samtal**

### **Arbetsordning**

Tryck på **ÖF parkera dirigerat samtal**.

### **Parkera ett samtal med manuell parkering av dirigerat samtal**

Du kan parkera och hämta ett aktivt samtal med ett specifikt samtalsparkeringsnummer. Med manuell parkering av dirigerat samtal för du över ett aktivt samtal till ett parkeringsnummer för dirigerade samtal skapat av administratören.

#### **Arbetsordning**

- **Steg 1** Tryck på **Överför** .
- **Steg 2** Krävs: Ange parkeringsnumret för dirigerade samtal.
- **Steg 3** Krävs: Tryck på **Överför** igen för att parkera samtalet.

### **Hämta ett parkerat samtal med manuell parkering av dirigerat samtal**

Du kan hämta ett samtal som har parkerats med ett specifikt samtalsparkeringsnummer.

#### **Innan du börjar**

Du behöver parkeringsnumret för dirigerade samtal och prefixet för hämtning av samtal.

#### **Arbetsordning**

**Steg 1** Slå prefixet för hämtning av parkerat samtal.

**Steg 2** Slå parkeringsnumret för dirigerade samtal.

## **Vidarebefordra samtal**

Du kan vidarekoppla samtal från valfri linje på telefonen till ett annat nummer. Vidarekoppla samtal ärspecifikt för varje telefonlinje. Om du får ett samtal på en linje som du inte har aktiverat vidarekoppling för ringer det som vanligt.

Du kan vidarekoppla dina samtal på två sätt:

- vidarebefordra alla samtal
- vidarebefordra samtal i specifika situationer, som när telefonen är upptagen eller när ingen svarar.

När en linje har vidarekopplats visas ikonen Vidarekoppla alla  $\sim$  för linjen.

#### **Arbetsordning**

**Steg 1** Tryck på **Vdb alla** om linjen som ska vidarekopplas är inaktiv.

**Steg 2** Ange numret du vill vidarebefordra samtal till på precis samma sätt som om du skulle ringa upp numret från telefonen, eller välj en post från listan med de senaste samtalen.

#### **Relaterade ämnen**

[Självhjälpsportal](#page-21-0), på sidan 12

# **Överföra samtal**

Du kan överföra ett aktivt samtal till en annan person.

## **Överför ett samtal till röstbrevlådan**

Du kan överföra ett samtal direkt till din chef eller till en kollegas röstbrevlåda. Det här är ett praktiskt sätt för den som ringer att lämna ett meddelande utan att störa alla på kontoret.

#### **Innan du börjar**

Administratören måste konfigurera telefonsystemet så att \*-prefixet före en anknytning innebär att samtalet vidarebefordras direkt till röstbrevlådan.

Känn till din kollegas anknytning.

### **Arbetsordning**

**Steg 1** Tryck på **Överför**

**Steg 2** Knappa in \* följt av personens anslutning. **Steg 3** Tryck på **Överför**

# **Överföra ett samtal till en annan person**

När du överför ett samtal kan du sitta kvar i det ursprungliga samtalet tills den andra personen svarar. På så vis kan du tala privat med den andra personen innan du själv lämnar samtalet. Om du inte vill tala överför du samtalet direkt innan den andra personen svarar.

Det går även att växla mellan de båda uppringarna för att rådgöra med dem enskilt innan du själv lämnar samtalet.

### **Arbetsordning**

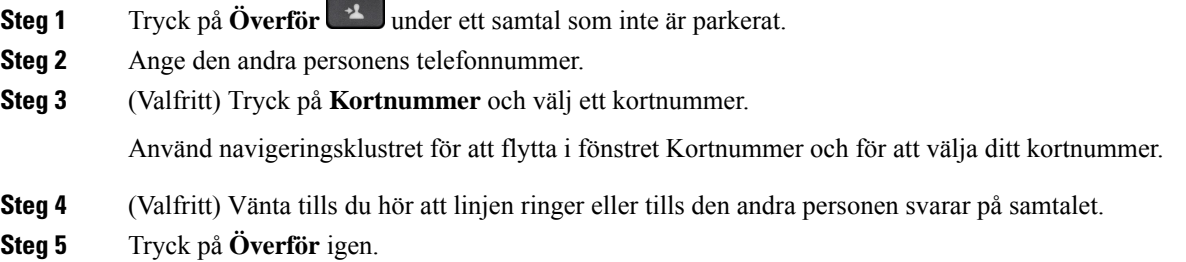

### **Ta kontakt innan du genomför en överföring**

Innan du överför ett samtal kan du tala med personen som du överför det parkerade samtalet till. Du kan även växla mellan det samtalet och samtalet som du överför, innan du slutför överföringen.

### **Innan du börjar**

Du har ett aktivt samtal som måste överföras.

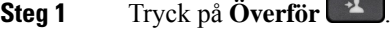

- **Steg 2** Ange den andra personens telefonnummer.
- **Steg 3** Tryck på **Växla** för att gå tillbaka till det parkerade samtalet.
- **Steg 4** Tryck på **Överför** för att slutföra överföringen.

## **Konferenssamtal och möten**

Du kan tala med flera personer i ett och samma samtal. Du kan ringa upp en person som du sedan kan lägga till i samtalet. Om du har flera telefonlinjer kan du kombinera två samtal över två linjer.

När du lägger till mer än en person i ett konferenssamtal ska du vänta ett par sekunder mellan deltagarna du lägger till.

Som konferensvärd kan du ta bort enskilda deltagare från konferensen. Konferensen avslutas när alla deltagare har lagt på.

### **Lägga till ytterligare en person i ett samtal (7811)**

#### **Arbetsordning**

**Steg 1** Under ett aktivt samtal, tryck **Konferens** .

**Steg 2** Lägg till den andra personen genom att göra något av följande:

- Tryck på **Samtal**, välj ett väntande samtal och tryck på **Ja**.
- Ange ett telefonnummer och tryck på **Konferens**

## **Lägga till ytterligare en person i ett samtal (7821, 7841, 7861)**

### **Arbetsordning**

**Steg 1** Under ett aktivt samtal, tryck **Konferens** .

- **Steg 2** Lägg till den andra personen genom att göra något av följande:
	- Välj ett väntande samtal och tryck på **Ja**.
	- Ange ett telefonnummer och tryck på **Konferens**.

## **Växla mellan samtal innan du slutför en konferens**

Du kan tala med en person innan du lägger till den i konferensen. Du kan även växla mellan konferenssamtalet och samtalet med den andra personen.

#### **Arbetsordning**

**Steg 1** Ring en ny konferensdeltagare, men lägg inte till deltagaren i konferensen.

Vänta tills samtalet har anslutits.

**Steg 2** Tryck på **Växla** för att växla mellan deltagaren och konferensen.

## **Visa och ta bort konferensdeltagare**

Om du skapar en konferens kan du visa informationen om de 16 deltagare som ansluter till konferensen. Du kan även ta bort deltagare.

#### **Arbetsordning**

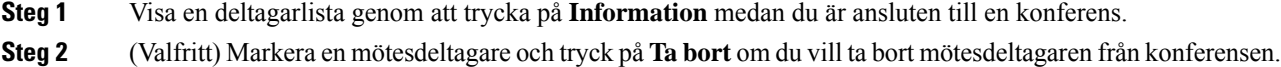

### **Schemalagda konferenssamtal (Meet Me)**

Du kan vara värd för eller delta i ett konferenssamtal på en schemalagd tid.

Konferenssamtalet startar inte förrän värden ansluter och slutar först när alla mötesdeltagare lägger på. Konferensen avslutas inte automatiskt när värden lägger på.

### **Vara värd för en Meet Me-konferens**

### **Innan du börjar**

Be administratören om ett telefonnummer för Meet Me och ge numret till konferensdeltagarna.

#### **Arbetsordning**

**Steg 1** Lyft på luren för att få en kopplingston och tryck på **Meet Me**.

**Steg 2** Ring Meet Me-telefonnumret.

### **Delta i en Meet Me-konferens**

Du kan inte ansluta till en Meet Me-konferens förrän konferensens värdar ansluter. Om det tutar upptaget har värden inte anslutit till konferensen ännu. Lägg i så fall på luren och försök att ringa igen.

### **Arbetsordning**

Ring Meet Me-telefonnumret som konferensvärden ger dig.

## **Snabbtelefonsamtal**

Du kan använda en snabbtelefonlinje för att ringa och ta emot envägssamtal.

$$
\overline{\mathscr{O}}
$$

**OBS!** Cisco IP-telefon 7811 har inte stöd för snabbtelefonfunktionen.

När du ringer ett snabbtelefonsamtal svarar mottagarens telefon automatiskt med ljudet avstängt (viskningsläge). Ditt meddelande sänds till mottagarens högtalartelefon, headset eller telefonlur, om en av dessa enheter är aktiv.

Efter att snabbtelefonsamtalet har tagits emot kan mottagaren starta tvåvägsljud (kopplat läge) för att tillåta ytterligare konversation.

### **Ringa ett snabbtelefonsamtal**

När du ringer ett snabbtelefonsamtal går telefonen till viskningsläge tills mottagaren godkänner snabbtelefonsamtalet. I viskningsläget kan den andra personen höra dig, men du kan inte höra den. Om du är upptagen med ett aktivt samtal parkeras det.

### **Arbetsordning**

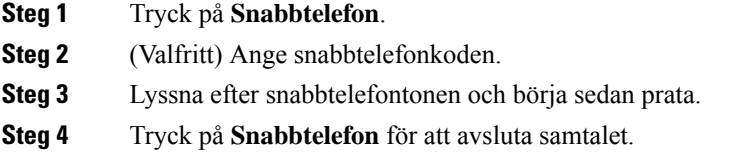

### **Besvara ett snabbtelefonsamtal**

Svara på snabbtelefonsamtalet om du vill tala med den andra personen.

#### **Innan du börjar**

Ett meddelande visas på telefonskärmen och en ljudavisering hörs. Telefonen besvarar snabbtelefonsamtalet i viskningsläge.

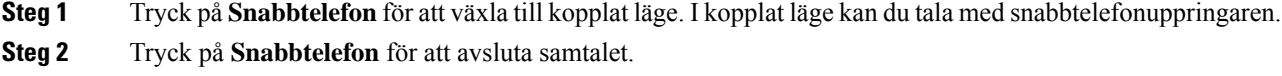

# **Övervaka och spela in samtal**

Du kan övervaka och spela in ett samtal. Minst tre personer måste dock finnas på linjen: uppringaren, övervakaren och den uppringda personen.

Övervakaren svarar på ett samtal, upprättar ett konferenssamtal och övervakar och spelar in samtalet.

Övervakaren utför följande åtgärder:

- Registrerar samtalet.
- Konferenssamtal endast hos den första deltagaren. Övriga deltagare lägger till personer efter behov.
- Avslutar samtalet.

Konferensen slutar när övervakaren lägger på.

### **Förbereda övervakning av ett samtal**

### **Arbetsordning**

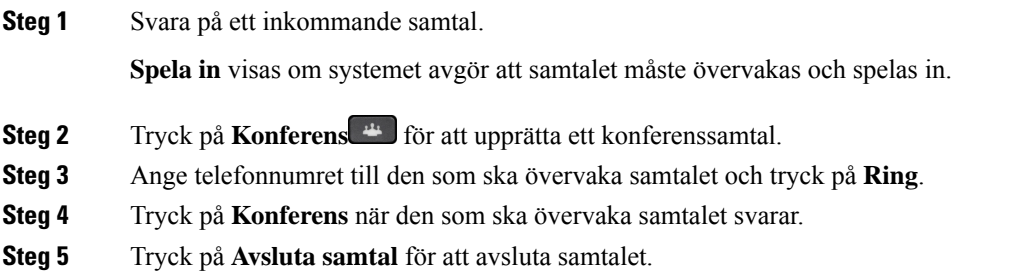

### **Spela in ett samtal**

Du kan spela in ett samtal. Det kan hända att du hör en ton som meddelar att samtalet spelas in.

### **Arbetsordning**

Tryck på **Spela in** för att starta eller stoppa inspelningen.

# **Prioriterade samtal**

I ditt arbete kanske du behöver hantera akuta eller kritiska situationer med din telefon. Du kan identifiera samtal som mycket viktiga och ge dem högre prioritet än vanliga samtal. Samtalsprioriteter finns från 1 (låg) till 5 (hög). Detta system med prioriteringar kallas fler företräde och förtur (MLPP).

Administratören ställer in vilka prioriteter du kan använda och avgör om du behöver särskilda inloggningsuppgifter.

När du får ett samtal med hög prioritet kan du se prioritetsnivån på telefonens skärm och samtalet visas högst upp i samtalslistan. Om du sitter i telefon när du får ett samtal med hög prioritet visas det högprioriterade samtalet i stället för det aktuella samtalet och en särskild ringsignal hörs. Lägg på det aktuella samtalet för att svara på det högprioriterade samtalet.

Om du har aktiverat Stör ej (DND), kommer ett prioriterat samtal fortfarande att ringa din telefon med en speciell ringsignal.

När du sitter i ett samtal med hög prioritet ändras inte samtalets prioritet när du:

- parkerar samtalet
- överför samtalet
- lägger till samtalet i en trepartskonferens
- använder samtalshämtning för att besvara samtalet.

Följande tabell beskriver ikoner för prioritet och förtur på flera nivåer och motsvarande nivå.

**Tabell 17. Prioritetsnivåer för MLPP (Multilevel Precedence and Preemption)**

| <b>MLPP-ikon</b> | <b>Prioritetsnivå</b>                          |
|------------------|------------------------------------------------|
|                  | Nivå $1 -$ Samtal med prioritet                |
|                  | Nivå 2 – Samtal med mellanprioritet (omgående) |
|                  | Nivå 3 – Samtal med hög prioritet (flash)      |
|                  | Nivå 4 – Flash-företräde                       |
|                  | Nivå $5$ – Chefsföreträde                      |

### **Ringa ett prioriterat samtal**

Det kan hända att du måste logga in med dina speciella inloggningsuppgifter när du ska ringa ett prioriterat samtal. Du har tre försök att ange dessa uppgifter och du får ett meddelande om du anger dem på fel sätt.

- **Steg 1** Lyft luren.
- **Steg 2** Tryck på **PrioNivå**.
- **Steg 3** Välj en prioritetsnivå för samtalet.
- **Steg 4** (Valfritt) Ange dina inloggningsuppgifter på behörighetsskärmen.
- **Steg 5** Ange destinations numer. Ikonen för prioritetsnivå visas på telefonskärmen och väntsignalen för prioriterat samtal hörs.

Ш

### **Besvara ett prioriterat samtal**

Du hör att du har fått ett prioriterat samtal när en särskild ringsignal hörs, som är snabbare än den vanliga signalen.

#### **Arbetsordning**

När du hör den särskilda ringsignalen för prioriterade samtal trycker du på den gult blinkande sessionsknappen.

## **Besvara ett prioriterat samtal när du sitter i ett annat samtal**

Om ditt samtal avbryts av en utdragen ton tar du eller din medarbetare emot ett prioriterat samtal. Lägg på direkt så att samtalet med den högre prioriteten kan släppas fram till avsedd mottagare.

#### **Arbetsordning**

Lägg på luren.

Ditt samtal avslutas och samtalet med högre prioritet ringer på avsedd telefon.

## **Flera linjer**

Om du delar telefonnummer med andra kan du använda din telefon för flera linjer. Om du har flera linjer har du också tillgång till fler samtalsfunktioner.

### **Visa alla samtal på din primära linje**

Du kan ha en lista över aktuella och missade samtal på din primära linje.

Använd den här funktionen om du har flera linjer och vill se alla dina samtal – på alla linjer – på en och samma skärm. Du kan ändå filtrera om du vill se en särskild linje.

Administratören konfigurerar den här funktionen.

### **Svara på äldsta samtal först**

Du kan svara på det äldsta tillgängliga samtalet på alla dina telefonlinjer, inklusive parkerade samtal som aviserar att de varit parkerade för länge. Inkommande samtal prioriteras alltid över aviserande parkerade samtal.

När du arbetar med flera linjer trycker du normalt på linjeknappen för det inkommande samtal som du vill besvara. Om du bara vill svara på det äldsta samtalet, oavsett linje, trycker du på **Svara**.

### **Visa alla samtal på telefonen**

Det går att visa en lista med alla dina aktiva samtal på alla telefonlinjer i kronologisk ordning från det äldsta till det nyaste.

Listan över alla samtal är praktisk om du har flera linjer eller om du delar linjer med andra användare. Listan visar alla dina samtal tillsammans.

Du kan också visa dina aktiva samtal på din primära linje, vilket är praktiskt om du vill att alla dina samtal ska visas på en enda skärm.

Om administratören konfigurerar svarsgruppens namn, visas både svarsgruppens namn och nummer i listan Alla samtal. Annars visas bara svarsgruppens nummer.

### **Arbetsordning**

Tryck på **Alla samtal** eller sessionsknappen för din primära linje.

### **Delade linjer**

Du kan dela ett enskilt telefonnummer med en eller flera av dina medarbetare. Om du till exempel arbetar som sekreterare kanske du måste filtrera samtalen åt den person du arbetar för.

När du delar ett telefonnummer kan du använda telefonlinjen precis som andra linjer. Var medveten om dessa specifika egenskaper för delade linjer:

- Det delade telefonnumret syns på alla telefoner som delar numret.
- Om en medarbetare besvarar samtalet lyser knappen för den delade linjen och sessionsknappen rött på din telefon.
- Om du parkerar ett samtal lyser din linjeknapp grönt och sessionsknappen blinkar grönt. Samtidigt lyser medarbetarens linjeknapp rött och sessionsknappen blinkar rött.

### **Lägga till dig själv i ett samtal på en delad linje**

Du eller din medarbetare kan ansluta till ett samtal på den delade linjen. Din administratör måste aktivera funktionen på din telefon.

Om du försöker att lägga till dig själv i ett samtal på en delad linje och ser ett meddelande om att du inte kan läggas till, ska du försöka igen.

Om en användare som du delar en linje med har aktiverad sekretess kan du inte se den användarens linjeinställningar och du kan inte lägga till dig själv i användarens samtal.

#### **Arbetsordning**

**Steg 1** Tryck på linjeknappen för den delade linjen eller välj linjen och tryck på **Bryt in**.

Du måste trycka på **Samtal** om du vill lägga till dig själv i ett samtal på en delad linje.

**Steg 2** (Valfritt) Om du ser ett bekräftelsemeddelande, tryck på **Ja** för att lägga till dig själv i samtalet.

### **Aktivera sekretess på en delad linje**

Sekretess förhindrar att andra som delar linjen med dig ser information om dina samtal.

Sekretess används på alla delade linjer på telefonen. Om du har flera delade linjer och sekretess är aktiverat kan andra inte se dina delade linjer.

Om telefonen som delar din linje har aktiverad sekretess kan du ringa och ta emot samtal med den delade linjen som vanligt.

En visuell bekräftelse visas på telefonskärmen under tiden som funktionen är aktiverad.

### **Arbetsordning**

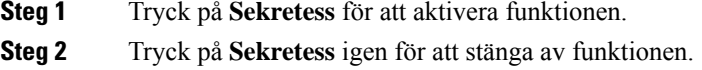

# **Telefonsamtal med Mobile Connect**

Du kan använda mobiltelefonen för att hantera samtal som är kopplade till skrivbordstelefonens nummer. Den här tjänsten kallas Mobile Connect.

Du associerar mobiltelefonen med skrivbordstelefonen i självhjälpsportalen, som annan telefon. Du kan kontrollera vilka samtal som skickas till mobiltelefonen.

När du aktiverar andra telefoner:

- Skrivbordstelefonen och dina andra telefoner tar emot samtal samtidigt.
- När du besvarar ett samtal på skrivbordstelefonen slutar det att ringa på de andra telefonerna, som kopplas bort och visar ett meddelande om missat samtal.
- När du besvarar ett samtal på en annan telefon slutar det att ringa på skrivbordstelefonen och de övriga telefonerna, och de kopplas bort. Ett meddelande om missat samtal visas på de övriga telefonerna.
- Du kan besvara samtalet på en annan telefon och växla över samtalet till en skrivbordstelefon som delar samma linje. Om du gör det visas meddelandet Fjärrenhet används på de skrivbordstelefoner som delar samma linje.

### **Relaterade ämnen**

[Självhjälpsportal,](#page-21-0) på sidan 12

## **Aktivera Mobile Connect**

### **Arbetsordning**

**Steg 1** Tryck på **Mobility** för att visa status för aktuell fjärrenhet (Aktiverad eller Inaktiverad).

**Steg 2** Tryck på **Välj** för att ändra status.

## **Överföra ett samtal från skrivbordstelefonen till mobiltelefonen**

Du kan överföra ett samtal från skrivbordstelefonen till mobiltelefonen. Samtalet är fortsatt uppkopplat på linjen på skrivbordstelefonen så du kan inte använda den linjen för andra samtal. Linjen är upptagen tills samtalet avslutas.

#### **Innan du börjar**

Mobile Connect måste aktiveras på skrivbordstelefonen.

### **Arbetsordning**

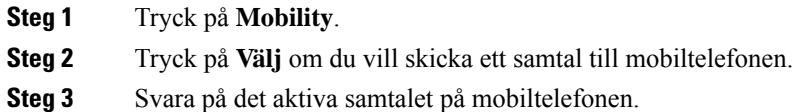

## **Överföra ett samtal från mobiltelefonen till skrivbordstelefonen**

Du kan överföra ett samtal från mobiltelefonen till skrivbordstelefonen. Samtalet är fortsatt uppkopplat på mobiltelefonen.

### **Innan du börjar**

Mobile Connect måste aktiveras på skrivbordstelefonen.

### **Arbetsordning**

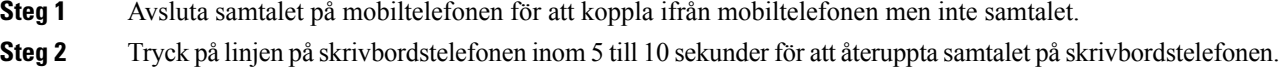

## **Överföra ett samtal från mobiltelefonen till skrivbordstelefonen**

Du kan överföra ett samtal från mobiltelefonen till skrivbordstelefonen.

### **Innan du börjar**

Mobile Connect måste aktiveras på skrivbordstelefonen.

Be administratören om åtkomstkoden.

### **Arbetsordning**

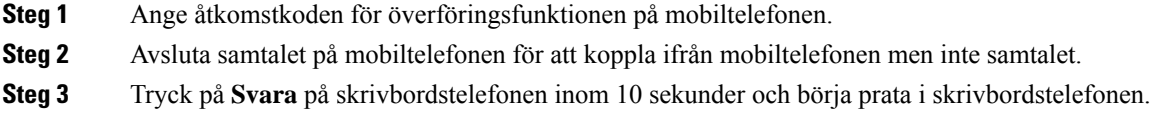

## **Röstbrevlåda**

Du kan komma åt dina röstmeddelanden direkt från telefonen. Din administratör måste konfigurera din telefonen med tillhörande röstbrevlådekonto innan du får åtkomst till röstmeddelandesystemet.

Knappen **Meddelanden** på telefonen fungerar som ett kortnummer i röstmeddelandesystemet.

När du inte är vid ditt skrivbord kan du ringa till ditt röstbrevlådesystem och få åtkomst till din röstbrevlåda. Din administratör kan tillhandahålla ditt externa telefonnummer för röstmeddelandesystemet.

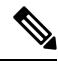

**OBS!**

Det här dokumentet innehåller begränsad information om röstbrevlådan eftersom funktionen inte ingår i din telefon. Röstbrevlådan utgör en separat komponent med en server och fast programvara som ditt företag köper. Mer information om hur du konfigurerar och använder röstbrevlådan finns i *användarhandboken till Cisco Unity Connection Phone Interface* på [https://www.cisco.com/c/en/us/support/unified-communications/](https://www.cisco.com/c/en/us/support/unified-communications/unity-connection/products-user-guide-list.html) [unity-connection/products-user-guide-list.html.](https://www.cisco.com/c/en/us/support/unified-communications/unity-connection/products-user-guide-list.html)

### **Indikering för röstmeddelande**

Om du vill veta om du har nya röstmeddelanden ska du hålla utsikt efter följande:

- Lampraden på luren lyser stadigt rött.
- Antalet missade samtal och röstmeddelanden visas på skärmen. Om du har fler än 99 nya meddelanden visas ett plus-tecken (+).

Om du använder en telefonlinje hör du även en kopplingston i luren, headsetet eller högtalartelefonen. Den oregelbundna tonen är linjespecifik. Du hör den bara när du använder en linje som har röstmeddelanden.

#### **Relaterade ämnen**

[Självhjälpsportal,](#page-21-0) på sidan 12

# **Åtkomst till dina röstmeddelanden**

Du kan kontrollera dina aktuella röstmeddelanden eller lyssna på tidigare inkomna meddelanden.

### **Innan du börjar**

Alla röstmeddelandesystem är olika, så kontakta din administratör eller IT-avdelning för att ta reda på vilket system företaget använder. Det här avsnittet avser Cisco Unity Connection eftersom de flesta av Ciscos kunder använder den tjänsten för röstmeddelandesystem. Men ditt företag kanske använder en annan tjänst.

### **Arbetsordning**

**Steg 1** Tryck på **Meddelanden** . **Steg 2** Följ röstinstruktionerna.

## **Använda ljudröstbrevlådan**

Beroende på hur din administratör har konfigurerat din telefon kan du hämta dina röstmeddelanden utan att visa en lista över meddelanden. Det här alternativet kan komma till användning om du föredrar en lista med röstmeddelanden men ibland behöver komma åt meddelandena utan visuella instruktioner.

### **Arbetsordning**

**Steg 1** På skärmen trycker du på den programstyrda knappen **Ljud**. **Steg 2** Ange dina inloggningsuppgifter för röstbrevlådan när du blir ombedd att göra det.

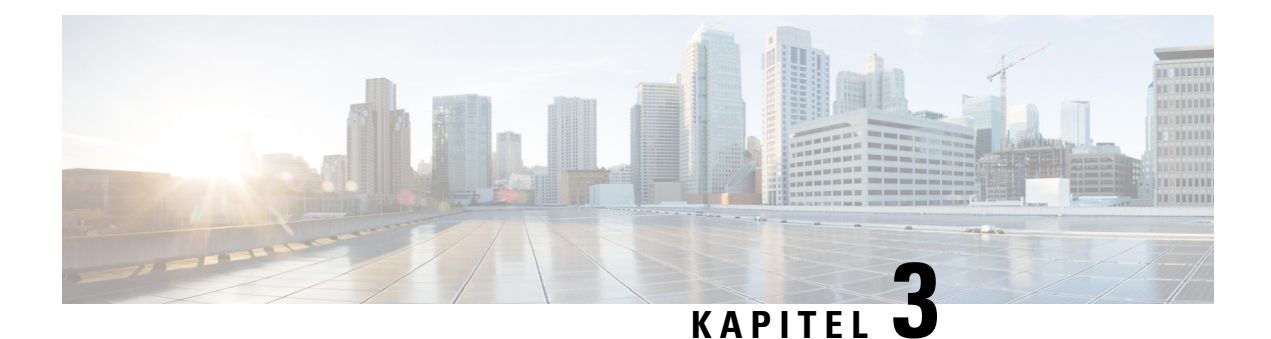

# **Kontakter**

- [Företagskatalog,](#page-60-0) på sidan 51
- [Personlig](#page-60-1) katalog, på sidan 51
- Cisco [WebDialer,](#page-64-0) på sidan 55

# <span id="page-60-0"></span>**Företagskatalog**

Du kan leta upp en kollegas nummer från din telefon, vilket gör det enklare att ringa personen. Administratören konfigurerar och underhåller katalogen.

### **Ringa en kontakt i företagskatalogen**

### **Arbetsordning**

- **Steg 1** Tryck på **Kontakter** . **Steg 2** Välj **Corporate Directory (Företagskatalog)**.
- 
- **Steg 3** Välj ett sökvillkor.
- **Steg 4** Ange sökvillkor och tryck på **Skicka**.
- <span id="page-60-1"></span>**Steg 5** Välj kontakt och tryck på **Ring upp**.

# **Personlig katalog**

Använd den personliga katalogen om du vill spara kontaktinformation för vänner, familj eller medarbetare. Du kan lägga till dina egna kontakter i den personliga katalogen. Du kan lägga till särskilda kortnummerkoder för personer som du ringer ofta.

Du kan konfigurera den personliga katalogen från telefonen eller från självhjälpsportalen. Använd telefonen för att tilldela kortnummerkoder till katalogposterna.

### **Relaterade ämnen**

```
Självhjälpsportal, på sidan 12
```
### **Logga in i och ut ur en personlig katalog**

### **Innan du börjar**

Du behöver ett användar-ID och en PIN-kod innan du kan logga in i din personliga katalog. Kontakta administratören om du inte har de här uppgifterna.

### **Arbetsordning**

- **Steg 1** Tryck på **Kontakter** .
- **Steg 2** Välj **Personlig katalog**.
- **Steg 3** Ange användar-ID och PIN-kod och tryck på **Skicka**.
- **Steg 4** När du vill logga ut väljer du **Logga ut**, trycker på **Välj** och sedan på **OK**.

### **Lägga till en ny kontakt i din personliga katalog**

### **Arbetsordning**

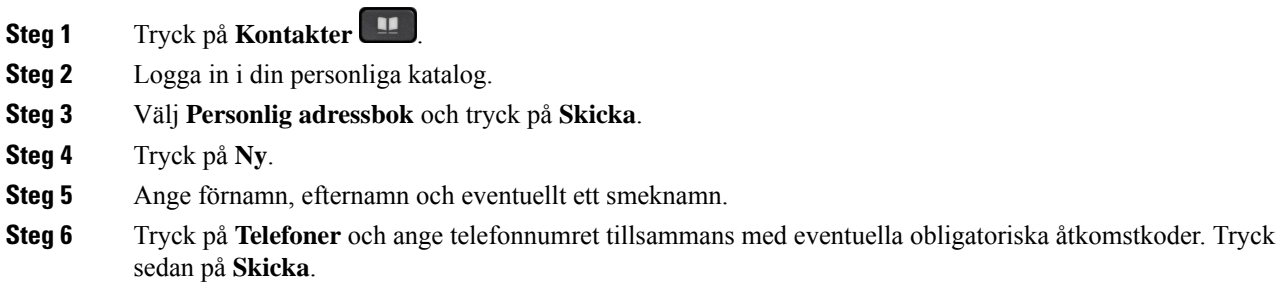

## **Söka efter en kontakt i din personliga katalog**

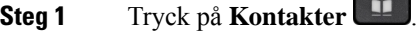

- **Steg 2** Logga in i din personliga katalog.
- **Steg 3** Välj **Personlig adressbok**.
- **Steg 4** Välj ett sökvillkor.
- **Steg 5** Ange sökvillkor och tryck på **Skicka**.

## **Ringa upp en kontakt i din personliga katalog**

### **Arbetsordning**

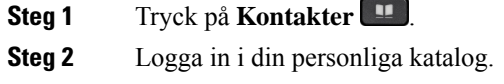

- **Steg 3** Välj **Personlig katalog** och sök efter en post.
- **Steg 4** Välj den post i den personliga adressboken som du vill ringa.
- **Steg 5** Markera önskad kortnummerkod och tryck på **Ring**.

## <span id="page-62-0"></span>**Tilldela en kortnummerkod till en kontakt**

Det är enklare att ringa upp en kontakt med hjälp av en kortnummerkod.

### **Arbetsordning**

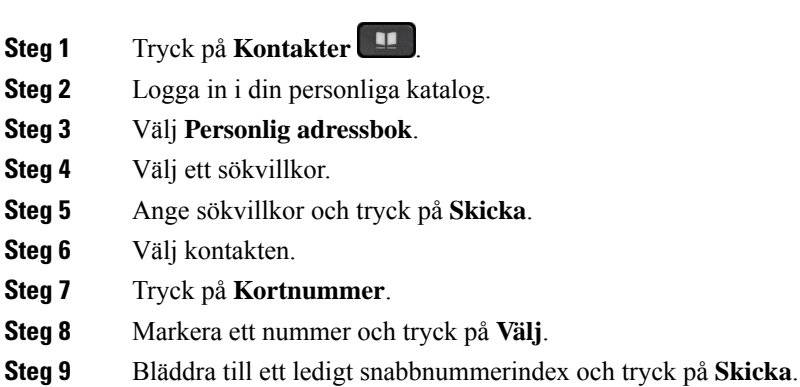

## **Ringa en kontakt med hjälp av en kortnummerkod**

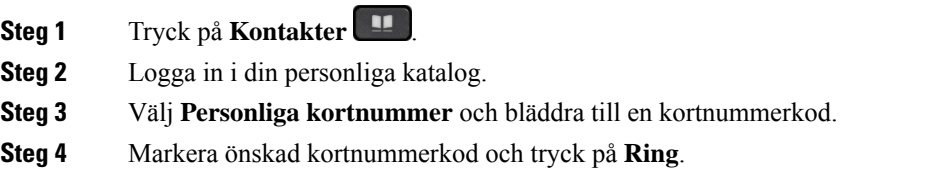

## **Redigera en kontakt i din personliga katalog**

### **Arbetsordning**

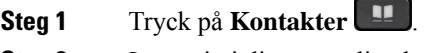

- **Steg 2** Logga in i din personliga katalog.
- **Steg 3** Välj **Personlig adressbok** och sök efter en post.
- **Steg 4** Tryck på **Välj** och sedan på **Redigera**.
- **Steg 5** Ändra postinformationen.
- **Steg 6** Tryck på **Telefoner** om du vill ändra ett telefonnummer.
- **Steg 7** Tryck på **Uppdatera**.

## **Ta bort en kontakt från din personliga katalog**

### **Arbetsordning**

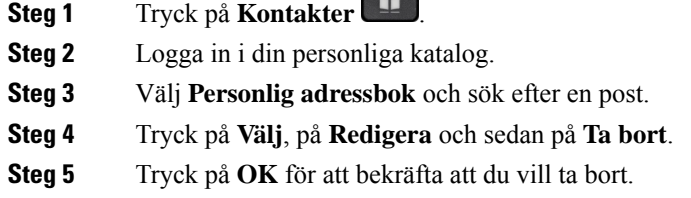

## **Ta bort en kortnummerkod**

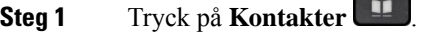

- **Steg 2** Logga in i din personliga katalog.
- **Steg 3** Välj **Personliga kortnummer** och sök efter en kortnummerkod.
- **Steg 4** Markera önskad kod och tryck på **Ta bort**.
- **Steg 5** Markera indexet och tryck på **Ta bort**.

# <span id="page-64-0"></span>**Cisco WebDialer**

Du kan använda Cisco Web Dialer, en webbläsare och din Cisco IP-telefon för att ringa samtal från program på webben och i datorn. Gå till en webbplats eller till företagskatalogen med en webbläsare och starta samtalet genom att klicka på ett länkat telefonnummer.

Du behöver användar-ID och lösenord för att ringa ett samtal. Administratören kan ge dig den informationen. Första gången tjänsten används måste inställningarna konfigureras innan ett samtal kan genomföras.

Mer information finns i dokumentet "Cisco Web Dialer" i [https://www.cisco.com/c/en/us/support/](https://www.cisco.com/c/en/us/support/unified-communications/unified-communications-manager-callmanager/products-installation-and-configuration-guides-list.html) [unified-communications/unified-communications-manager-callmanager/](https://www.cisco.com/c/en/us/support/unified-communications/unified-communications-manager-callmanager/products-installation-and-configuration-guides-list.html) [products-installation-and-configuration-guides-list.html](https://www.cisco.com/c/en/us/support/unified-communications/unified-communications-manager-callmanager/products-installation-and-configuration-guides-list.html)

 $\mathbf I$ 

ı

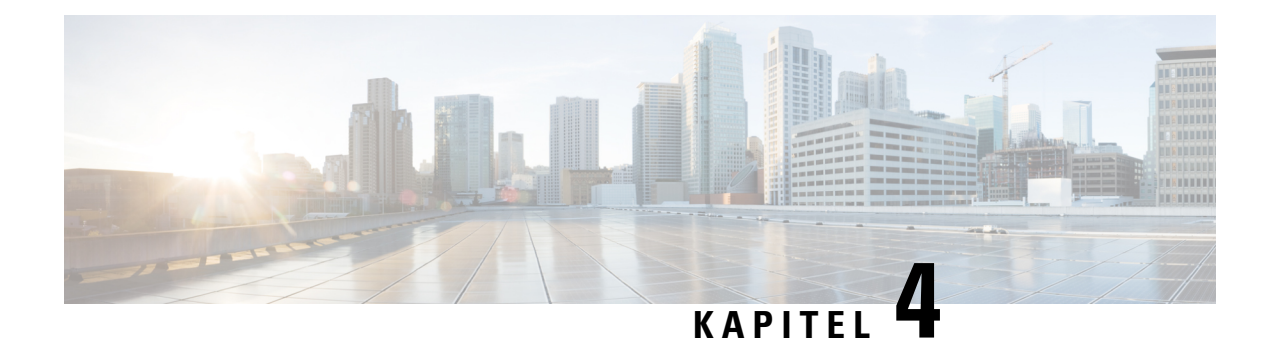

# **Senaste samtalen**

- Listan [Senaste](#page-66-0) samtal, på sidan 57
- Visa dina [senaste](#page-66-1) samtal, på sidan 57
- Ringa upp ett samtal i listan med de senaste [samtalen,](#page-67-0) på sidan 58
- Radera listan med de senaste [samtalen,](#page-67-1) på sidan 58
- Ta bort en [samtalspost](#page-67-2) , på sidan 58

# <span id="page-66-0"></span>**Listan Senaste samtal**

Använd listan Senaste till att visa de 150 senaste enskilda samtalen och samtalsgrupperna.

Om listan Senaste når maximal storlek skriver nästa post över den äldsta posten i listan.

Samtal i listan Senaste grupperas om de är till och från samma nummer och är i följd. Missade samtal från samma nummer grupperas också.

Om du använder en svarsgrupp ska du notera följande:

• Om din telefon ingår i en svarsgrupp visas samtal som andra i gruppen besvarar som Mottaget samtal i samtalshistoriken.

# <span id="page-66-1"></span>**Visa dina senaste samtal**

Se vilka som har ringt dig nyligen.

### **Arbetsordning**

- **Steg 1** Tryck på **Program** .
- **Steg 2** Välj **Senaste**.

När telefonen är i passivt tillstånd kan du även visa listan över senaste samtal genom att trycka navigeringsklustret uppåt.

**Steg 3** Om du har fler än en linje väljer den linje som du vill se.

# <span id="page-67-0"></span>**Ringa upp ett samtal i listan med de senaste samtalen**

Du kan enkelt ringa någon som har ringt dig.

### **Arbetsordning**

**Steg 1** Tryck på **Program** . **Steg 2** Välj **Senaste**. **Steg 3** (Valfritt) Välj önskad linje. **Steg 4** Välj numret du vill ringa. **Steg 5** (Valfritt) Tryck på **Redigera nummer** för att redigera numret. **Steg 6** Tryck på **Ring**.

## <span id="page-67-1"></span>**Radera listan med de senaste samtalen**

Du kan rensa Senaste-listan på din telefon.

#### **Arbetsordning**

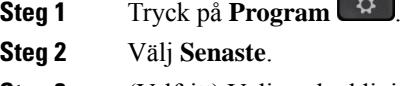

- **Steg 3** (Valfritt) Välj önskad linje.
- **Steg 4** Tryck på **Rensa**.
- <span id="page-67-2"></span>**Steg 5** Tryck på **Ta bort**.

## **Ta bort en samtalspost**

Du kan redigera Senaste om du vill ta bort ett enskilt samtal från historiken. Det hjälper dig att spara viktig kontaktinformation eftersom Senaste-listan endast kan spara 150 samtal.

- **Steg 1** Tryck på **Program** .
- **Steg 2** Välj **Senaste**.
- **Steg 3** (Valfritt) Välj önskad linje.
- **Steg 4** Markera det enskilda registret eller samtalsgruppen som du vill radera.

I

**Steg 5** Tryck på **Ta bort**.

**Steg 6** Tryck på **Ta bort** igen för att bekräfta.

 $\mathbf I$ 

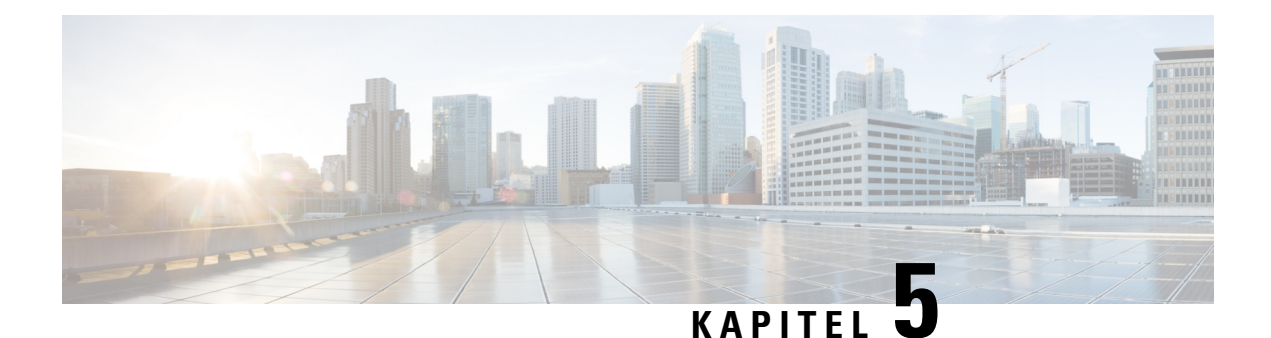

# **Program**

- [Tillgängliga](#page-70-0) program, på sidan 61
- Visa aktiva [program,](#page-70-1) på sidan 61
- Växla till aktiva [program,](#page-70-2) på sidan 61
- Stänga aktiva [program,](#page-71-0) på sidan 62

# <span id="page-70-0"></span>**Tillgängliga program**

De här programmen är inte inkluderade som standard i Ciscos telefoner. Ditt företag kan dock ha lagt till program med information om väder, aktier, företagsnyheter, att-göra-listor eller liknande information och tjänster.

# <span id="page-70-1"></span>**Visa aktiva program**

Du kan enkelt se vilka program du redan har öppna.

### **Arbetsordning**

- **Steg 1** Tryck på **Program**
- <span id="page-70-2"></span>**Steg 2** Välj **Aktiva program**.
- **Steg 3** Tryck på **Avsluta**.

# **Växla till aktiva program**

### **Arbetsordning**

**Steg 1** Tryck på **Program** 

**Steg 2** Välj **Aktiva program**.

**Steg 3** Välj ett aktivt program och tryck på **Växla till** för att öppna och använda det valda programmet. **Steg 4** Tryck på **Avsluta**.

# <span id="page-71-0"></span>**Stänga aktiva program**

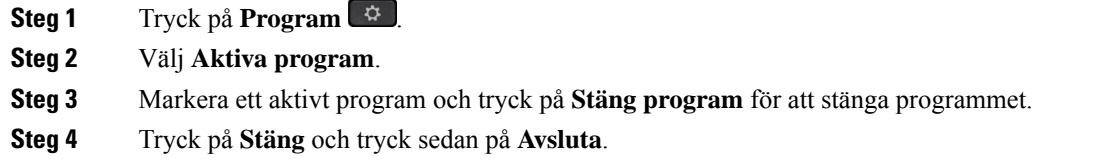
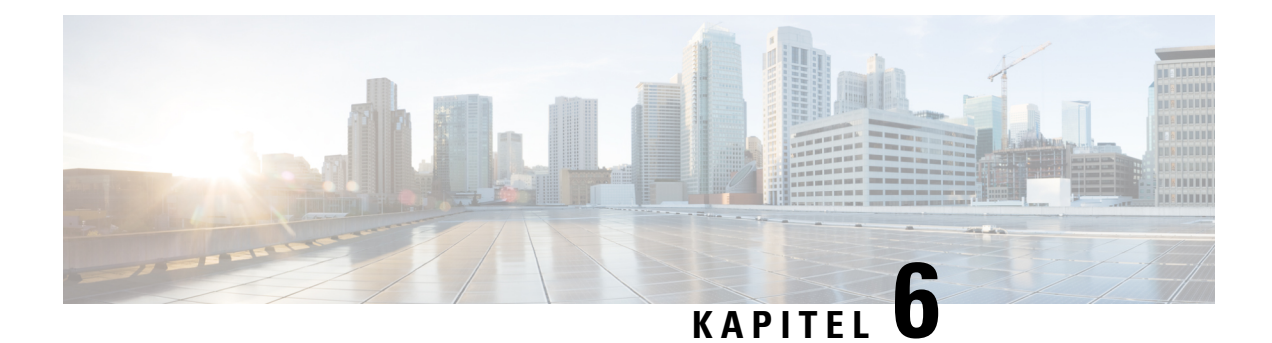

# **Inställningar**

- [Inställningar-menyn,](#page-72-0) på sidan 63
- Justera [volymen](#page-74-0) i ett samtal, på sidan 65
- Justera telefonens [ringsignalvolym,](#page-74-1) på sidan 65
- [Språkinställning](#page-74-2) för telefonens skärm, på sidan 65

# <span id="page-72-0"></span>**Inställningar-menyn**

Du kan kontrollera vissa attribut och funktioner på din telefon via menyn **Inställningar**.

## **Ändra ringsignalen**

Du kan ändra ljudet som din telefon använder för inkommande samtal.

### **Arbetsordning**

- **Steg 1** Tryck på **Program** .
- **Steg 2** Välj **Inställningar** > **Ringsignal**.
- **Steg 3** Välj en linje.
- **Steg 4** Bläddra igenom listan med ringsignaler och tryck på **Spela** för att höra ett prov på signalen.
- **Steg 5** Tryck på **Ange** för att använda ringsignalen.

## **Justera kontrasten**

Du kan ändra kontrasten på din telefonskärm för att göra skärmen lättare att läsa.

Du kan kontrollera vilken telefonmodell du har genom att trycka på **Program**  $\ddot{\mathbf{v}}$  och välja **Telefoninformation**. Fältet **Modellnummer** visar din telefonmodell.

### **Arbetsordning**

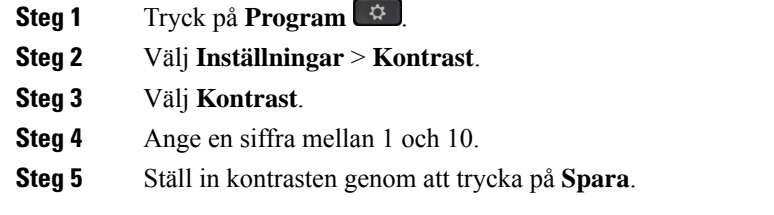

## **Justera telefonskärmens bakgrundsbelysning**

Du kan justera bakgrundsbelysningen för att göra telefonskärmen lättare att läsa.

Bakgrundsbelysning stöds inte i Cisco IP-telefon 7811.

### **Arbetsordning**

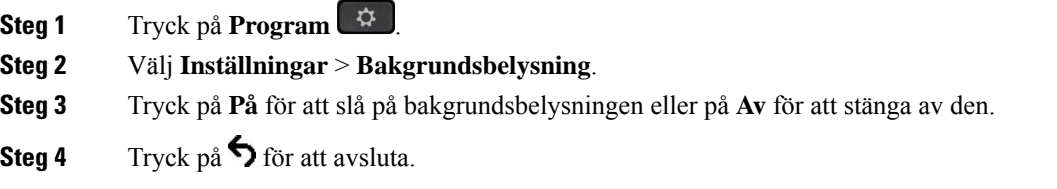

## **Stäng av LED-lampan för knappen Välj för att spara energi**

Du kan stänga av LED-lampan **Välj** i energisparläge. Det minskar risken för visuella störningar på din arbetsplats.

**Välj**-knappen sitter mitt i navigeringshjulet på telefonen. Led-lampan för **Välj** är som standard aktiv när du är i energisparläge.

### **Arbetsordning**

- **Steg 1** Tryck på **Program** .
- **Steg 2** Välj **Inställningar** > **Energisparindikator**.
- **Steg 3** Tryck på **Av** för att stänga av LED-lampan.
- **Steg 4** Tryck på **OK** i varningsfönstret.

Ш

# <span id="page-74-0"></span>**Justera volymen i ett samtal**

Om ljudet i luren, headsetet eller högtalartelefonen är för högt eller lågt kan du ändra volymen medan du lyssnar på den andra personen. När du ändrar volymen i ett samtal påverkar ändringen endast den högtalaren du använder just då. Om du exempelvis justerar volymen medan du använder ett headset så ändras inte volymen i luren.

#### **Arbetsordning**

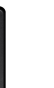

Tryck **volymknappen** uppåt eller nedåt om du vill justera volymen under ett samtal.

# <span id="page-74-1"></span>**Justera telefonens ringsignalvolym**

Om telefonens ringsignal är för hög eller låg när du får ett inkommande samtal kan du ändra ringsignalsvolymen. Ändringar av ringsignalens volym påverkar inte volymen du hör i ett samtal.

#### **Arbetsordning**

Tryck **volymknappen** uppåt och nedåt om du vill justera ringsignalsvolymen när telefonen ringer.

# <span id="page-74-2"></span>**Språkinställning för telefonens skärm**

Din telefon kan visa text på flera språk. Administratören ställer in detspråk som används på telefonen. Kontakta administratören om du vill ändra språk.

I

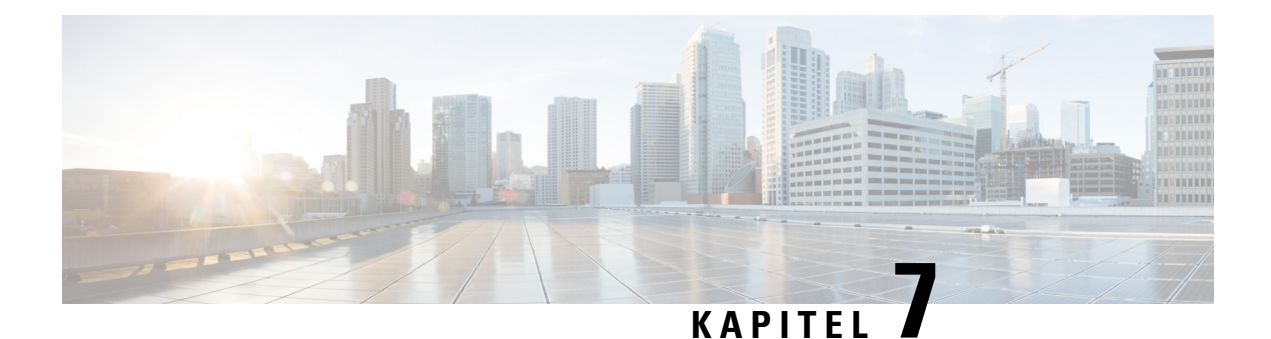

# **Tillbehör**

- [Tillbehör](#page-76-0) som stöds, på sidan 67
- Visa tillbehör [associerade](#page-77-0) till telefonen, på sidan 68
- Kontrollera din [telefonmodell,](#page-77-1) på sidan 68
- [Headset,](#page-77-2) på sidan 68
- [Silikonfodral,](#page-96-0) på sidan 87

# <span id="page-76-0"></span>**Tillbehör som stöds**

Du kan använda din telefon med olika typer av tillbehör, som till exempel headset, mikrofoner och högtalare. Den här tabellen visar vilka du kan använda med just din telefon.

Du kan kontrollera vilken telefonmodell du har genom att trycka på **Program**  $\ddot{\Phi}$  och välja **Telefoninformation**. Fältet **Modellnummer** visar din telefonmodell.

När du lägger till funktioner i din telefon, kräver vissa funktioner en linjeknapp. Dock har varje linjeknapp endast stöd för en funktion (en linje, ett kortnummer eller en funktion). Om linjeknapparna på din telefon redan används, kommer inga ytterligare funktioner att visas på telefonen.

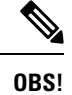

Cisco-headset i 560-seriens multibas är inte kompatibelt med Cisco IP-telefon i 7800-serien vid användning av Power over Ethernet (PoE). Använd extern strömförsörjning om du tänker ansluta multibase.

I följande tabell beskrivs de tillbehör som stöds av Cisco IP-telefon 7800-serien.

#### **Tabell 18. Tillbehörsstöd för Cisco IP-telefon 7811, 7821, 7841 och 7861**

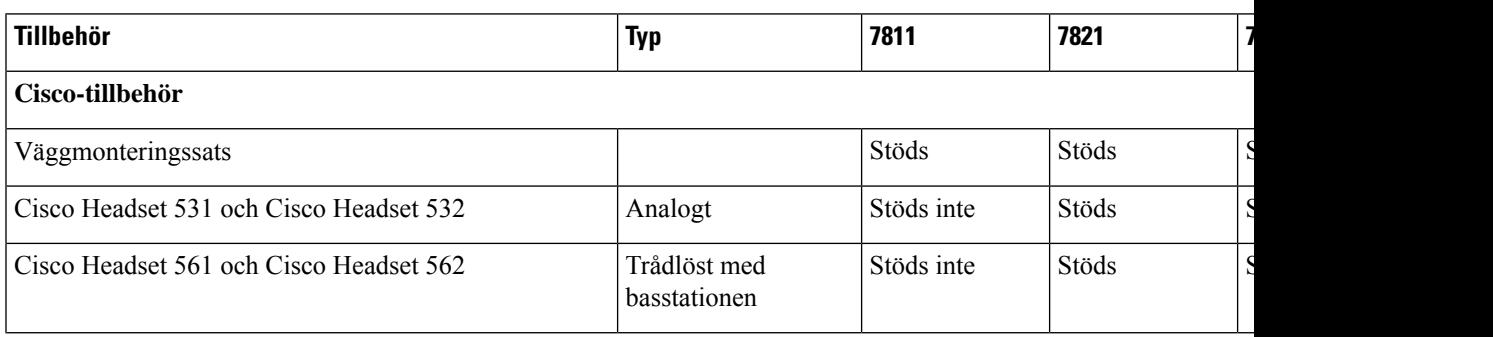

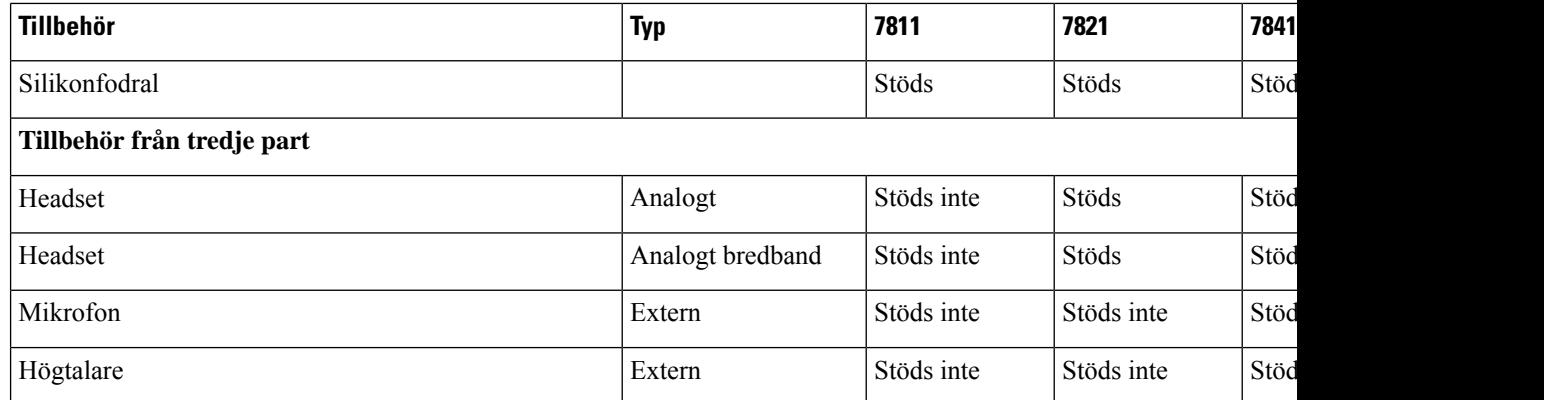

# <span id="page-77-0"></span>**Visa tillbehör associerade till telefonen**

Du kan använda headsetjack för att ansluta extern maskinvara till din telefon. Tillbehörslistan innehåller som standard ett analogt headset som kan konfigureras för att aktivera wideband.

### **Arbetsordning**

- **Steg 1** Tryck på **Program** .
- **Steg 2** Välj **Tillbehör**.
- **Steg 3** (Valfritt) Markera ett tillbehör och tryck på **Visa information**.
- **Steg 4** Tryck på **Avsluta**.

# <span id="page-77-1"></span>**Kontrollera din telefonmodell**

Det är viktigt att du vet vilken telefonmodell du har eftersom olika telefoner stöder olika tillbehör.

#### **Arbetsordning**

<span id="page-77-2"></span>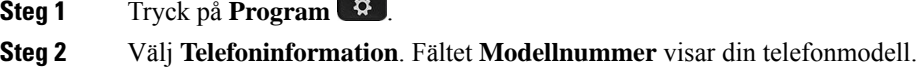

# **Headset**

Det finns ett antal tillgängliga Cisco headset och headset från tredje part som kan användas med Cisco IP-telefoner och -enheter. Mer information om Cisco-headset finnsi [https://www.cisco.com/c/en/us/products/](https://www.cisco.com/c/en/us/products/collaboration-endpoints/headsets/index.html) [collaboration-endpoints/headsets/index.html.](https://www.cisco.com/c/en/us/products/collaboration-endpoints/headsets/index.html)

## **Viktig säkerhetsinformation om headset**

Högt ljudtryck – Undvik att lyssna på hög volym under längre perioder för att slippa hörselskador.

När du har anslutit headsetet sänker du volymen på högtalaren innan du tar på dig headsetet. Om du kommer ihåg att sänka volymen innan du tar av dig headsetet vet du att volymen är låg när du ansluter headsetet nästa gång.

Tänk på din omgivande miljö. När du använder headset kan det utestänga viktiga externa ljud, särskilt i nödsituationer eller i bullrig miljö. Använd inte headsetet när du kör bil. Lägg inte headsetet eller headsetsladdarna på en plats där personer eller husdjur kan snubbla över dem. Övervaka alltid barn som vistas i närheten av ditt headset eller dina headsetkablar.

## **Cisco-headset i 500-serien**

Följande Cisco-headset är tillgängliga:

- Cisco Headset 521 Ett headset med en enda hörlur som levereras med en integrerad USB-styrenhet.
- Cisco Headset 522 Ett headset med dubbla hörlurar som levereras med en integrerad USB-enhet.
- Cisco Headset 531 Ett headset med en enda hörlur som kan användas antingen som ett standardheadset eller som ett USB-headset med USB-adaptern.
- Cisco Headset 532 Ett standardheadset med dubbla hörlurar som kan användas antingen som ett standardheadset eller som ett USB-headset med USB-adaptern.
- Cisco Headset 561 Ett trådlöst headset med en enda hörlur som levereras med en basstation.
- Cisco Headset 562 Ett trådlöst headset med dubbla hörlurar som levereras med en basstation.

#### **Cisco-headset 521 och 522**

Cisco Headset 521 och 522 är två kabelanslutna headset som har utvecklats för användning på Cisco IP-telefoner och Cisco IP-enheter. Cisco-headset 521 har en enda hörlur för utökad användning och komfort. Cisco-headset 522 har två hörlurar för användning på en högljudd arbetsplats.

Båda headset har en 3,5 mm-kontakt för användning med bärbara datorer och mobila enheter. En integrerad USB-styrenhet är tillgänglig för användning med Cisco IP-telefon 8851, 8851NR, 8861, 8865 och 8865NR. Med hjälp av styrenheten kan du enkelt besvara samtal och komma åt grundläggande telefonfunktioner, t.ex. för att aktivera vänteläge och återgå till ett samtal, stänga av ljudet eller justera volymen.

Version 12.1 (1) eller senare av den fasta programvaran krävs för att dessa headset ska fungera korrekt.

À

**Figur 5. Cisco Headset 521**

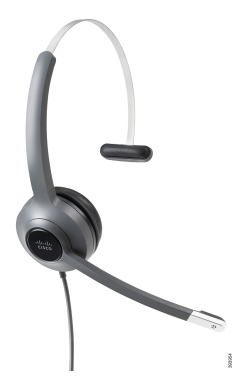

**Figur 6. Cisco Headset 522**

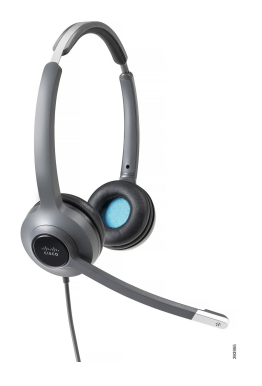

#### **Cisco-headset 531 och 532**

Cisco Headset 531 och 532 kan användas som standardheadset på telefonerna. Du ansluter headsetet till headsetporten med RJ-kontakten.

Cisco Headset USB-adapter är även tillgänglig för användning med Cisco IP-telefon 8851, 8851NR, 8861, 8865 och 8865NR. Adaptern konverterar Cisco Headset 531 och 532 till ett USB-headset, och ger tillgång till några extra funktioner. Med adaptern kan du enkelt hantera samtal, testa mikrofonen och anpassa inställningar för bas och diskant, förstärkning och sidotoner.

Version 12.1 (1) eller senare av den fasta programvaran krävs för att headseten ska fungera korrekt.

#### **Figur 7. Cisco Headset 531**

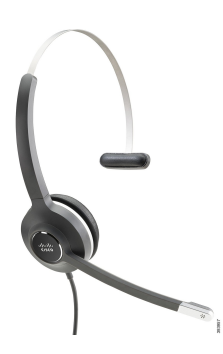

**Figur 8. Cisco Headset 532**

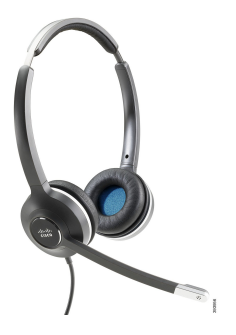

#### **Cisco-headset 561 och 562**

Cisco Headset 561 och 562 är två trådlösa headset som har utvecklats för användning i kontorsmiljöer. Cisco Headset 561 har en enda hörlur för utökad användning och komfort. Cisco Headset 562 har två hörlurar för användning på en högljudd arbetsplats.

Båda headset levereras med antingen standardbas eller multibas för uppladdning av headsetet, och för övervakning av strömnivån för headsetet med LED-skärmen. Båda baserna visar även din samtalsstatus, t.ex. inkommande samtal, aktiva samtal och samtal med inaktiverat ljud. Om den fasta programvaran uppgraderas för headsetet indikerar LED-lamporna uppgraderingsförloppet.

Basstationen ansluts till telefonen med den medföljande Y-kabeln, som ansluts till AUX- och headsetportarna på telefonen.

En AC-kontakt medföljer för anslutning av basstationen till ett eluttag. Du måste installera strömklämman för din region innan du ansluter strömadaptern.

Ibland spelas en ton upp över ditt Cisco-headset 561 eller 562. Vissa av dessa toner varnar dig när du utför en åtgärd, till exempel trycker på en knapp. Andra toner indikerar att headsetet kräver din uppmärksamhet, t.ex. när batteriet behöver laddas eller när du är långt ifrån basstationen.

Version 12.5(1) eller senare av den fasta programvara och filen defaultheadsetconfig.json för att Cisco Headset 561 och 562 ska fungera korrekt med Cisco Unified Communications Manager 12.5(1) eller tidigare.

#### **Figur 9. Cisco Headset 561**

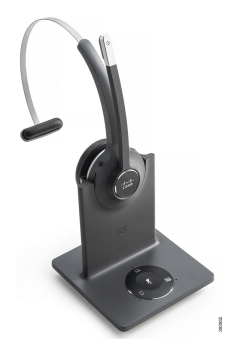

**Figur 10. Cisco Headset 562**

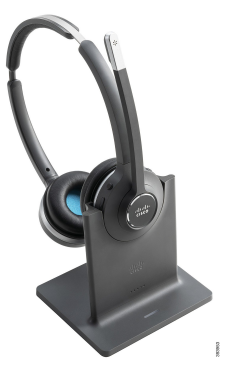

### **Stöd för Cisco Headset 500-serien**

Cisco IP-telefon 7811 är den enda telefonen i Cisco IP-telefon 7800-serien som inte stöder headset. Cisco IP-telefon 7821, 7841 och 7861 har en RJ-kontakt för anslutning till headset och basstationer.

### **Relaterade ämnen**

Ansluta ett headset till [telefonen,](#page-88-0) på sidan 79 [Konfigurera](#page-90-0) ett headset på telefonen, på sidan 81

### **Cisco-headset 561 och 562 – knappar och LED-lampor**

Headsetknapparna används för grundläggande samtalsfunktioner.

**Figur 11. Headsetknappar för Cisco-headset 561 och 562**

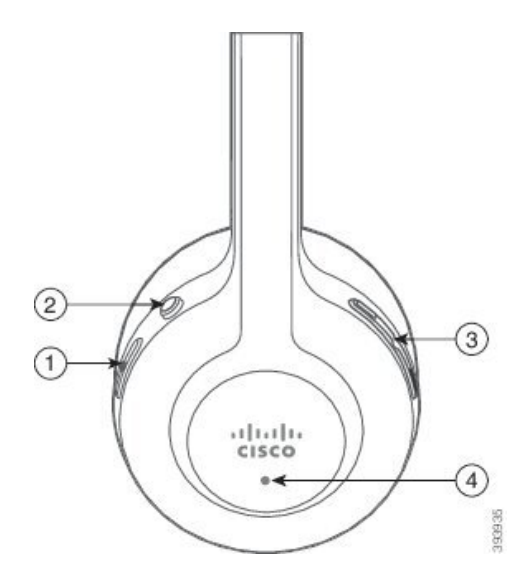

 $\overline{\phantom{a}}$ 

Följande tabell beskriver headsetknapparna för Cisco-headset 561 och 562.

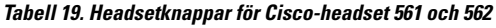

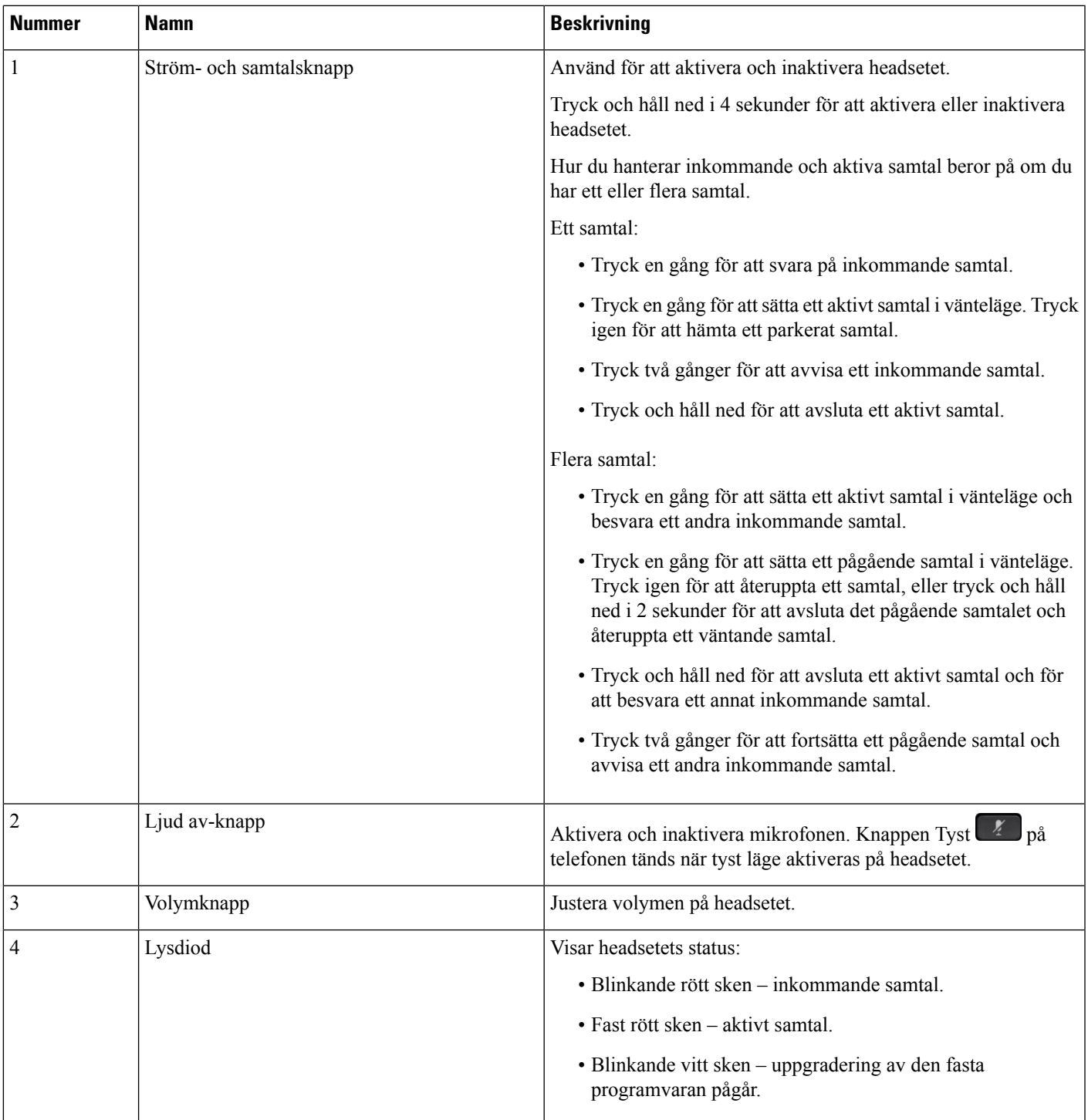

### **Standardbas för Cisco-headset 561 och 562**

Cisco Headset 561 och 562 levereras med en standardbasför laddning av ditt headset. Basstationens LED-skärm visar den aktuella batterinivån och din samtalsstatus.

Förutom samtalskontrollknapparna på headsetet kan du även besvara och avsluta samtal när du lyfter eller placerar ditt headset från/på basen. Om du vill använda funktionerna ser du till att Avsluta samtal vid dockning och Besvara samtal utan dockning är aktiverade på telefonen. Mer information finns i [Ändra](#page-92-0) [samtalsbeteende](#page-92-0) vid dockning och utan dockning, på sidan 83.

Anslutningen mellan basstationen och headsetet upprättas med DECT (Digital Enhanced Cordless Telecommunications).

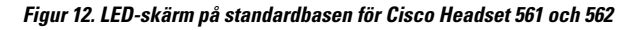

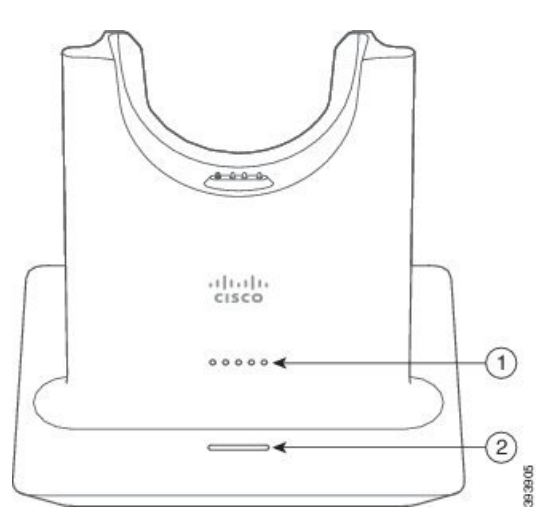

Följande tabell beskriver standardbasen för Cisco Headset 561 och 562.

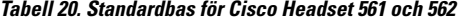

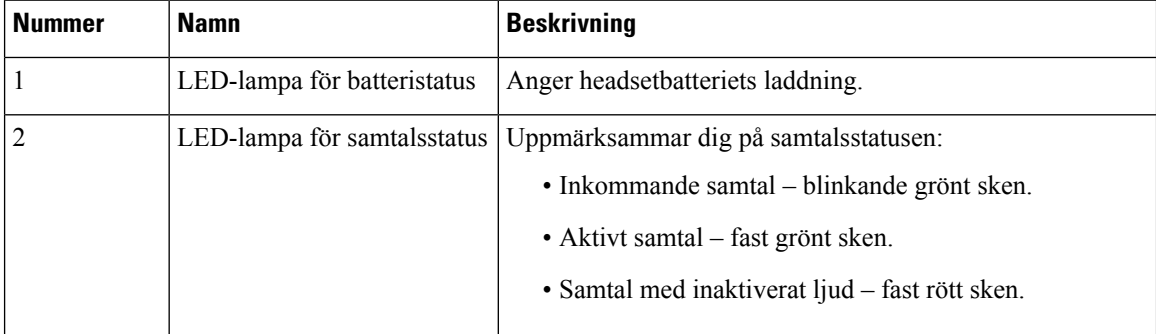

## **Multibase för Cisco-headset i 560-serien**

Multibasen kan ansluta upp till tre samtalskällor via Bluetooth® USB-anslutning eller y-kabel. Multibasen kan spara upp till fyra Bluetooth enheter. Du kan växla mellan samtalskällor med hjälp av knapparna på multibasen.

Du använder samtalskontrollknapparna på headsetet för att svara på och avsluta samtal. Som standard, när headsetet är i basen besvarar du automatiskt samtalet när du lyfter headsetet från basen. Och du kan sätta

tillbaka headsetet i basen för att avsluta samtalet. Om du vill ändra samtalsbeteendet, läs Ändra [samtalsbeteende](#page-92-0) vid dockning och utan [dockning,](#page-92-0) på sidan 83.

Multibasen levereras med följande kopplingskablar:

- USB-till-USB-kabel: för Cisco IP-telefoner med USB-anslutning
- USB Y-kabel: för Cisco IP-telefoner utan USB-port
- Mini-USB-kabel: för PC eller Mac.
- Mini-USB till USB-C-kabel: tillgänglig separat för PC-eller Mac-enheter.

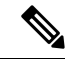

Multibasen för Cisco-headset i 560-serien är inkompatibel med Cisco IP-telefon i 7800-serien-telefoner med hjälp av Power over Ethernet (PoE). Använd extern strömförsörjning om du tänker ansluta multibase. **OBS!**

#### **Figur 13. Multibasens LED-lampor**

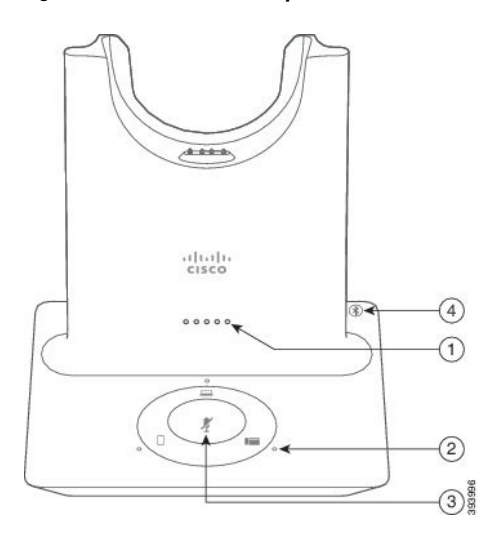

Följande tabell beskriver LED-lamporna på multibasen till Cisco-headset i 560-serien.

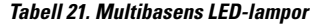

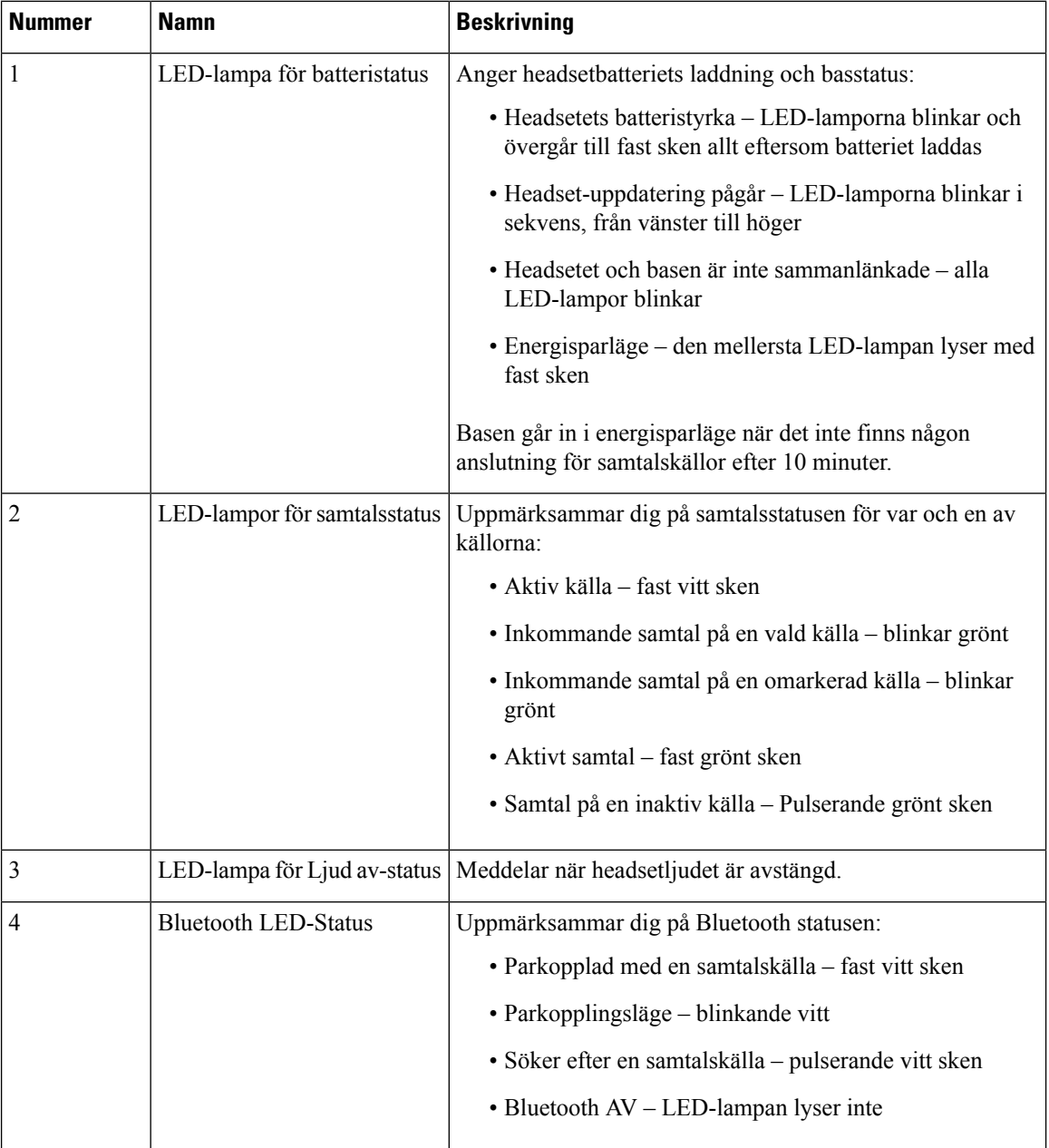

Du kan använda kontrollknapparna för källa på basenheten för attstyra den aktiva källan. Varje knapp motsvarar en viss anslutning på multibasen.

Även om du är ansluten till en källa kanske LED-lampan inte lyser. Källans LED-lampa lyser bara när källan är markerad eller har ett aktivt samtal. Du kanske exempelvis har korrekt anslutning till enCisco IP-telefon, din PC eller din mobiltelefon via Bluetooth. Däremot tänds LED-lampan för respektive källa endast när den är markerad, har ett aktivt samtal eller har ett inkommande samtal. Tryck på knappen för en källa för att kontrollera att den är korrekt ansluten. Källans LED-lampa blinkar tre gånger om anslutning saknas.

Du kan växla mellan aktiva samtalskällor.

Parkera ett aktivt samtal i vänteläge innan du ändrar till en annan samtalskälla. Samtal på en samtalskälla försätts inte automatiskt i vänteläge när du växlar till en annan samtalskälla. **OBS!**

Följande tabell illustrerar källikonerna för multibasen och deras motsvarande anslutningar.

#### **Tabell 22. Multibasens källkonsol**

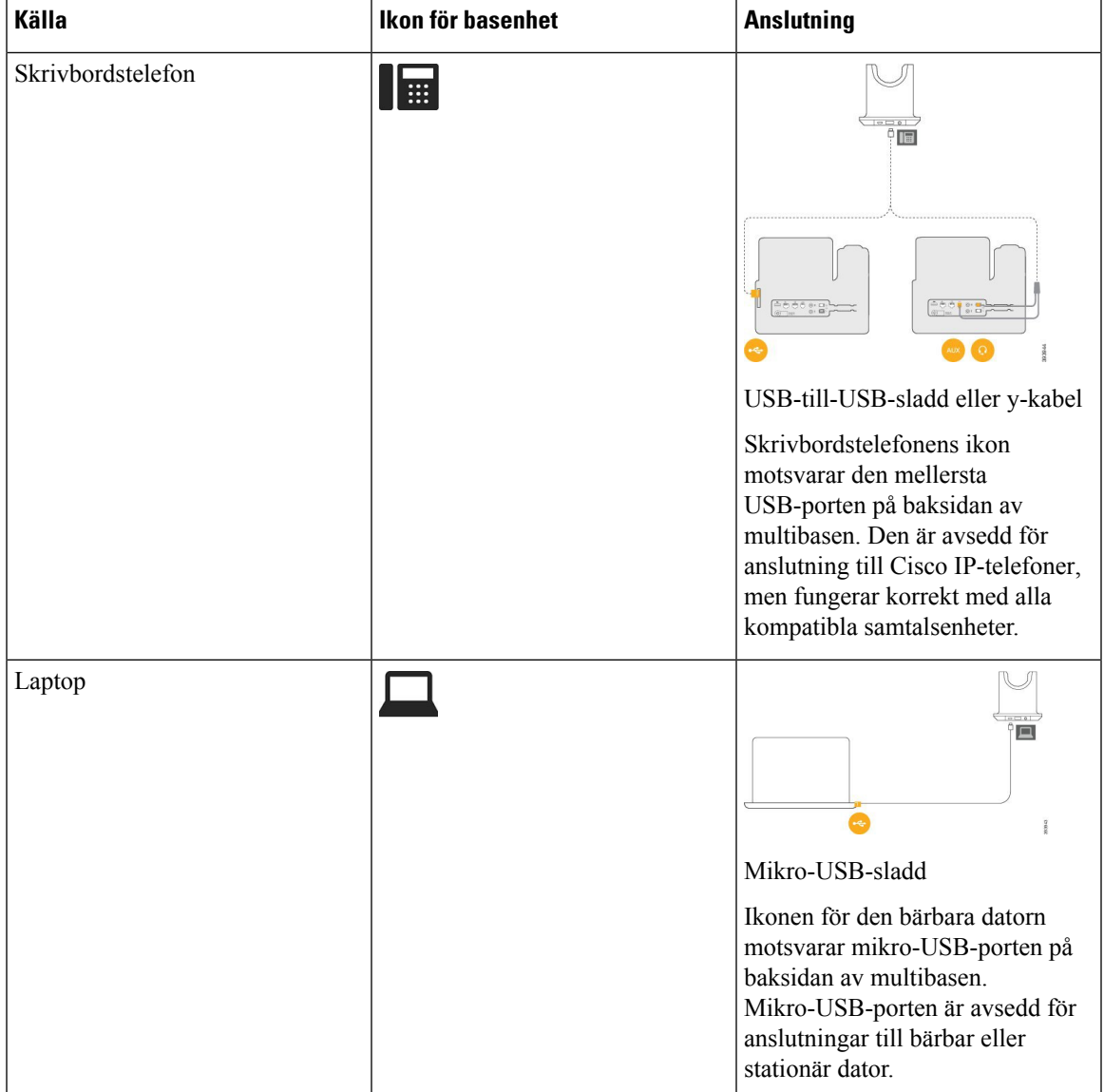

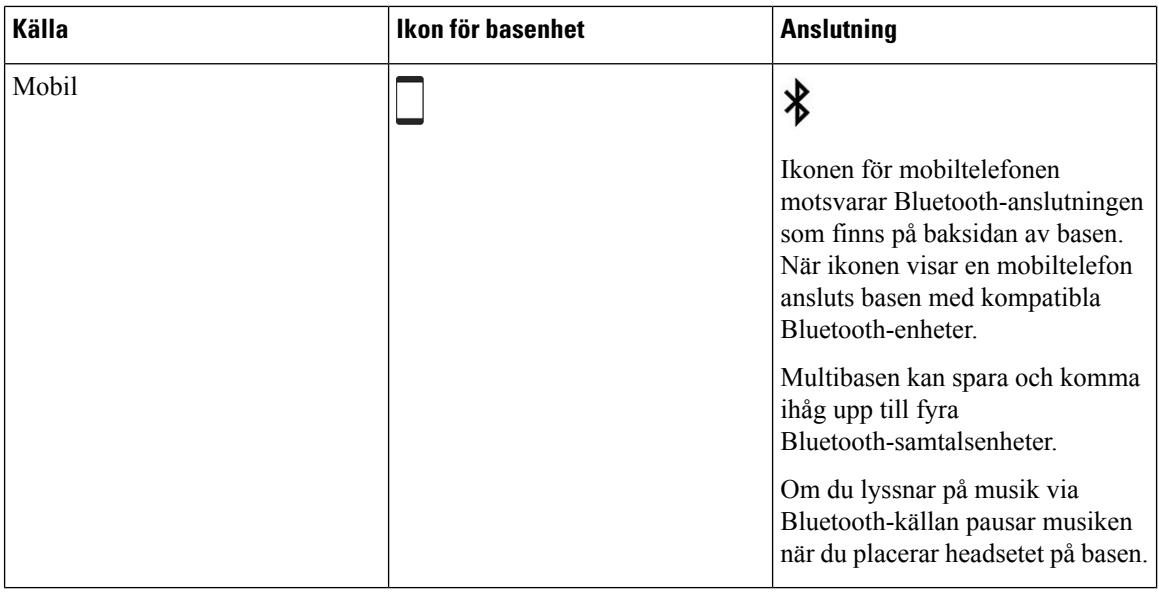

## **Headset från tredje part**

Cisco utför interna tester av tredjepartsheadset för användning med Cisco IP-telefon. Cisco kan dock inte certifiera eller ge support på produkter från headset- eller mobiltillverkare. Kontrollera med headsettillverkaren om det går att använda det med Cisco-telefonen.

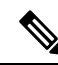

**OBS!** Cisco IP-telefon 7811 stöder inte headset.

Headset ansluts till din telefon via USB- eller aux-porten. Beroende på headsetmodell kan du behöva justera telefonens ljud för bästa ljudupplevelse, bland annat ställa in headsetets sidoton.

Om du har ett headset från tredje part och vill använda den nya inställningen för sidoton måste du vänta en minut och sedan starta om telefonen så att inställningen sparas i flashminnet.

Telefonen minskar vissa bakgrundsljud som en headsetmikrofon uppfattar. Du kan använda ett ljuddämpande headset för att minska bakgrundsbruset ytterligare och förbättra den övergripande ljudkvaliteten.

Om du funderar på att köpa ett headset från tredje part rekommenderar vi att du använder enheter av god kvalitet, till exempel headset som är avskärmade mot oönskad radiofrekvens (RF) och ljudfrekvens (AF). Beroende på kvaliteten på headseten och deras närhet till andra enheter, till exempel mobiltelefoner och tvåvägskommunicerande radioapparater, kan vissa störningar eller eko förekomma fortfarande. Antingen den fjärranslutna parten eller både fjärrparten och Cisco IP-telefon-användaren kan höra ett hummande eller surrande ljud. Många externa källor kan orsaka brummande ljud, till exempel elektriskt ljus, elmotorer eller stora datorskärmar.

Ibland kan användningen av en lokal strömkub eller ströminjektor minska eller eliminera brummandet.

Miljö- och maskinvarumässiga inkonsekvenser på platser där Cisco IP-telefon distribueras innebär att ingen enskild headsetlösning är optimal för alla miljöer.

Vi rekommenderar att kunderna provar headset i den avsedda miljön för att bestämma prestanda innan ett köpbeslut fattas vid distribution i stor skala.

Du kan endast använda ett headset åt gången. Det senast anslutna headsetet är det headset som är aktivt.

En lista över rekommenderade headset och andra ljudtillbehör finns i [http://www.cisco.com/c/en/us/products/](http://www.cisco.com/c/en/us/products/unified-communications/uc_endpoints_accessories.html) [unified-communications/uc\\_endpoints\\_accessories.html](http://www.cisco.com/c/en/us/products/unified-communications/uc_endpoints_accessories.html).

### **Ljudkvalitet**

Utöver fysikaliska, mekaniska och tekniska prestanda måste ljuddelen i ett headset låta bra för användaren och för parten i den andra änden. Ljudkvaliteten är subjektiv och vi kan inte garantera prestanda för några headset från tredje part. Men olika headset från ledande headsettillverkare har rapporterats ha bra prestanda med Cisco IP-telefon.

Cisco rekommenderar eller testar inte sina produkter med headset från tredje part. Om du vill veta mer om vilka headset som har stöd för Cisco-produkter ska du besöka tillverkarens webbplats.

Cisco testar Cisco-headset med Cisco IP-telefoner. Mer information om stöd för Cisco-headset på Cisco IP-telefoner finns i [https://www.cisco.com/c/en/us/products/collaboration-endpoints/headsets/index.html.](https://www.cisco.com/c/en/us/products/collaboration-endpoints/headsets/index.html)

## **Trådbundna headset**

Ett trådbundet headset fungerar med alla Cisco IP-telefon-funktioner, inklusive volym- och ljud av-knappar. Med dessa knappar kan du justera volymen i hörluren och stänga av ljudet från headsetets mikrofon.

När du installerar ett kabelanslutet headset måste du vara noga med att trycka in kabeln i telefonkanalen.

**Försiktighet** Om kabeln inte är intryckt i kanalen kan det leda till att kabeln skadas.

### <span id="page-88-0"></span>**Trådlösa headset**

Du kan använda de flesta trådlösa headset med din telefon. En lista över headset som stöds finns på [http://www.cisco.com/c/en/us/products/unified-communications/uc\\_endpoints\\_accessories.html](http://www.cisco.com/c/en/us/products/unified-communications/uc_endpoints_accessories.html)

Det finns mer information om hur du ansluter headsetet och använder headsetfunktionerna i dokumentationen till ditt trådlösa headset.

## **Ansluta ett headset till telefonen**

Alla typer av kabelanslutna headset, adaptrar eller basstationer ansluter till en telefon med en specifik port och en specifik typ av kontakt och kabel. Vanliga typer är RJ-kontakter, USB-kontakter och Y-kablar.

### **Ansluta ett standardheadset**

Du kan använda ett standardheadset med din skrivbordstelefon. Standardheadset ansluts till headsetuttaget på telefonens baksida med en RJ-kontakt.

#### **Figur 14. Standardheadsetanslutning**

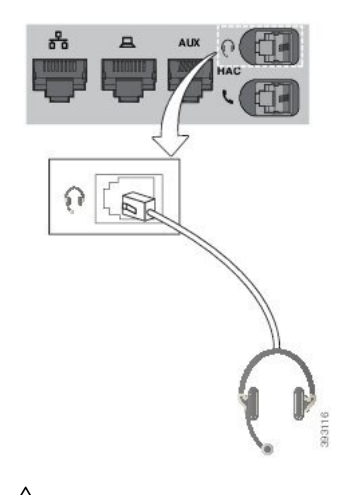

$$
\overline{\phantom{a}}
$$

**Försiktighet**

Om du inte trycker in kabeln i telefonkanalen kan det orsaka skada på kretskortet som finns i telefonen. Kabelkanalen minskar belastningen på kontakten och kretskortet.

### **Arbetsordning**

Anslut headsetet till headsetuttaget på baksidan av telefonen. Tryck in kabeln i kabelspåret.

### **Ansluta en Cisco-standardbas med Y-kabeln**

Du kan ansluta standardbasen till telefonen med den medföljande Y-kabeln. Observera dock att Y-kabeln har två RJ-kontakter – en för AUX-porten och en för headsetporten. De två kontakterna har olika storlek – AUX-portkontakten är något större än kontakten för headsetporten.

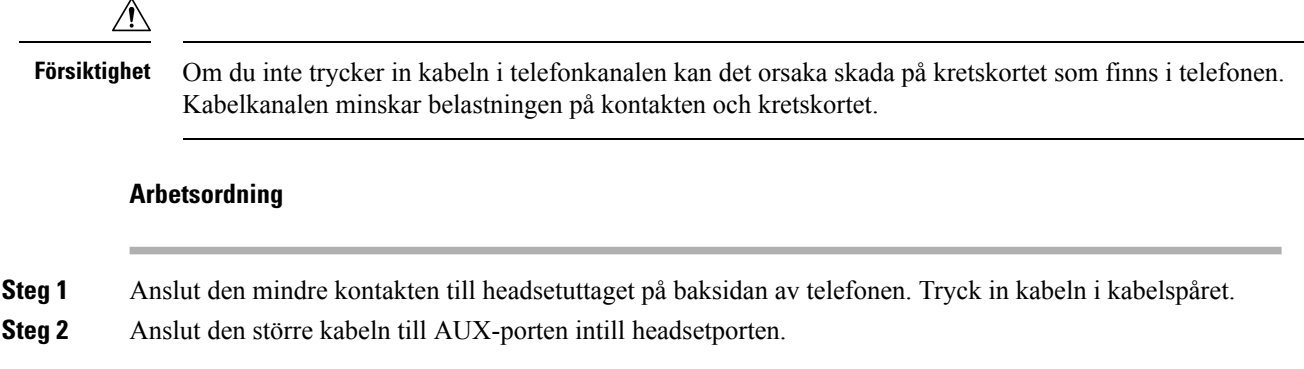

### **Ändra inställningarna för ringsignaler i headsetet**

Du kan ändra beteendet för headsetets ringsignal på Cisco IP-telefon med telefon-firmware 14.0 eller senare. Inställningen sparas på telefonen och kommer att gälla för alla Cisco-headset i 500-serien som ansluts.

### **Arbetsordning**

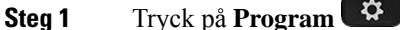

- **Steg 2** Välj **Inställningar** > **Ringsignal för headset**.
- **Steg 3** Välj en ringsignalinställning.

Som standard överensstämmer telefonen med telefonens ringsignalinställningar. Välj **På** om du alltid vill att telefonen ringer när det kommer ett inkommande samtal. Om du väljer **Av** kommer du inte att höra telefonen ringa i ditt headset när det kommer ett inkommande samtal.

**Steg 4** Välj **Ange** för att verkställa dina inställningar.

### **Uppdatera dina fasta Cisco-headsetprogramvara med en Cisco IP-telefon**

Du kan uppdatera headsetets programvara på alla de Cisco IP-telefon som stöds. Du kan se förloppet på telefonskärmen när du uppgraderar headsetets fasta programvara.

Under uppdateringen blinkar LED-lamporna på Cisco-headset i 560-serien-basen i följd från vänster till höger. LED-lamporna återgår till passiv status när uppgraderingen av programvaran har slutförts.

#### **Arbetsordning**

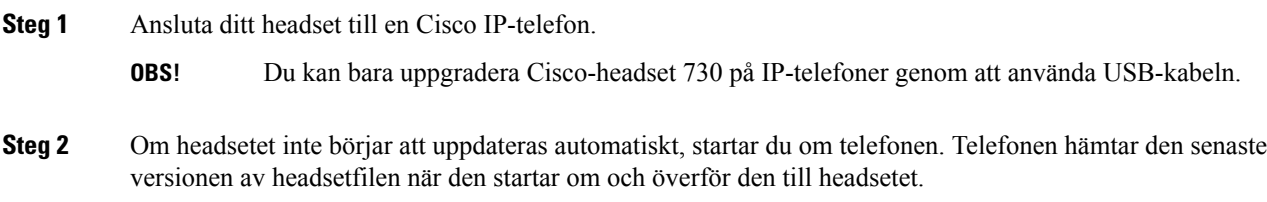

## <span id="page-90-0"></span>**Konfigurera ett headset på telefonen**

När du har anslutit headsetet kan du behöva konfigurera det på telefonen.

### **Återställ inställningar för Cisco-headset från din telefon**

Du kan återställa Cisco-headsetet för att ta bort dina anpassade inställningar. Med den här åtgärden återgår headsetet till den ursprungliga konfiguration som har angetts av administratören.

Telefonen måste använda fast programvara version 12.5 (1) SR3 eller senare för att funktionen ska fungera.

### **Innan du börjar**

Anslut ditt headset till telefonen:

- Cisco-headset i 520-serien: Anslut med USB-adaptern
- Cisco-headset i 530-serien: Anslut med USB-kabeln

• Cisco-headset i 560-serien Anslut standardbas eller multibas med USB- eller Y-kabeln.

### **Arbetsordning**

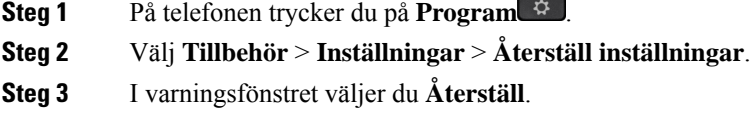

### **Justera feedback för headset**

När du använder ett headset kan du höra din egen röst i hörluren. Detta kallas sidoton eller feedback. Du kan själv kontrollera mängden sidoton som ska höras i headsetet på din telefon.

### **Arbetsordning**

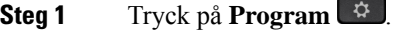

**Steg 2** Välj **Inställningar** > **Sidoton för headset**.

**Steg 3** Välj en inställning.

### **Installera ett Wideband-standardheadset**

Du kan använda ett headset med stöd för bredbandsljud. Bredbandsljud förbättrar kvaliteten på ljudet i headsetet.

### **Arbetsordning**

- **Steg 1** Tryck på **Program** .
- **Steg 2** Välj **Tillbehör** > **Analogt headset** > **Inställning**.
- **Steg 3** Tryck på **På** eller **Av** för att aktivera eller inaktivera wideband för det analoga headsetet.
- **Steg 4** Tryck på **Return** .

### **Aktivera elektronisk telefonklykekontroll på din telefon**

Om din administratör har aktiverat **administrationsinställningar** på Cisco IP-telefonen kan du aktivera eller inaktivera den elektroniska telefonklykekontrollen för att ansluta till en Cisco-headset i 560-serien-bas. Elektronisk telefonklykekontroll är aktiverat som standard.

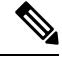

**OBS!** Funktionen är tillgänglig i firmware-version 12.7 (1) och senare för Cisco IP-telefoner.

### **Arbetsordning**

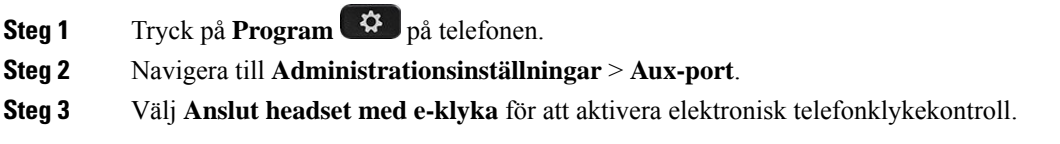

## <span id="page-92-0"></span>**Anpassning av Cisco-headset 500-serien**

## **Ändra samtalsbeteende vid dockning och utan dockning**

Du kan ändra samtalsbeteendet när du lyfter headsetet från basen eller när du lägger på headsetet i basen.

#### **Arbetsordning**

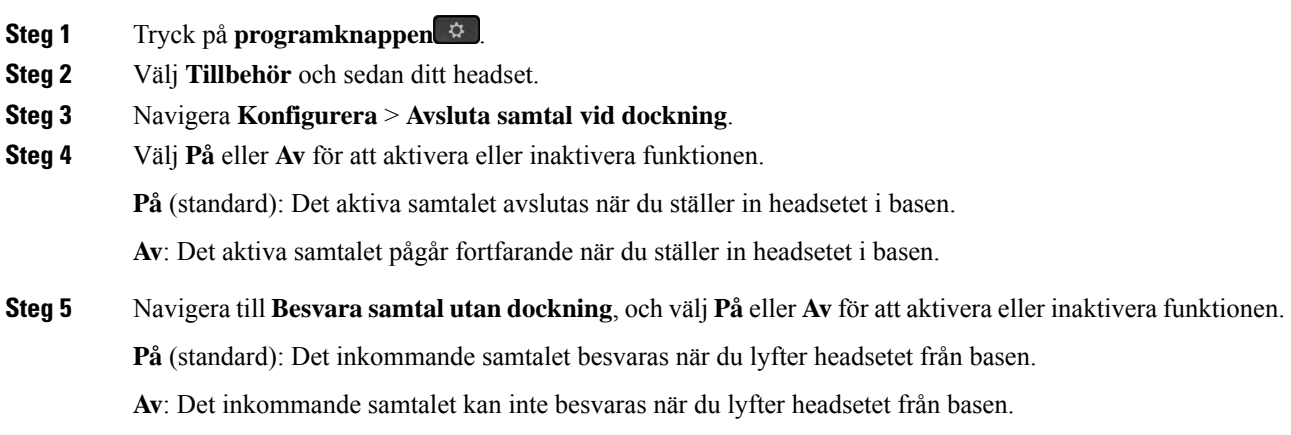

## **Aktivera läget Alltid på**

Som standard initierar 560-seriens headset och bas en DECT-anslutning när det finns ett samtal eller annan ljuduppspelning från telefonen. Läget Allid på upprätthåller DECT-ljudanslutningen mellan ditt Cisco-headset i 560-serien och basen.

Som standard är det en liten fördröjning i början av ett samtal när headsetet upprättar en anslutning med basen. I läget Alltid på kan du hålla ljudet anslutet mellan ditt headset och basen även när du inte är ansluten till ett samtal eller spelar upp musik.

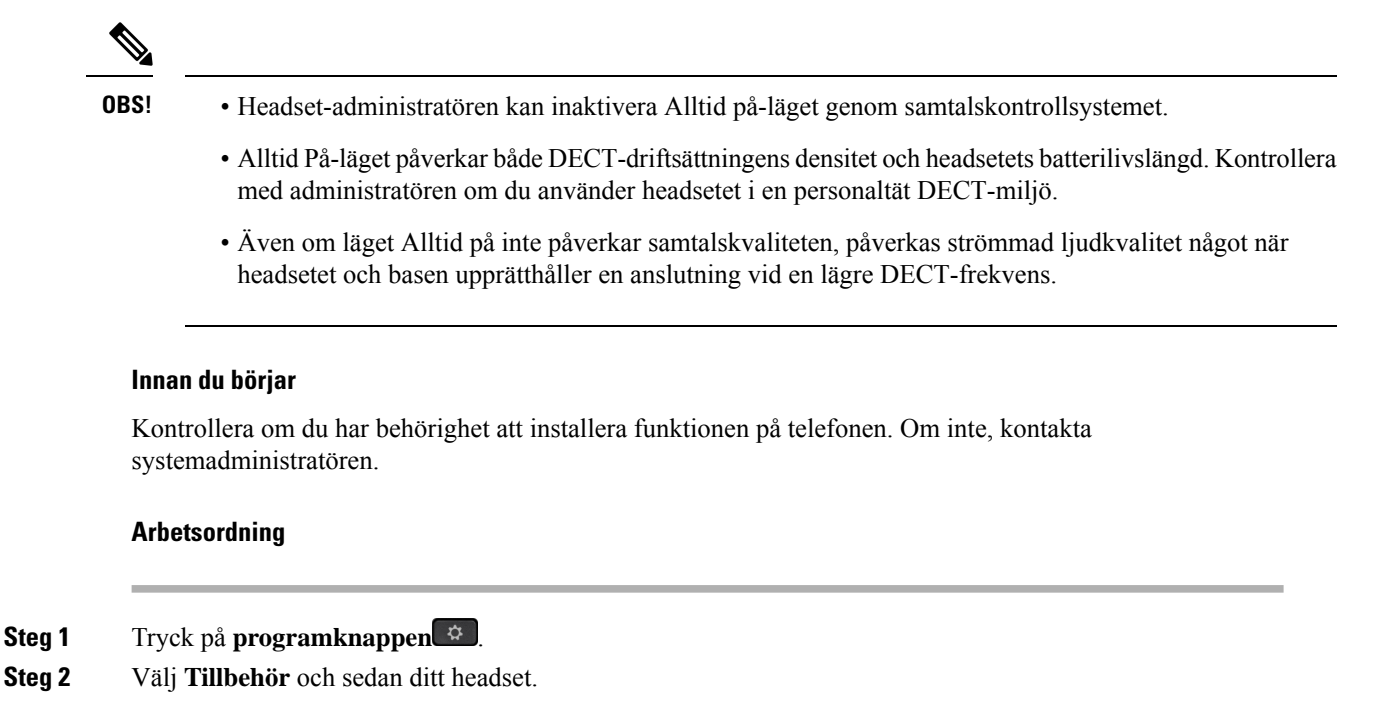

- **Steg 3** Navigera **Konfigurera** > **Alltid på**.
- **Steg 4** Välj **På** eller **Av** för att aktivera eller inaktivera funktionen.

Som standard är funktionen inaktiverad.

## **Växla headset under samtal**

När du ansluter flera headset till telefonen kan du växla mellan headseten under ett samtal genom att trycka på knappen **Headset** på telefonen. Även om telefonen är ansluten till flera headset kan du se att ett visst headset är valt som prioriterad ljudenhet. Enheterna följer denna prioritetsordning:

• Om du bara ansluter ett analogt headset till telefonen går det att gör det analoga headsetet till prioriterad ljudenhet.

#### **Arbetsordning**

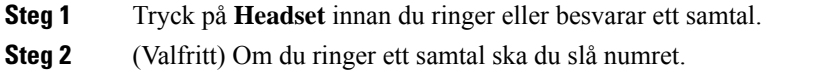

## **Felsöka Cisco-headsetet**

Om du har problem med ditt Cisco-headset kan du prova att följa nedanstående grundläggande felsökningssteg.

• Starta om headsetet.

Ш

- Se till att alla sladdar är korrekt anslutna och att de fungerar som de ska.
- Testa ett annat headset med din enhet för att avgöra om problemet beror på ditt trådlösa headset eller din enhet.
- Kontrollera att den senaste versionen av den fasta programvaran är installerad.

### **Kontrollera att ditt headset är registrerat**

### **Arbetsordning**

Kontrollera att ditt headset är registrerat på telefonen.

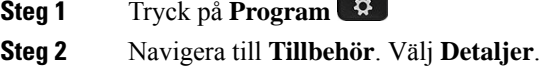

### **Inget ljud i headsetet**

#### **Problem**

Inget eller mycket lite ljud hörs i headsetet.

### **Lösning**

Kontrollera volymen på headsetet genom att trycka på volymkontrollerna för att justera ljudnivån. Om problemet kvarstår följer du stegen nedan för att felsöka problemet.

#### **Figur 15. Steg om inget ljud hörs**

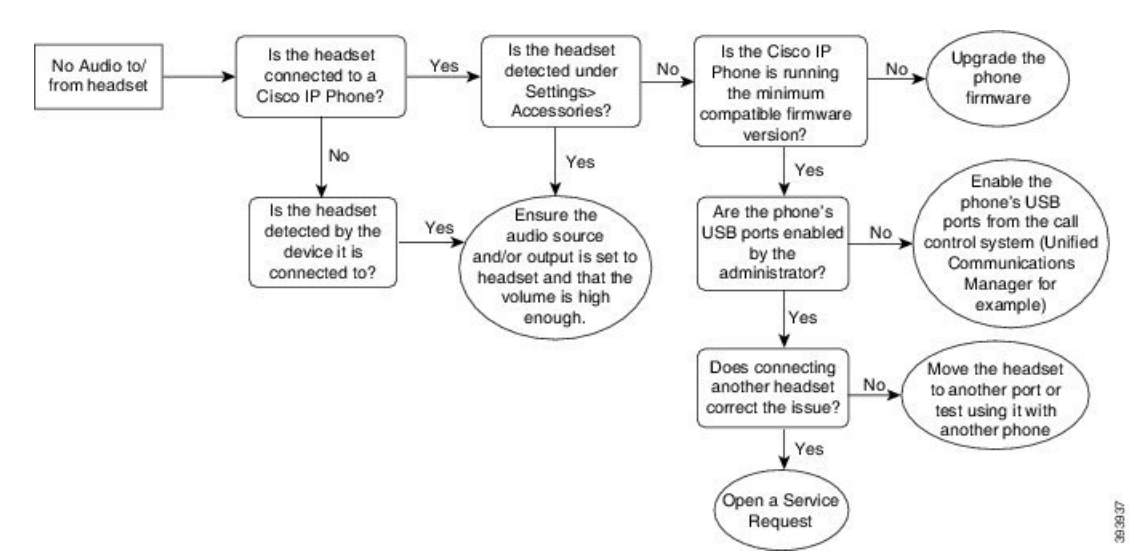

### **Dåligt ljud**

### **Problem**

Ditt headset fungerar men ljudkvaliteten är dålig.

### **Lösning**

Följ stegen nedan för att felsöka problemet.

#### **Figur 16. Dåligt ljud**

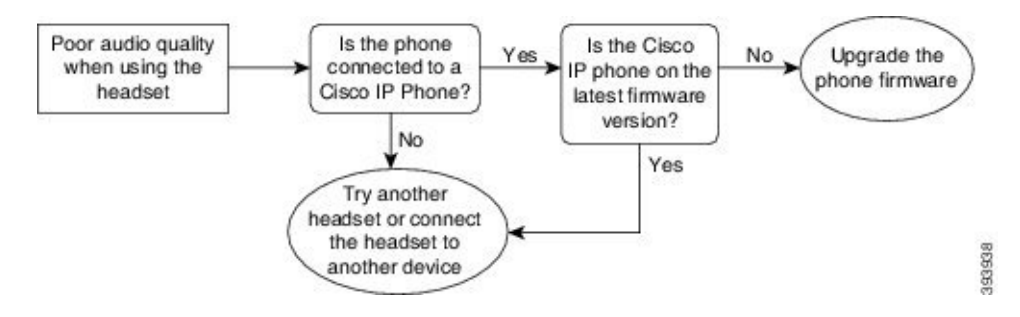

### **Mikrofonen registrerar inte ljud**

### **Problem**

Du hörs inte när du använder headsetet.

#### **Lösningar**

- Kontrollera att mikrofonen inte är avstängd. Tryck på knappen Ljud av på headsetet för att stänga av och sätta på mikrofonen.
- Se till att mikrofonen har sänkts.För optimalt ljud bör mikrofonen hållas högst 1 till 2,5 cm från ansiktet.
- Kontrollera att headsetet är korrekt anslutet till enheten.
- Gällande Cisco-headset i 560-serien; se till att headsetet inte är för långt ifrån basstationen. Headsetet har en effektiv räckvidd på cirka 30 meter.

### **Headsetet laddas inte**

### **Problem**

Cisco Headset 561 eller 562 laddas inte när det placeras i basstationen.

#### **Lösning**

- Kontrollera att basstationen är ansluten till en pålitlig strömkälla.
- Kontrollera att headsetet är rätt isatt i basstationen. När headsetet är rätt placerat lyser LED-lampan med vitt fast sken. När headsetet laddas tänds LED-lamporna på basstationen en efter en från vänster till höger. När headsetet är fulladdat lyser alla fem LED-lampor för batteriladdning med vitt fast sken.

**Figur 17. Cisco Headset 561 och 562 headsetplacering**

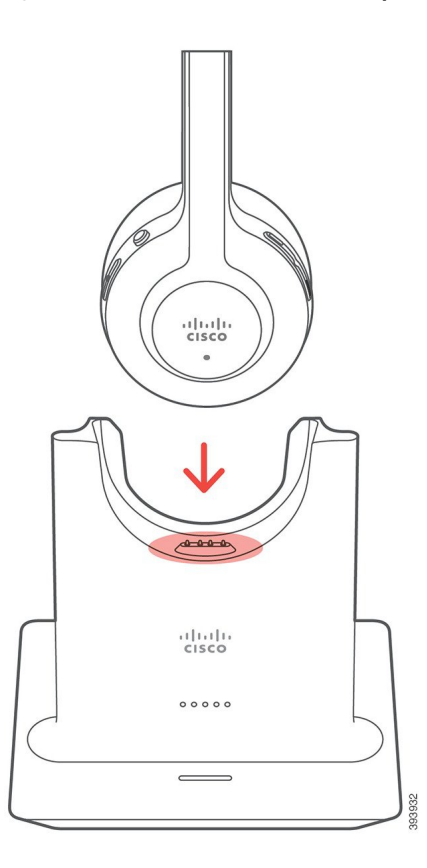

### **Headsetbatteriet laddas ur**

### **Problem**

Det trådlösa headsetet laddas ur.

### **Lösning**

Ett laddat Cisco Headset 561 och 562 klarar upp till 8 timmars kontinuerlig användning. Om headsetbatteriet verkar vara svagt eller defekt kontaktar du Cisco support.

# <span id="page-96-0"></span>**Silikonfodral**

Använd Cisco IP-telefon Silikonfodral till att skydda telefonen och telefonluren.

Fordralet har följande fördelar:

- Hypoallergent
- Motståndskraftigt och tål olika rengöringsmedel.

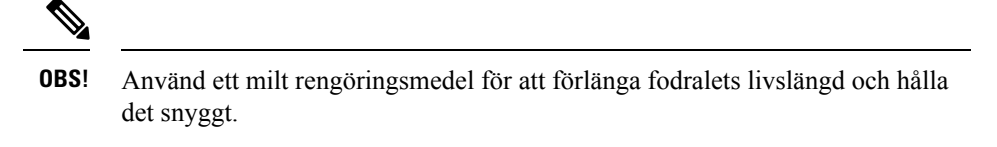

• Mindre skador om du tappar telefonluren

Artikelnummer och ytterligare information finns i databladet för din telefonmodell. Databladen tillhörande Cisco IP-telefon 8800-serien finns här [https://www.cisco.com/c/en/us/products/collaboration-endpoints/](https://www.cisco.com/c/en/us/products/collaboration-endpoints/unified-ip-phone-8800-series/datasheet-listing.html) [unified-ip-phone-8800-series/datasheet-listing.html](https://www.cisco.com/c/en/us/products/collaboration-endpoints/unified-ip-phone-8800-series/datasheet-listing.html). Databladen tillhörande Cisco IP-telefon 7800-serien finns här [https://www.cisco.com/c/en/us/products/collaboration-endpoints/unified-ip-phone-7800-series/](https://www.cisco.com/c/en/us/products/collaboration-endpoints/unified-ip-phone-7800-series/datasheet-listing.html) [datasheet-listing.html.](https://www.cisco.com/c/en/us/products/collaboration-endpoints/unified-ip-phone-7800-series/datasheet-listing.html)

Du kan kontrollera vilken telefonmodell du har genom att trycka på **Program ⊠** och välja **Telefoninformation**. Fältet **Modellnummer** visar din telefonmodell.

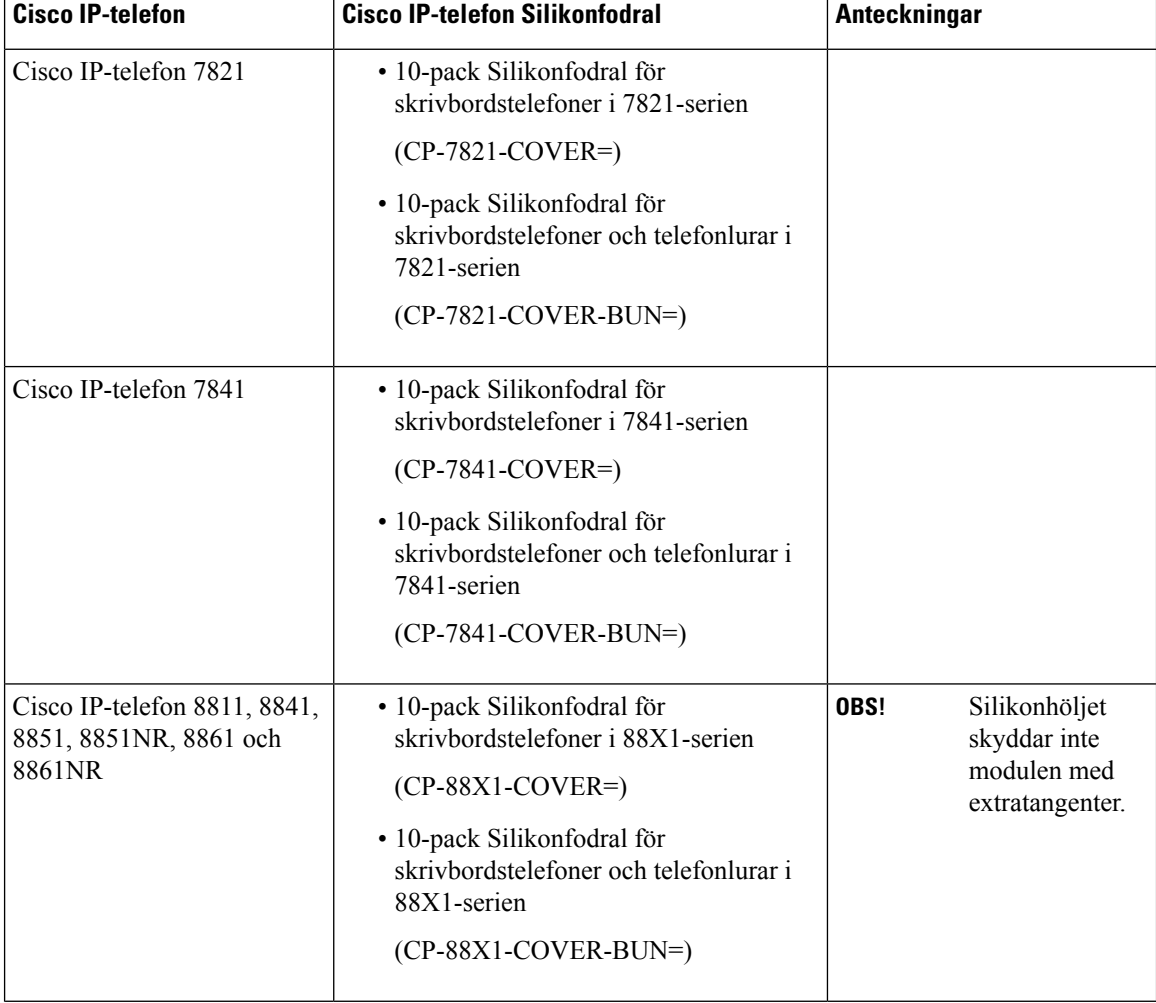

#### **Tabell 23. Silikonfodral**

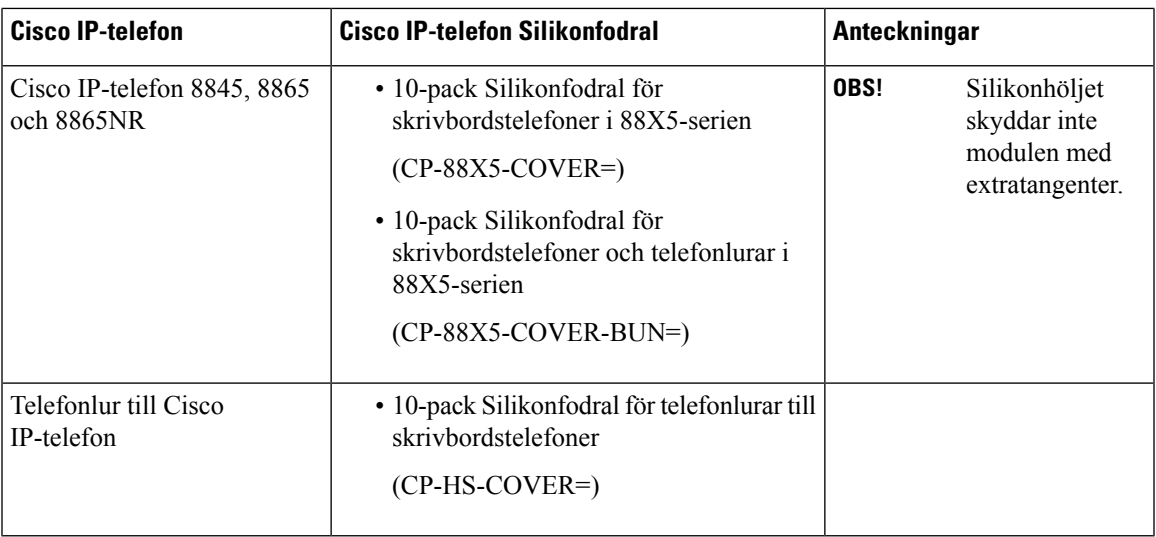

# **Montera Cisco IP-telefon Silikonfodral**

Silikonfodralet förlänger livslängden på din Cisco IP-telefon och gör det enklare att hålla knapparna och knappsatsen rena.

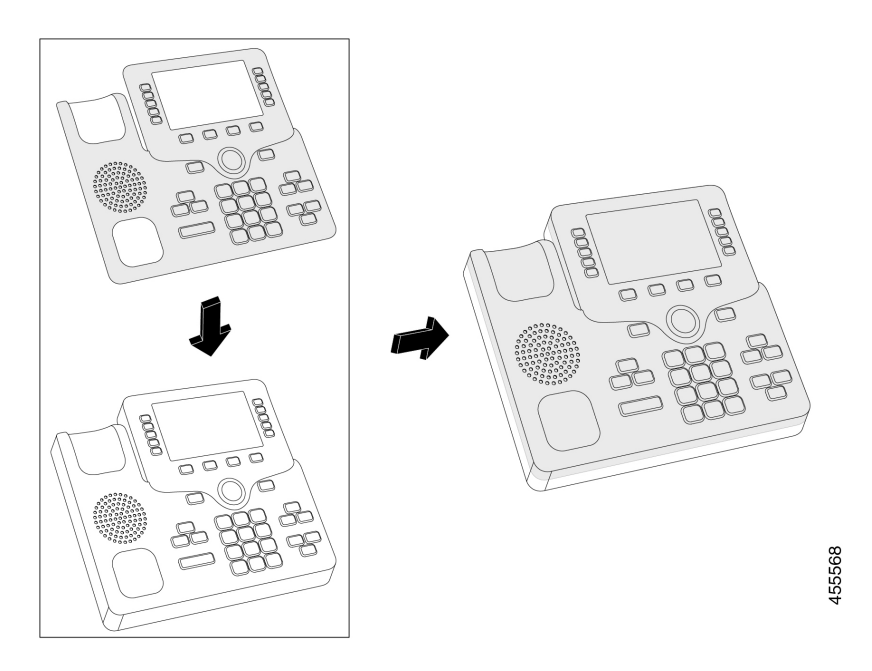

### **Arbetsordning**

- **Steg 1** Rikta telefonen mot dig.
- **Steg 2** Avlägsna telefonluren från klykan.
- **Steg 3** Rikta in fodralet över telefonen med luren till vänster.

**Steg 4** Fäst fodralet runt telefonens hörn och sidor. Fodralet ska passa över telefonen utan större svårigheter. **Steg 5** Sätt tillbaka telefonluren i klykan.

## **Montera fodral för telefonlur till Cisco IP-telefon**

Med ett silikonfodral kan du skydda telefonluren från att skadas och minska spridningen av bakterier.

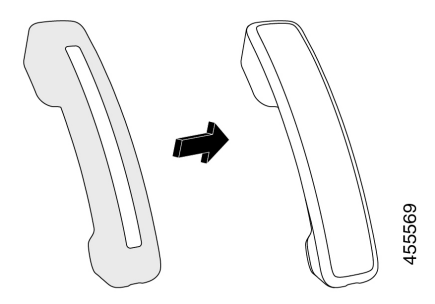

### **Arbetsordning**

- **Steg 1** Avlägsna telefonluren från klykan.
- **Steg 2** Koppla bort kabeln från telefonluren.
- **Steg 3** Skjut silikonfodralet över telefonluren tills högtalardelen är helt innanför fodralet.
- **Steg 4** Dra fodralet över telefonlurens andra ände.

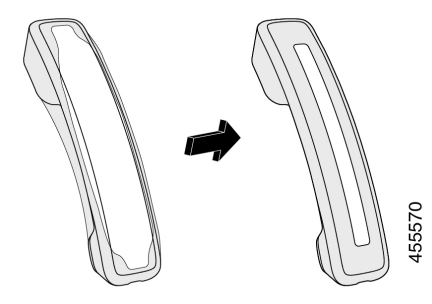

- **Steg 5** Se till att fodralet sitter tätt mot telefonluren och att kabel porten inte är blockerad.
- **Steg 6** Återanslut telefonluren till telefonen och sätt tillbaka den i klykan.

## **Rengöra silikonfodralet**

Rengör fodralet om det är smutsigt. Regelbunden rengöring förhindrar också spridning av bakterier.

I

### **Arbetsordning**

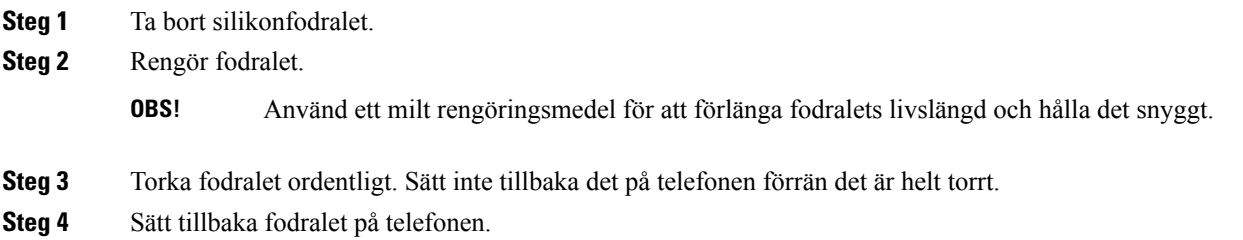

 $\mathbf I$ 

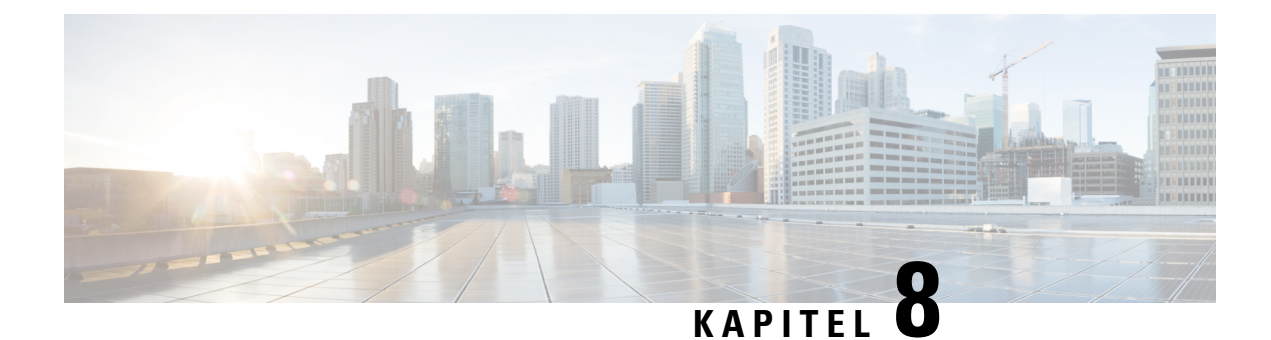

# **Produktsäkerhet och skydd**

- Säkerhets- och [prestandainformation,](#page-102-0) på sidan 93
- Intyg om [regelefterlevnad,](#page-104-0) på sidan 95
- Översikt över Ciscos [produktsäkerhet,](#page-106-0) på sidan 97
- Viktig [information](#page-106-1) online, på sidan 97

# <span id="page-102-0"></span>**Säkerhets- och prestandainformation**

## **Strömavbrott**

För att komma åt akutsamtalstjänster genom telefonen måste telefonen få ström. Vid ett strömavbrott fungerar inte service- eller akutsamtalstjänster förrän strömmen är återupprättad. Vid avbrott eller störningar i strömförsörjningen kan du behöva återställa eller konfigurera om utrustningen innan du kan använda serviceoch akutsamtalstjänsterna.

## **Externa enheter**

Vi rekommenderar att du använder externa enheter av hög kvalitet som är avskärmade mot oönskade radiofrekvens- och tonfrekvenssignaler (RF respektive AF). Externa enheter kan vara headset, kablar och kontakter.

Beroende på enheternas kvalitet och närheten till andra enheter, till exempel mobiltelefoner eller radiosändare/-mottagare, kan vissa störningar förekomma. I dessa fall rekommenderar vi att du vidtar en eller flera av dessa åtgärder:

- Flytta bort den externa enheten från källan till radio- eller tonsignalerna.
- Led bort den externa enhetens kablar från källan till radio- eller tonsignalerna.
- Använd skärmade kablar till den externa enheten eller kablar med bättre avskärmning och kontakt.
- Minska längden på kabeln till den externa enheten.
- Använd ferrit eller liknande till den externa enhetens kablar.

Cisco kan inte garantera prestandan för externa enheter, kablar och kontakter.

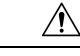

**Försiktighet**

Använd endast externa högtalare, mikrofoner och headset som uppfyller EMC-direktivet [89/336/EC] inom EU.

## **Sätt ge ström till din telefon på**

Du kan tillföra ström till din telefon på ett av dessa två sätt:

- Använd strömadaptern som medföljer telefonen.
- Om ditt nätverk har stöd för Power over Ethernet (PoE) kan du koppla din telefon till nätverket. Koppla en Ethernet-kabel till Ethernet-uttaget  $\frac{9}{6}$  på telefonen och till nätverket.

Om du inte är säker om ditt nätverk har stöd för PoE kan du höra med administratören.

## **Telefonbeteende under överbelastning av nätverket**

Allt som försämrar nätverkets prestanda kan påverka telefonens ljud och i vissa fall avbryta samtalet. Orsaker till försämrat nätverk kan inkludera, men är inte begränsat till, följande aktiviteter:

- Administrativa uppgifter, som skanning av en intern port eller en säkerhetsskanning.
- Om ditt nätverk attackeras, t.ex. med en DoS-attack.

## **UL-varning**

LAN/Ethernet-kabeln eller andra kablar som är kopplade till enheten får inte förlängas och användas utanför byggnaden.

## **EnergyStar**

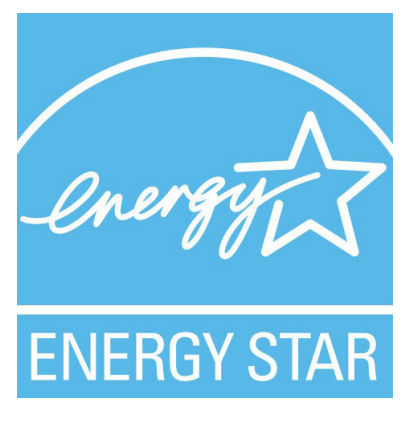

Följande telefoner har EnergyStar-certifiering:

- Cisco Wireless IP Phone 7811
- Cisco Wireless IP Phone 7841

Telefonmodeller som inte finns på listan ovan är inte certifierade.

## **Produktetikett**

Produktetiketten sitter på enhetens undersida.

# <span id="page-104-0"></span>**Intyg om regelefterlevnad**

## **Intyg om regelefterlevnad för EU**

### **CE-märkning**

Följande CE-märkning finns på utrustningen och förpackningen.

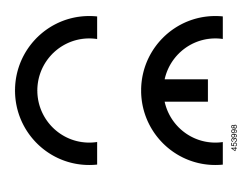

## **Intyg om regelefterlevnad för Kanada**

Enheten uppfyller Industry Canadas licensfria RSS-standard(er). Användningen gäller under följande två förutsättningar: (1) den här enheten får inte orsaka störningar, och (2) den här enheten måste acceptera alla störningar, inklusive störningar som kan orsaka oönskad drift av enheten. Kommunikationens konfidentialitet kan inte garanteras när du använder den här telefonen.

Den här produkten uppfyller tillämpliga tekniska specifikationer för innovation, vetenskap och ekonomisk utveckling i Kanada.

### **Avis de Conformité Canadien**

Cet appareil est conforme aux normes RSS exemptes de licence RSS d'Industry Canada. Le fonctionnement de cet appareil est soumis à deux conditions : (1) ce périphérique ne doit pas causer d'interférence et (2) ce périphérique doit supporter les interférences, y compris celles susceptibles d'entraîner un fonctionnement non souhaitable de l'appareil. La protection des communications ne peut pas être assurée lors de l'utilisation de ce téléphone.

Le présent produit est conforme aux spécifications techniques applicables d'Innovation, Sciences et Développement économique Canada.

## **Intyg om regelefterlevnad för Nya Zeeland**

### **Allmän varning avseende Permit to Connect (PTC)**

Telepermit-tillstånd avseende något föremål på terminalutrustning innebär endast att företaget Spark NZ har accepterat att föremålet uppfyller minimikraven för anslutning till nätverket. Det innebär inte att Spark NZ

sponsrar produkten och ger heller ingen sorts garanti. Framför allt ger det ingen försäkran om att föremålen fungerar korrekt på alla sätt med andra föremål på utrustning med Telepermit-tillstånd av annan version eller modell, och det betyder inte att alla produkter är kompatibla med alla Spark NZ:s nätverkstjänster.

## **Information om regelefterlevnad för Brasilien**

### **Art. 5 º – 680**

Den här utrustningen är inte berättigad till skydd mot skadlig störning och kan inte orsaka störningar i system som blivit korrekt auktoriserade.

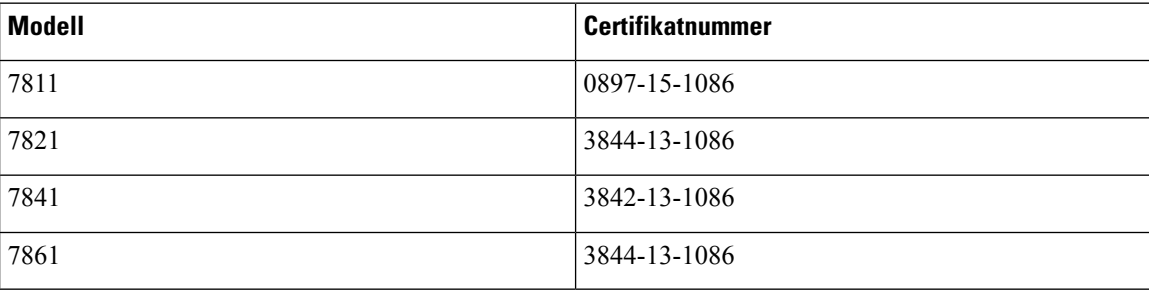

Mer information finns på följande URL: <http://www.anatel.gov.br>

## **Information om regelefterlevnad för Japan**

VCCI-regelefterlevnad för utrustning av klass B

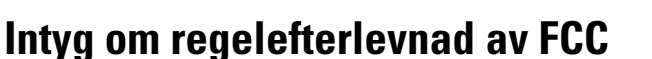

FCC (Federal Communications Commission) kräver intyg om regelefterlevnad av följande:

### **FCC-intyg paragraf 15.19**

Den här utrustningen uppfyller kraven i Kapitel 15 i FCC:s regelverk. Användningen gäller under följande två förutsättningar: (1) Den här enheten får inte orsaka skadliga störningar, och (2) den här enheten måste acceptera alla mottagna störningar, inklusive störningar som kan orsaka oönskad drift av enheten.

### **FCC-intyg paragraf 15.21**

Ändringar eller modifieringarsom inte uttryckligen har godkänts av den partsom ansvarar för regeluppfyllelsen kan förverka användarens rätt att använda utrustningen.

### **FCC-intyg om RF-strålning**

Den här utrustningen ligger inom FCC:s gränsvärden för strålning i en okontrollerad miljö. Slutanvändare måste följa specifika användarinstruktioner för att uppfylla bestämmelser om RF-exponering.Sändaren måste vara minst 20 cm från användaren och får inte placeras eller användas tillsammans med en annan antenn eller sändare.

### **FCC-intyg om mottagare och digital enhet av klass B**

Den här produkten har testats och uppfyller specifikationerna för en digital enhet, klass B, i enlighet med Kapitel 15 i FCC:s regelverk (Federal Communications Commission). De här gränsvärdena är utformade för att tillhandahålla ett rimligt skydd mot skadliga störningar för en installation i ett bostadsområde. Utrustningen genererar, använder och kan utstråla radiofrekvensenergi och kan orsaka störningar i radiokommunikation om den inte installeras och används enligt instruktionerna. Det kan emellertid inte garanteras att störningar inte kommer att inträffa i vissa fall.

Om utrustningen orsakar skadlig störning i radio- eller TV-mottagning, vilket avgörs genom att stänga av och slå på utrustningen, kan du försöka åtgärda störningarna på ett eller flera av följande sätt:

- Ändra mottagarantennens riktning eller placering.
- Öka avståndet mellan utrustningen och enheterna.
- Anslut utrustningen till ett annat uttag än mottagarens.
- Rådgör med säljaren eller en erfaren radio-/TV-tekniker.

# <span id="page-106-0"></span>**Översikt över Ciscos produktsäkerhet**

Den här produkten innehåller kryptografiska funktioner och lyder under USA:s och det lokala landets lagar rörande import, export, överföring och användning. Leverans av kryptografiska produkter från Cisco innebär inte ett godkännande för tredje part att importera, exportera, distribuera eller använda kryptering. Importörer, exportörer, distributörer och användare ansvarar för att USA:s och det lokala landets lagar följs. Genom att använda den här produkten förbinder du dig att följa tillämpliga lagar och regleringar. Om du inte kan följa USA:s och lokala lagar skall du omedelbart returnera produkten.

Mer information om exportregler för USA finns på [https://www.bis.doc.gov/index.php/regulations/](https://www.bis.doc.gov/index.php/regulations/export-administration-regulations-ear) [export-administration-regulations-ear.](https://www.bis.doc.gov/index.php/regulations/export-administration-regulations-ear)

# <span id="page-106-1"></span>**Viktig information online**

#### **Licensavtal för slutanvändare (EULA)**

Licensavtalet för slutanvändare (EULA) finns här: <https://www.cisco.com/go/eula>

#### **Information om regelefterlevnad och säkerhet**

Information om regelefterlevnad och säkerhet (RCSI) finns här:

[https://www.cisco.com/c/dam/en/us/td/docs/voice\\_ip\\_comm/cuipph/7800-series/regulatory\\_compliance/](https://www.cisco.com/c/dam/en/us/td/docs/voice_ip_comm/cuipph/7800-series/regulatory_compliance/RCSI-0312-book.pdf) [RCSI-0312-book.pdf](https://www.cisco.com/c/dam/en/us/td/docs/voice_ip_comm/cuipph/7800-series/regulatory_compliance/RCSI-0312-book.pdf)

 $\mathbf I$ 

ı